#### **REPUBLIQUE ALGERIENE DEMOCRATIQUE ET POPULAIRE MINISTERE DE L'ENSEGNEMENT SUPERIEURE ET DE LA RECHERCHE SCIENTIFIQUE**

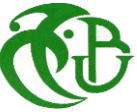

 **UNIVERSITE DE SAAD DAHLAB BLIDA 1 FACULTE DE TECHNOLOGIE**

# **MEMOIRE**

**Présenté pour l'obtention du diplôme de master En : Energies Renouvelables Spécialité : Conversion Photovoltaïque**

**Par : SALMI Nessrine et OULD AMAR Nesserine** 

**Le thème :**

**Conception et réalisation d'un module pour l'acquisition des données météorologiques à base de l'Arduino** 

**Soutenu publiquement, le 03 / 11 /2020, devant le jury composé de :** 

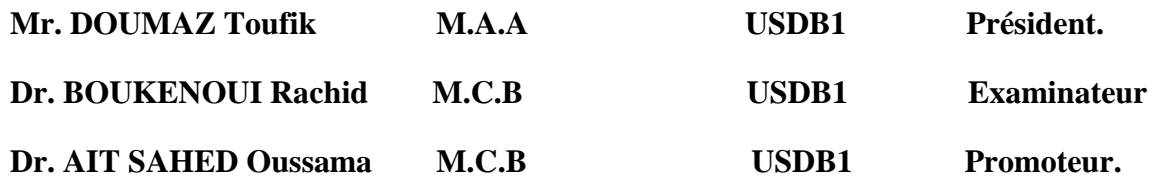

**2019/2020**

*Remerciements* 

 *Avant tout, on remercie Allah, qui nous a données le courage, la volonté, la patience et la santé nécessaire pour affronter les différentes épreuves de la vie durant notre années d'études.* 

*Nous tenons en premier lieu à remercier Monsieur Ait Sahed, notre encadreur pour toute l'aide qu'il nous a apportée. Ainsi qu'à tous nos professeurs qui nous ont suivis tout au long de notre cursus universitaire.* 

*Nos plus vifs remerciements vont aussi aux membres du jury qui ont bien voulu nous honoré en acceptant d'examiner notre travail. Nos plus vifs remerciements vont aussi à tous ceux qui ont contribué à la réalisation de notre travail et à tous ceux qui nous ont aidés à vaincre les nombreuses difficultés rencontrés tout au long de la durée de notre mémoire.*

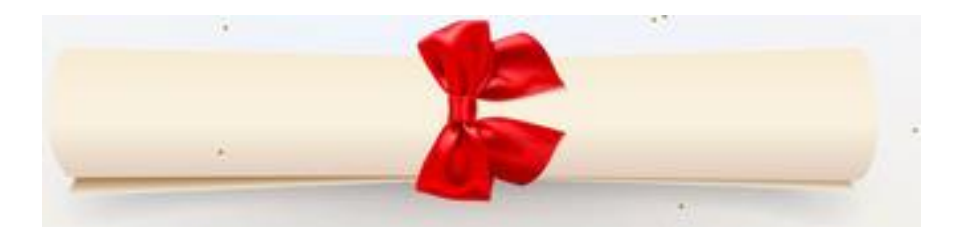

#### *Dédicaces*

*A nos chers parents qui ont tant donné Pour leur immense soutien, leur grand amour, leur sacrifice Et leurs prières. Qu'ils acceptent ici l'hommage de notre gratitude, qui, si grande qu'elle puisse être, ne sera jamais à la hauteur de leur tendresse et leur dévouement. A nos chers frères A toutes nos chères amies et à tous nos chers amis A tous ceux que nous aimons, et à tous ceux qui nous aiment. A tous ceux qui nous ont aidés de près ou de loin pour tous vos petits mots toujours très encourageants*

*Oud Amar Nesserine & Salmi Nessrine* 

يتكون العمل الذي يتعين القيام به من تصميم وبناء نظام للحصول على بيانات الأرصاد الجوية ومعالجتها. في الجزء الأول من العمل كنا مهتمين بتحقيق مقعد الاختبار الذي يتكون أساسًا من لوحة متحكم ا**ردوينو اونو** والعديد من أجهزة الاستشعار. ستكون منصة االختبار هذه مسؤولة عن قياس الكميات المادية ونقلها إلى نظام معالجة بيانات األرصاد الجوية واستغاللها، والذي يمثل الجزء الثاني من العمل المنجز. في هذا الجزء، قمنا بتطوير تطبيق كمبيوتر باستخدام بيئة تطوير مايكروسوفت فيزوال ستوديو. يحتوي هذا التطبيق على عدة واجهات رسومية تجعل من الممكن توفير عدد كبير من الوظائف مثل برمجة عمليات االستحواذ، والحساب اإلحصائي للقياسات، وتصدير البيانات، ... إلخ.

**الكلمات الرئيسية:** اردوينو اونو, مايكروسوفت فيزوال ستوديو. 11,DHT 2561,TSL, تطبيق, AQSystem .

# *Résumé*

Le travail réaliser consiste à concevoir et réaliser un système d'acquisition et de traitement des données météorologiques. Dans la première partie du travail on s'est intéressée à la réalisation du banc d'essai qui se compose essentiellement d'une carte à microcontrôleur **Arduino UNO** et de plusieurs capteurs. Ce banc d'essai sera responsable de la mesure des grandeurs physiques et de leur transmission vers notre système de traitement et d'exploitation des données météorologiques qui représente la deuxième partie du travail réalisé. Dans cette deuxième partie, on a développé une application sur PC en utilisant l'environnement de développement *Microsoft Visual Studio*. Cette application contient plusieurs interfaces graphiques permettant d'assurer un nombre important de fonctionnalités telles que la programmation des opérations d'acquisition, calculs statistiques sur les mesures, exportation des données, ...etc.

**Mots clés:** La carte Arduino Uno, application, *Microsoft Visual Studio*. DHT11, TSL2561, *AQSystem*

# *Abstract*

The aim of this work is to design an acquisition system to measure, save and process meteorological data. The first task was to design the experimental setup used for measure meteorological quantities, it's based essentially on an **Arduino UNO** microcontroller driving several sensors. The measured quantities will be then, transmitted to a computer via the serial communication port to a custom designed application built using the *Microsoft Visual Studio* development environment. This application, which represents the second part of our work, will then proceed to save and process the acquired data into a database, then help us to better exploit these data using several user friendly interfaces for provide a large number of functionalities such as the programming of acquisition operations, statistical calculation on measurements, data export, ... etc.

**Keywords**: Arduino UNO board, Acquisition system; Software development, DHT11, TSL2561, *AQSystem*

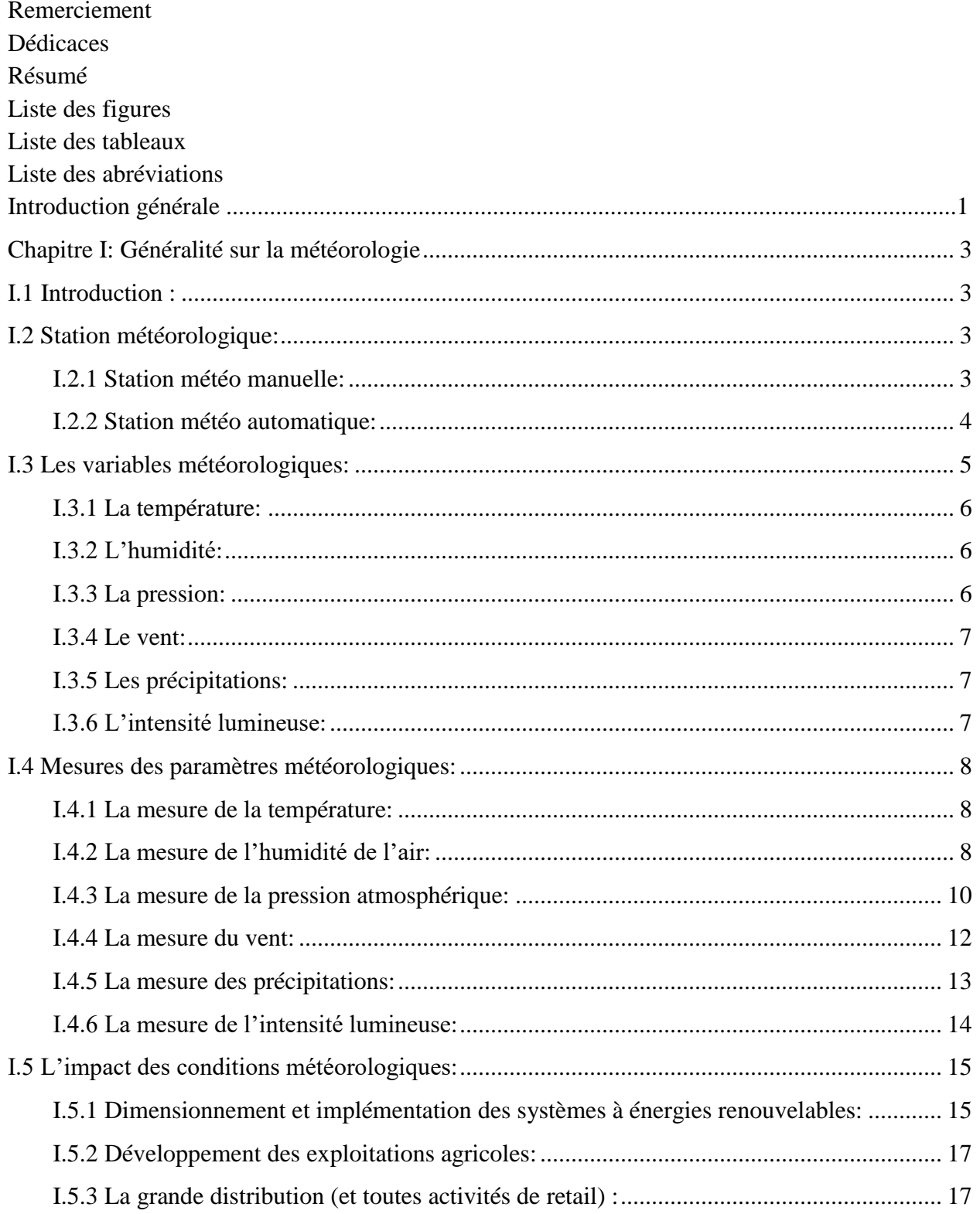

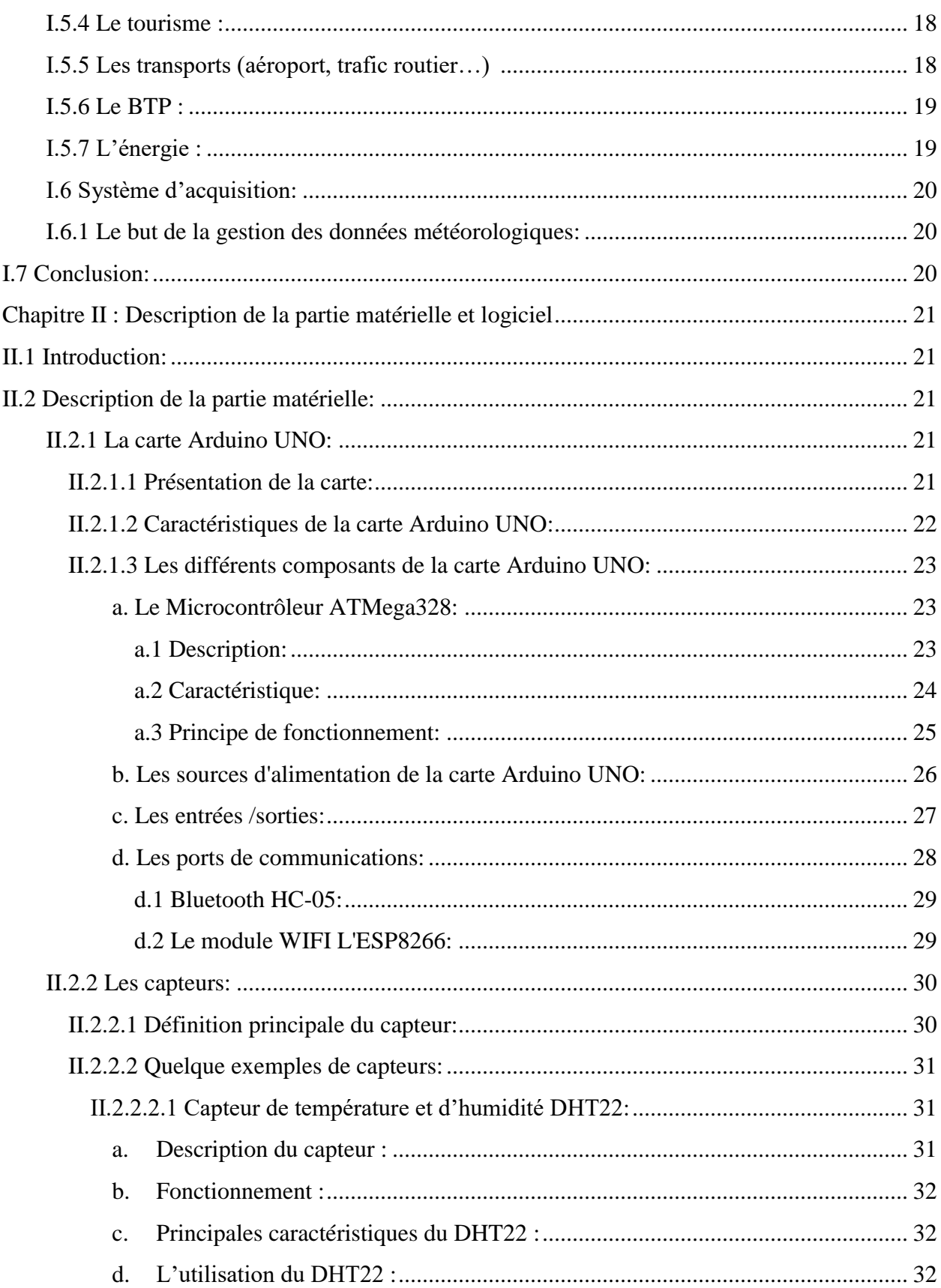

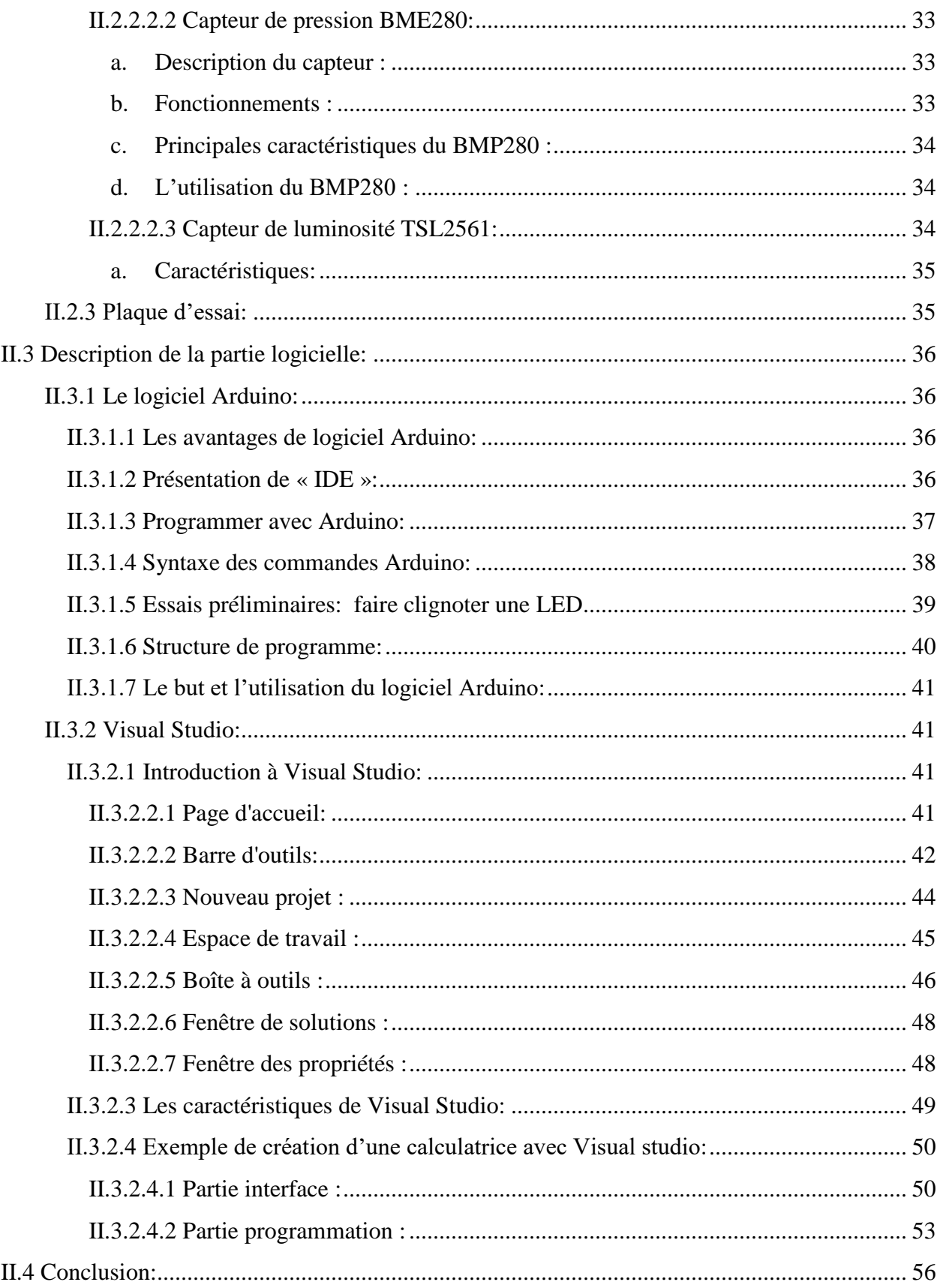

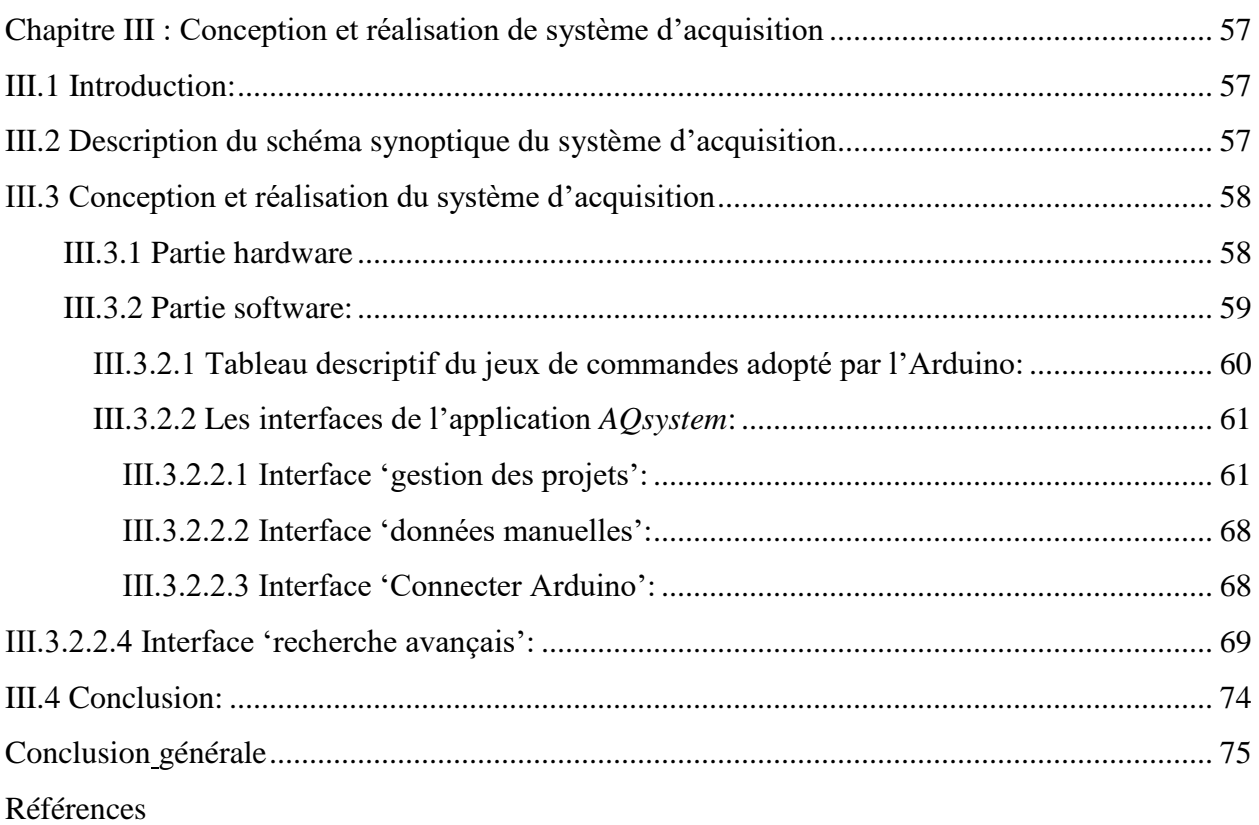

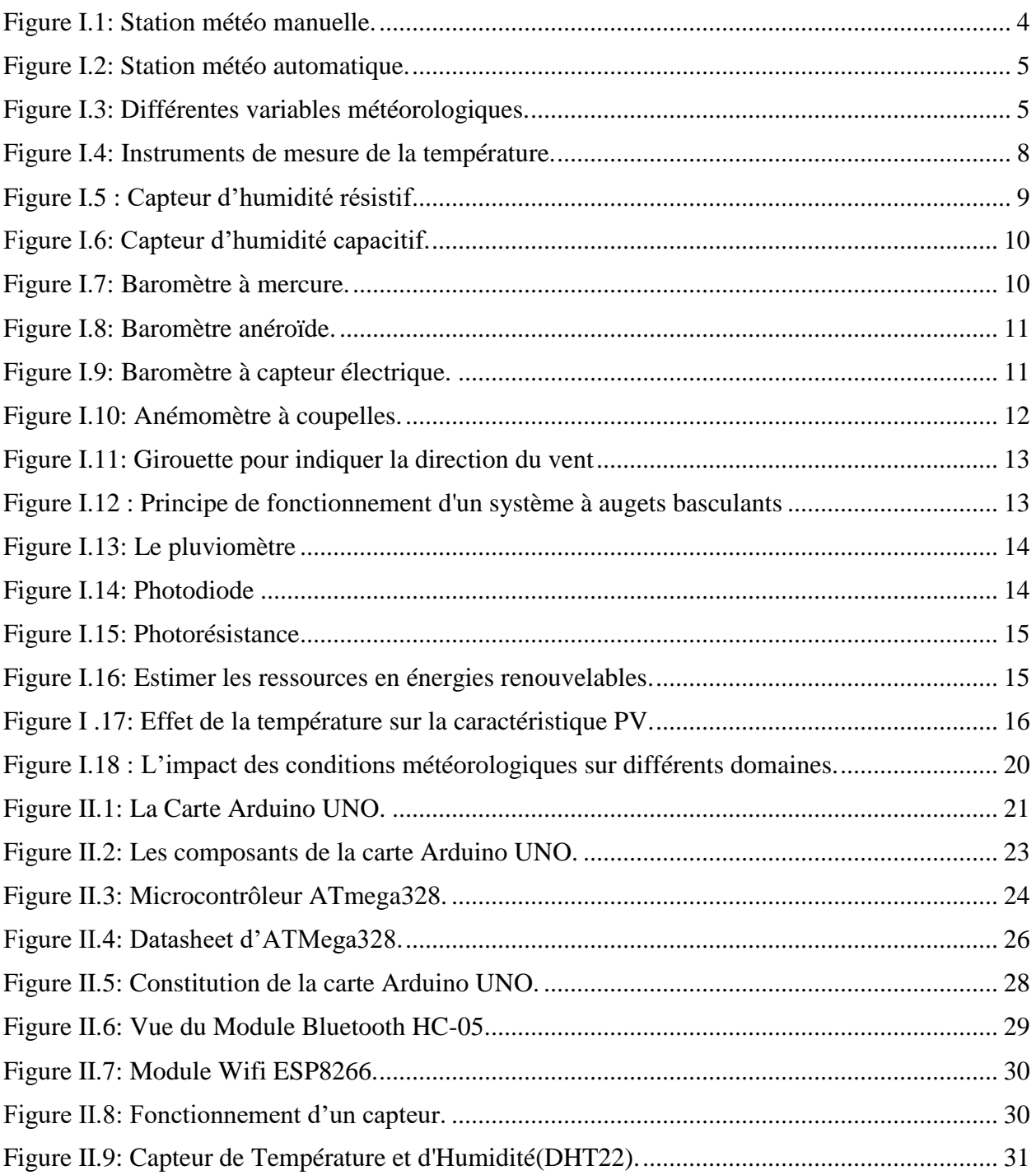

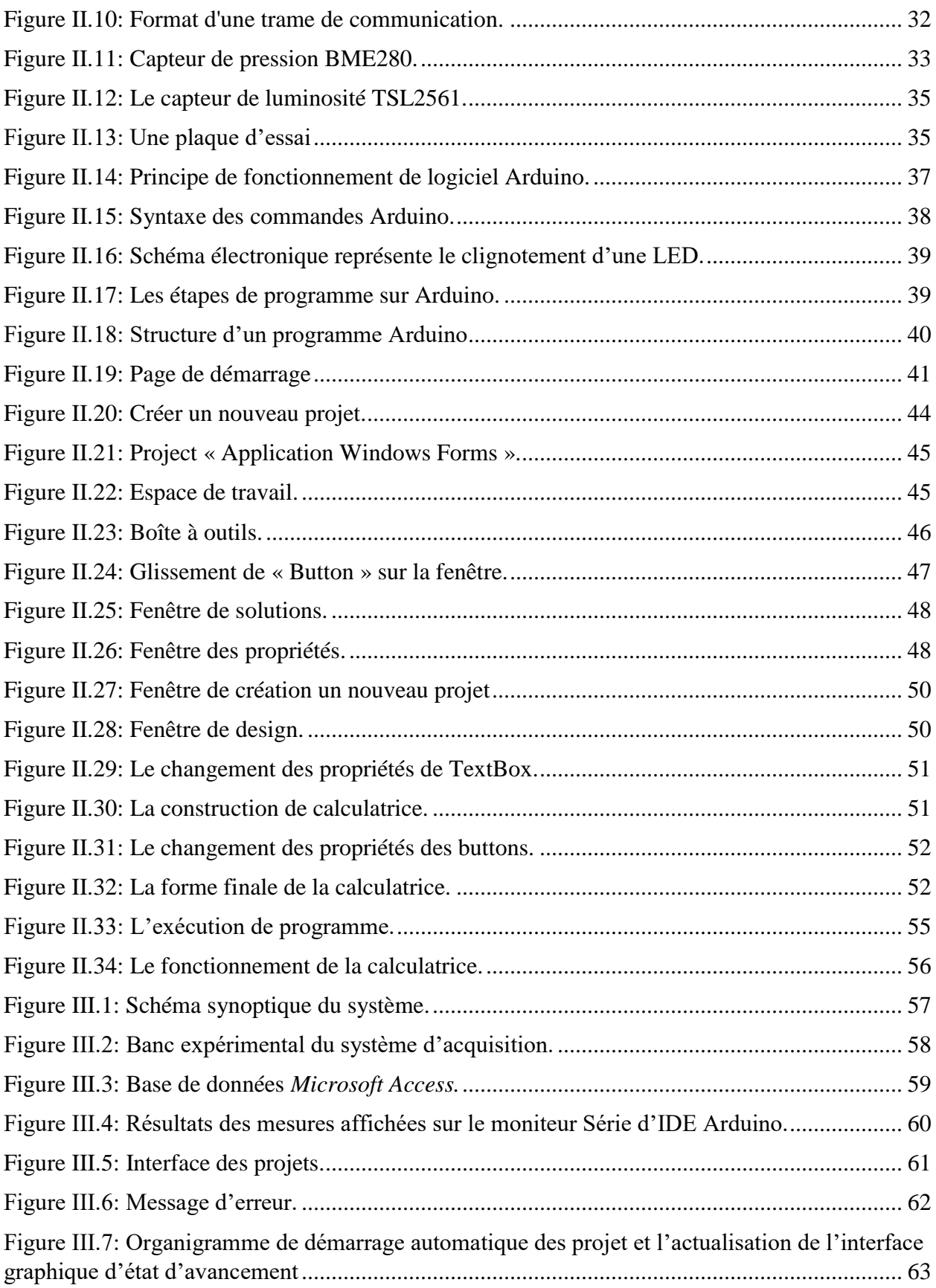

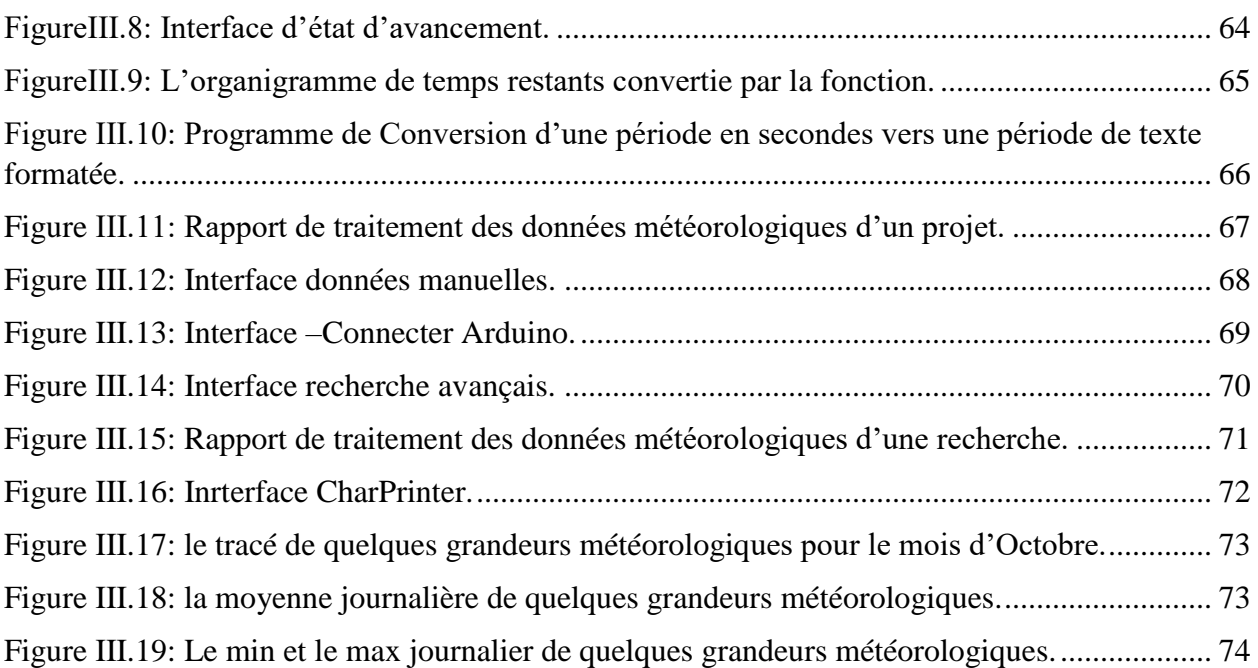

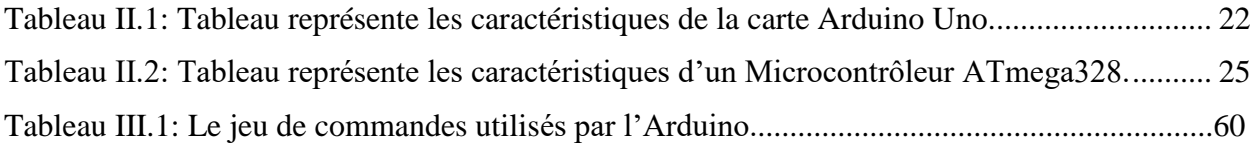

PWM : (Pulse Width Modulation) : Largeur d'impulsion modulée

I2C : (Inter-Integrated Circuit) : Circuit Inter-Intégré.

E/S : Entrée/Sortie.

VCC : (Voltage commun Connecter) : Tension d'alimentation (5V).

GND : (Ground) : La masse

FTDI : Circuit intégré faisant l'adaptation du signal entre le port USB de l'ordinateur et le port série de l'ATmega.

SPI : Interface Série Périphérique.

TWI : (Two Wire Interface) : Interface deux fils.

UART: (Universel Asynchrone Receiver Transmitter) : récepteur / émetteur asynchrone universel

TTL: (Transistor-Transistor Logic): La logique à transistor-transistor.

RX : Broches numérique pour recevoir.

TX : Broches numérique pour transmettre.

DHT11 ou DHT22 : Capteur de température et d'humidité.

BME280 : Capteur de pression.

CVC : Contrôle du chauffage, de la ventilation et de la climatisation.

TSL2561 : Capteur de luminosité.

IDE : Environnement de développement intégré.

C, C++, VB, Python, JavaScript : Langages de programmation.

# *INTRODUCTION GENERALE*

L'histoire de la météorologie remonte à l'Antiquité. Mais la météorologie scientifique est née au XVIIe siècle avec les premiers instruments de mesure, en particulier le baromètre et le thermomètre. La démarche scientifique peu à peu permis de définir les grandeurs physiques fondamentales de l'atmosphère et de découvrir les lois qui les régissent.

Au fil du temps, le perfectionnement des instruments de base et l'invention de nouveaux moyens d'investigation (radars, avions, fusées, satellites artificiels) ont permis d'acquérir une connaissance de plus en plus précise des phénomènes atmosphériques. La météorologie exige l'observation simultanée en un très grand nombre de points de la planète, ainsi que la collecte et le regroupement des données pour leur traitement et leur analyse. Le développement de cette science a également été de pair avec l'essor des moyens de transmission.

L'information climatologique a une infinité d'usages, elle aide par exemple à élaborer des normes pour les habitations, les bâtiments commerciaux et l'infrastructure et à structurer et financer les activités commerciales. Elle est indispensable aux fonctionnaires qui gèrent les finances, les actifs (réseaux électriques, bâtiments, routes, etc.) et les services (interventions d'urgence, opérations de secours, etc.) pour le compte du gouvernement. Dans le secteur privé, les décisions concernant les sources d'approvisionnement, l'implantation des installations, les assurances requises, la santé du personnel et beaucoup d'autres aspects peuvent bénéficier d'une meilleure compréhension du climat à venir. Le secteur des assurances est relativement avancé en ce qui a trait à l'obtention de données climatologiques utiles à la prise de décisions. Mais, dans tous les secteurs, les entreprises doivent se préparer au changement climatique et elles bénéficieraient sans doute de services d'information adaptés à leurs besoins.

En règle générale, les responsables du secteur public comme du secteur privé souhaitent recevoir des données climatologiques qui donnent le plus de détails possible à l'échelle locale, sous une forme facile à comprendre et à intégrer dans le cadre décisionnel. L'information disponible dans la plupart des cas ne comble pas ces attentes. En outre, le coût des services climatologiques peut être trop élevé pour certains, qui ne peuvent alors prendre de mesures face au changement climatique.

Les utilisateurs potentiels de modèles climatiques se heurtent à d'autres difficultés. La plupart ne détiennent ni les compétences techniques voulues pour choisir le meilleur modèle (ou ensemble de modèles), ni les connaissances scientifiques nécessaires pour les exploiter; par ailleurs, les échelles offertes peuvent manquer de détail ou négliger les aspects locaux. De plus, l'incertitude croît à mesure que diminue l'échelle des données issues des modèles, ce qui pourrait amener certains utilisateurs à rejeter l'ensemble de l'information et à opter pour des décisions qui, leur semble-t-il, auront peu de conséquences fâcheuses.

Pour cela, nous proposons la réalisation d'un système d'acquisition des données météorologiques simple, facile à déplacer, valable en tout temps et pas couteux. Ce système est composé d'une partie de mesure pour l'acquisition des données, une carte à microcontrôleur Arduino UNO pour traiter les données reçues et un environnement de développement *Microsoft Visual Studio 2010*, pour développer une application sous Windows désigné "*AQSystem*". Cette application est constituée de cinq interfaces graphiques permettant d'assurer plusieurs tâches telle que :

- $\checkmark$  La création et la gestion des projets d'acquisition.
- $\checkmark$  L'enregistrement des mesures d'acquisition dans une base de données.
- $\checkmark$  Calcul statistique sur les mesures (la moyenne, la variance.......).
- $\checkmark$  L'exportation des données.
- $\checkmark$  L'impression des rapports.
- $\checkmark$  Le traçage des graphes.

Nous avons subdivisé ce mémoire en trois chapitres :

- Le premier chapitre est consacré aux descriptions de différentes grandeurs climatiques et les instruments utilisés pour les mesurer, nous y parlerons des stations météorologiques ainsi que l'importance de suivre le changement des mesures météorologiques dans différents domaines.
- Le deuxième chapitre est consacré à la présentation du matériels et logiciel utilisés avec leurs caractéristiques.
- Le troisième chapitre porte sur les différentes étapes de conception et réalisation d'un module pour l'acquisition des données météorologiques à base de l'Arduino Uno et de notre application réalisée "*AQSystem*".

 Nous finirons ce mémoire par une conclusion générale récapitulative des différentes phases de notre travail, signalant les côtés bénéfiques du projet et énonçant les perspectives du travail élaboré.

# <span id="page-16-1"></span><span id="page-16-0"></span>*CHAPITRE I GENERALTES SUR LA METEOROLOGIE*

# <span id="page-17-0"></span>**I.1 Introduction:**

La météorologie est la science qui étudie l'atmosphère terrestre et les phénomènes qui s'y produisent tels que les nuages, les précipitations ou le vent. La météorologie permet d'établir des prévisions météorologiques en utilisant des lois régissant de la mécanique des fluides le thermo dynamique et en s'appuyant sur des modèles mathématiques à court comme à long terme. Elle est également appliquée pour la prévision de la qualité de l'air, pour l'étude des changements climatiques et pour l'analyse dans plusieurs domaines de l'activité humaine [1].

 Ce chapitre est scindé en deux parties, dans la première partie nous présentons les différentes variables météorologiques, tandis que la deuxième partie est consacrée aux différents instruments de mesures utilisés en météorologie.

# <span id="page-17-1"></span>**I.2 Station météorologique:**

Une station météorologique est un ensemble de capteurs qui enregistrent et fournissent des mesures physiques et des paramètres météorologiques liés aux variations du climat, ces capteurs étant placés dans un boîtier (abri météorologique) qui réalise l'équilibre thermique du thermomètre avec l'air et le protège du rayonnement solaire. Les variables à mesurer sont la température, la pression, la vitesse et la direction du vent, la pluviométrie, la hauteur et le type des nuages, le type et l'intensité des précipitations ainsi que la visibilité. Les stations peuvent comporter des capteurs pour toutes ou une partie seulement de ces informations, selon leur type: agro-météorologique, aéroport, météo routière, climatologique...etc.

 Les stations météorologiques sont le plus souvent à des coordonnées fixes sur les îles et les continents mais elles peuvent être aussi à bord d'avions, de navires (en particulier les navires météorologiques). Elles peuvent également être déplacées pour des usages particuliers comme des expériences scientifiques ou pour déterminer les conditions météorologiques lors d'un désastre tel un feu de forêt. Les données qu'on obtient peuvent être envoyées directement comme rapport météorologique dans le cas d'une station automatique, ou faire partie des observations émises par un observateur humain.

Il existe deux types de station météorologique: manuelle et automatique définies comme suit:

# <span id="page-17-2"></span>**I.2.1 Station météo manuelle:**

Dans cette station la prise des mesures se fait par un technicien en météorologie selon un horaire régulier alors qu'une station météorologique automatique est une station dont les capteurs rapportent à intervalle une série de données météorologiques sans intervention humaine.

Les instruments sont souvent les mêmes dans les deux cas mais certaines observations sont plus fiables quand elles proviennent d'un observateur humain. Par exemple, la couverture nuageuse et le type de précipitations sont plus facilement observables par un être humain que déduits par un instrument électronique.

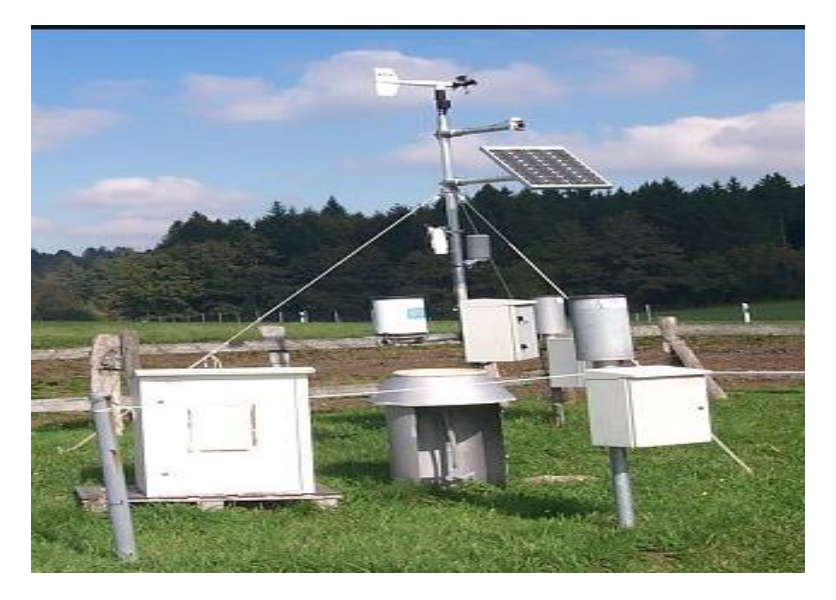

**Figure I.1**: Station météo manuelle.

# <span id="page-18-1"></span><span id="page-18-0"></span>**I.2.2 Station météo automatique:**

Elles ont été développées pour être utilisée dans des endroits difficiles d'accès (régions éloignées ou bouée météorologique en mer) mais elle remplace de plus en plus les stations avec personnel pour raison économique. Développées pour les services météorologiques nationaux, elle est maintenant utilisée également pour la recherche météorologique, de divers application comme la météorologie agricole et le suivi des conditions routières, même les météorologues amateurs. Elle est le plus souvent regroupée en réseaux pour couvrir un territoire donné, sa densité varie de quelques kilomètres entre la station à plusieurs centaines de kilomètres selon les besoins et l'accessibilité des sites. La figure (I.2) montre une station météo automatique [2].

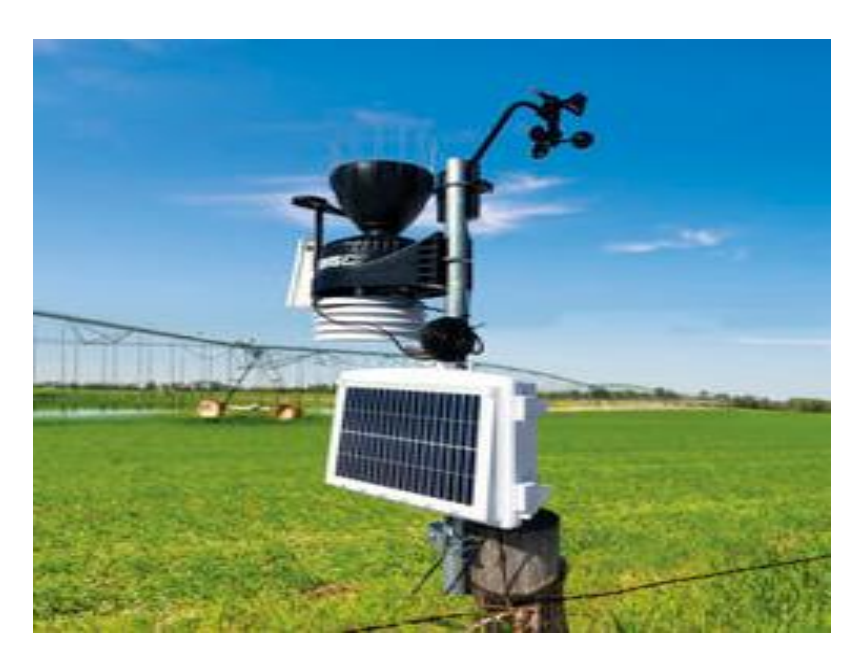

**Figure I.2:** Station météo automatique [2].

# <span id="page-19-1"></span><span id="page-19-0"></span>**I.3 Les variables météorologiques:**

L'étude des phénomènes météorologique consiste à étudier les différentes variables météorologiques dans le but d'évaluer leurs influences et évolution dans le temps afin d'établir un pronostic. Les variables les plus importantes sont généralement : la température, l'humidité, la pression atmosphérique, le vent, l'insolation et les précipitations [3].

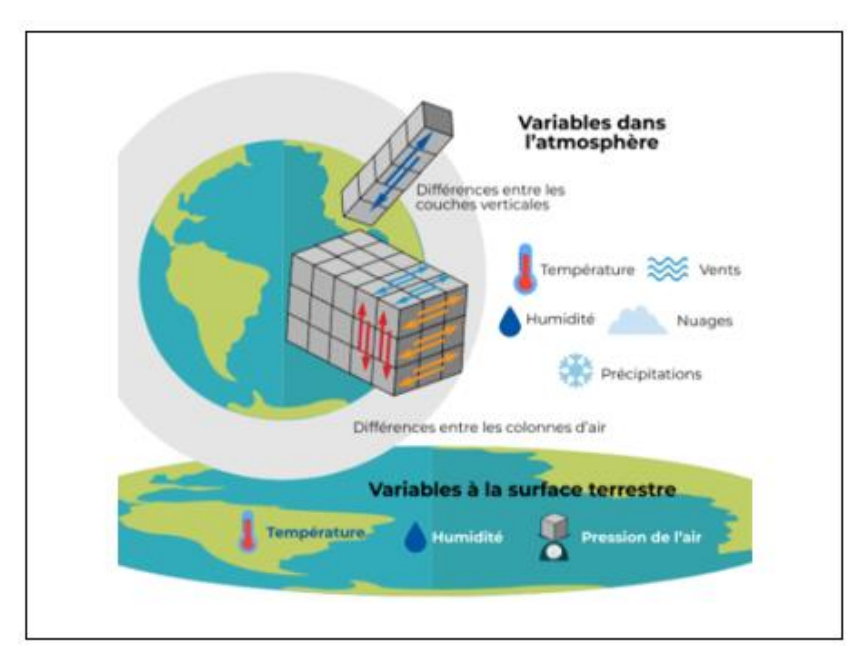

<span id="page-19-2"></span>**Figure I.3:** Différentes variables météorologiques [4].

# <span id="page-20-0"></span>**I.3.1 La température:**

La température de l'air exprimée en degré Celsius °C, est l'élément météorologique le plus important. Elle est liée à la notion immédiate du chaud et du froid, il faut distinguer entre la température de l'air et celle du sol, avec l'altitude la température de l'air décroît, la diminution est de 1°C pour 150m. La distribution de la température est étroitement liée au rayonnement solaire [3].

# <span id="page-20-1"></span>**I.3.2 L'humidité:**

L'humidité désigne en météorologie la quantité de vapeur d'eau contenu dans l'air. La vapeur d'eau est l'une des formes que l'eau peut prendre sur terre. Ses autres formes sont l'état liquide (océans, lacs, pluie…) et l'état solide (glaciers, banquise, neige…). La vapeur d'eau est absolument transparente et invisible.

En météorologie, l'humidité de l'air est quantifiée de deux manières : l'humidité absolue et l'humidité relative.

L'humidité relative est le rapport entre la pression partielle Pv de la vapeur d'eau et la pression de la vapeur saturante Ps pour une température et un volume d'air donnés. Notons que la quantité d'eau maximale collectée au sol et la pression de vapeur saturante augmentent avec la température alors que l'humidité absolue reste constante. L'humidité relative peut être déduite des abaques psychrométriques en fonction de la température de l'air et la différence psychrométrique.

L'humidité absolue est le rapport de la masse d'eau à la masse d'air sec présente dans un volume de gaz. Ce rapport est difficile à mesurer car il faut procéder à une dissection pour séparer l'air sec de la vapeur d'eau.

# <span id="page-20-2"></span>**I.3.3 La pression:**

La pression atmosphérique est la force qu'exerce le mélange gazeux constituant l'atmosphère dû à son poids sur une surface quelconque au contact avec cette atmosphère. Elle s'exprime en pascal "Pa", en millibars "mbar" ou en mm de mercure "mmHg". La répartition de la pression atmosphérique au niveau de la surface (anticyclones et dépressions) détermine la situation météorologique qui règne dans chaque région du globe. Les prévisions du temps sont basées principalement sur les changements de pression atmosphérique dans le temps et dans l'espace.

En général, une baisse de pression est signe d'un temps gris ou de pluie alors qu'une remontée de celle-ci annonce le beau temps.

# <span id="page-21-0"></span>**I.3.4 Le vent:**

Mouvement de la masse de gaz qui se trouve à la surface de n'importe quelle planète disposant d'une atmosphère. Ces mouvements de masses d'air sont provoqués par deux phénomènes se produisant simultanément : un réchauffement inégalement réparti de la surface de la planète par l'énergie solaire et la rotation de la planète.

Les vents sont généralement classifiés selon leur vitesse, leur localisation géographique, le type de force qui les génère et leurs effets. La vitesse du vent est mesurée avec un anémomètre mais peut être estimée par une manche à air, un drapeau, ... etc [5].

La vitesse instantanée du vent reflète la nature turbulente du vent. Elle se décompose en une partie moyenne et en une partie fluctuante (ou turbulente). La vitesse moyenne est une quantité déterministe qui traduit la "force" du vent en un point de l'espace. Elle varie avec la hauteur, la rugosité du sol, la topographie du site. Dans la pratique, elle se mesure sur des périodes de temps qui varient entre dix minutes et une heure (pour que le résultat ne soit sensible ni aux fluctuations lentes ni aux variations rapides du vent) [3].

# <span id="page-21-1"></span>**I.3.5 Les précipitations:**

Les précipitations sont les produits solides ou liquides résultant de la condensation de la vapeur d'eau qui tombent des nuages ou qui passent directement de l'air au sol sur lequel ils se déposent. Les précipitations comprennent la pluie, la grêle ou la neige.

 La quantité de précipitation atteignant le sol est représentée en termes de profondeur verticale d'eau qu'elle aurait si elle couvrait une projection horizontale de la surface du sol. On la mesure en millimètre par m2.

# <span id="page-21-2"></span>**I.3.6 L'intensité lumineuse:**

L'intensité lumineuse est une grandeur qui exprime la capacité d'éclairage d'une source ponctuelle de lumière dans une direction donnée. Le rayonnement électromagnétique, qui constitue la lumière, n'est pas également perçu par la vision humaine, l'expression de l'intensité lumineuse implique une pondération de la longueur d'onde par la fonction d'efficacité lumineuse spectrale, qui rend compte de la sensibilité visuelle humaine.

 L'intensité lumineuse est la grandeur photométrique de base dans le système international d'unités. Elle se mesure en candela "CD". Elle sert principalement pour établir la répartition de la lumière qu'émet un luminaire ou une surface éclairée selon la direction. L'intensité lumineuse est définie comme le quotient du flux lumineux élémentaire par l'angle solide élémentaire dans lequel il se propage [3].

1 Lumen  $= 1 \text{ CD}/4$ л

#### <span id="page-22-0"></span>**I.4 Mesures des paramètres météorologiques:**

 Les paramètres météorologiques sont mesurés par les stations météorologiques qui sont des structures disposés dans des emplacements spécifiques et régies par des normes internationales. Elles sont équipées de plusieurs instruments standardisés pour mesurer les grandeurs météorologiques [6].

#### <span id="page-22-1"></span>**I.4.1 La mesure de la température:**

 La mesure de la température atmosphérique est réalisée par un thermomètre à mercure, il se base en effet sur un principe physique très simple et bien connu: quand une substance chauffe, son volume augmente, on dit qu'elle se dilate. C'est pour cette raison que les thermomètres sont composés d'une petite ampoule contenant un liquide au-dessus de laquelle il y a un long tube en verre gradué. La figure (I.4) montre quelques instruments utilisés pour la mesure de la température.

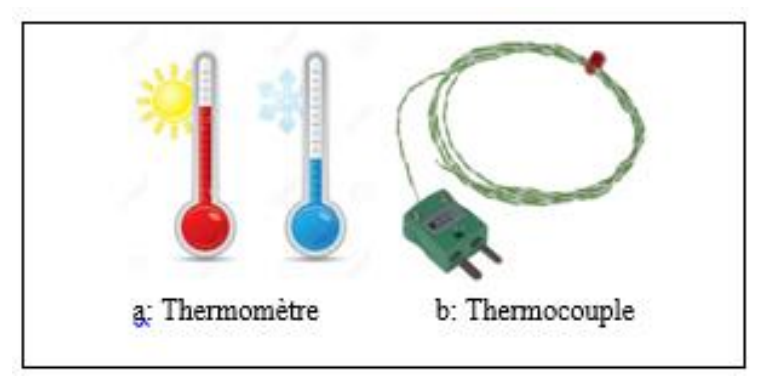

**Figure I.4:** Instruments de mesure de la température [6].

<span id="page-22-3"></span>Cependant, il peut également s'agir de toute autre propriété physique comme la variation électrique dans le cas du thermocouple et du thermistor ou l'identification de la couleur d'émission de la lumière pour les senseurs infrarouges. La mesure de la température est mise en application de façon très diverse selon les besoins (plages de températures à mesurer, nature des matériaux à étudier…etc.). Généralement, les incertitudes liées à la mesure de la température sont de quelques dixièmes de degrés centigrades. Bien sûr la localisation du thermomètre peut avoir une influence directe sur les mesures [6].

#### <span id="page-22-2"></span>**I.4.2 La mesure de l'humidité de l'air:**

L'air est un mélange composé d'azote (78,10 %), d'oxygène (20,93 %) et de traces d'autres gaz (argon, dioxyde de carbone, hydrogène, hélium, krypton, xénon) et il contient des molécules d'eau en sustentation sous forme de vapeur d'eau ou d'humidité.

L'humidité quantifie de deux manières : l'humidité absolue et l'humidité relative.

#### **Humidité absolue:**

L'humidité absolue d'une masse d'air représente la quantité en grammes de vapeur d'eau [g vapeur/kg air sec] présente dans un volume d'air sec donné (1m3)et sa valeur reste constante même si la température de l'air varie en restant supérieure à la température du point de rosée. la mesure de l'humidité absolue se fait par un capteur résistif [7].

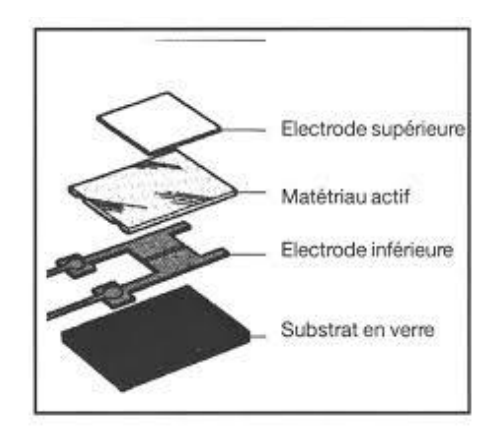

**Figure I.5 :** Capteur d'humidité résistif [6].

#### <span id="page-23-0"></span>**Humidité relative:**

L'humidité relative(HR)s'exprime en pourcentage (%) et correspond au rapport, entre la quantité d'eau que contient l'air (humidité absolue) et la quantité maximale qu'il peut contenir pour une température donnée et ceci avant de se condenser.

Les variations de la température influencent directement l'humidité relative, de sorte que l'humidité relative baisse quand la température s'élève et augmente lorsque la température baisse. La mesure de l'humidité relative se fait par un capteur capacitif [7].

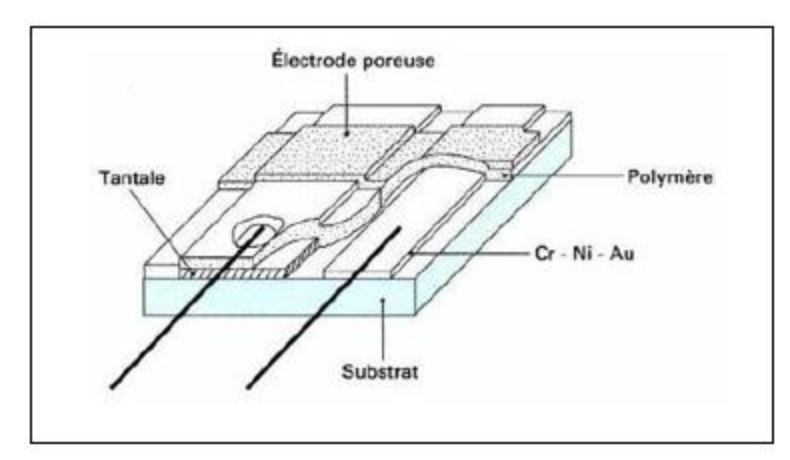

**Figure I.6:** Capteur d'humidité capacitif [6].

#### <span id="page-24-1"></span><span id="page-24-0"></span>**I.4.3 La mesure de la pression atmosphérique:**

La mesure de la pression atmosphérique peut être réalisée à l'aide d'un baromètre soit à mercure, à anéroïde ou à l'aide d'un capteur de pression.

 Le baromètre à mercure est un instrument simple et très fiable, cependant, il est fragile. Il est constitué d'un tube en verre, initialement rempli de mercure avant de l'introduire du côté ouvert dans un réservoir de mercure (soumis à la pression atmosphérique). A la verticale, la colonne de mercure emprisonnée dans le tube se stabilise à une hauteur "h" par rapport au niveau de mercure dans le réservoir. La lecture de "h" indique la pression atmosphérique en millimètre de mercure (mmHg). La figure( I.7) montre un baromètre à mercure.

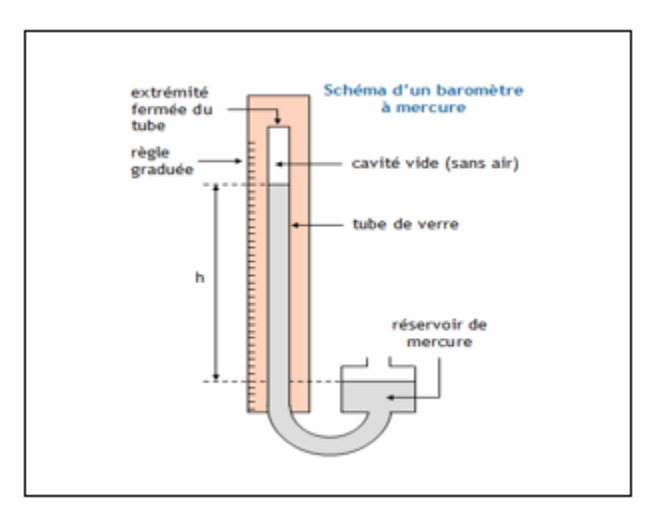

<span id="page-24-2"></span>**Figure I.7:** Baromètre à mercure [6].

 Le baromètre anéroïde est constitué d'une capsule étanche vidée d'air, dont les parois sont flexibles. Sous l'action de la pression atmosphérique, l'épaisseur de la capsule s'affaisse si la pression augmente, et se gonfle quand celle-ci diminue. Ce mouvement est transmis à l'aide de leviers à une aiguille qui se déplace devant une échelle graduée en valeurs de pression. La figure I.8 montre un baromètre anéroïde.

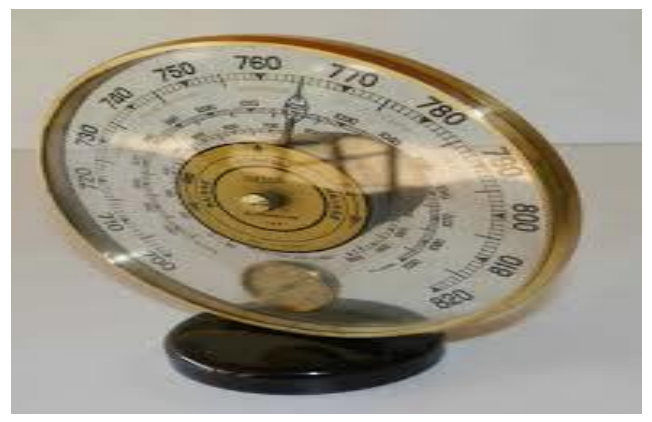

**Figure I.8:** Baromètre anéroïde.

<span id="page-25-0"></span> Le baromètre à capteur de pression est un dispositif équipé de capteurs sensibles aux variations de pression. Le signal délivré est traité à l'aide d'un calculateur pour le convertir en une valeur de pression.

La pression atmosphérique s'exprime en hectopascals. Sa valeur normale est égale à 760mm de mercure ou 1013hPa, soit une force de 1,03323 kg/cm². La figure I.9 montre le baromètre à capteur électrique.

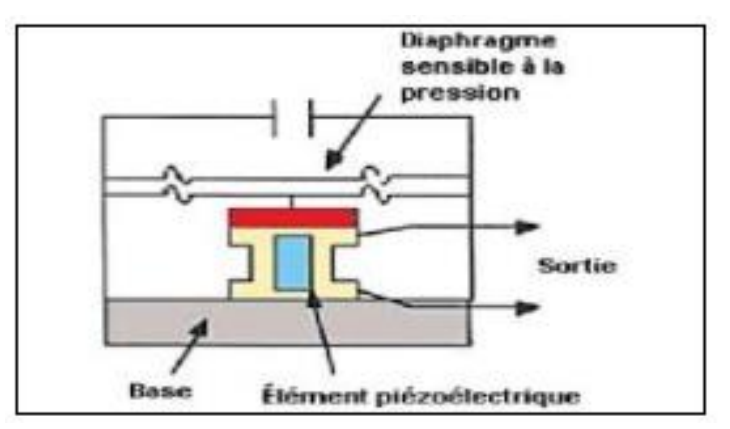

<span id="page-25-1"></span>**Figure I.9:** Baromètre à capteur électrique.

# <span id="page-26-0"></span>**I.4.4 La mesure du vent:**

Le système de mesure classique du vent est l'anémomètre à coupelles, il est formé de deux capteurs distincts, l'un mesure la vitesse et l'autre la direction. Le capteur de vitesse est composé d'un moulinet à 3 coupelles, disposées à 120 degrés et dont la vitesse de rotation est proportionnelle à la vitesse du vent.

Cette action entraine la rotation d'un arbre connecté à un dispositif de calcul de la vitesse. L'arbre est généralement connecté à un générateur de courant continu dont la quantité de courant produite varie en fonction de la vitesse du vent.

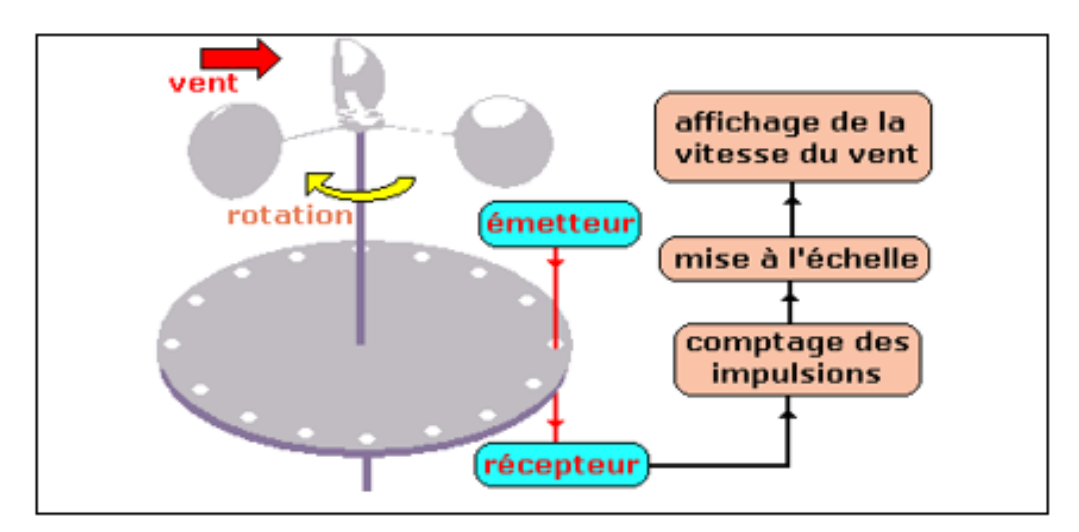

**Figure I.10:** Anémomètre à coupelles.

<span id="page-26-1"></span>Quant à la direction du vent elle est obtenue à partir de la tension de sortie d'un moteur synchronisé en position et commandé par une girouette pointée sur la direction d'où provient le vent, constituée d'un élément rotatif autour d'un axe vertical. Le système nécessite un bloc d'alimentation externe. Les lectures de la vitesse et de la direction sont transmises à des indicateurs à cadrans [6].

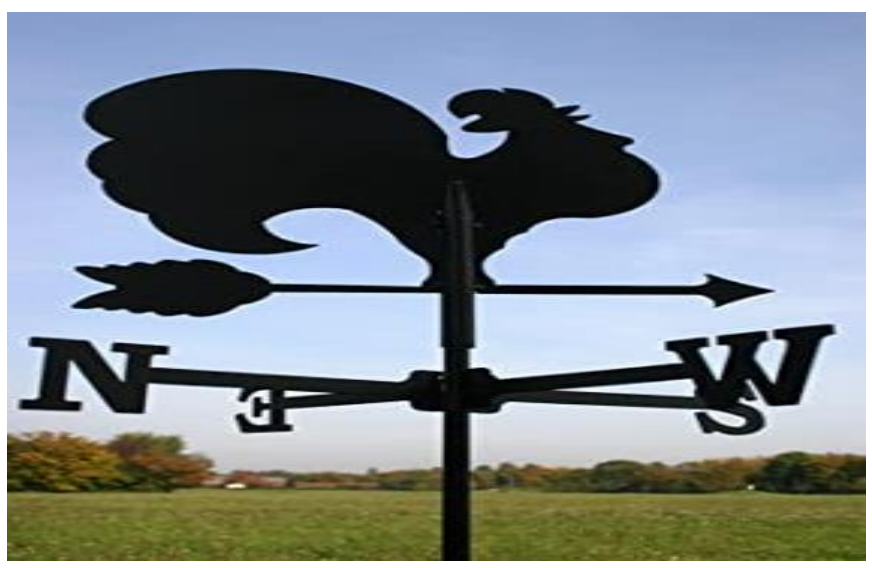

Figure I.11: Girouette pour indiquer la direction du vent [8].

# <span id="page-27-1"></span><span id="page-27-0"></span>**I.4.5 La mesure des précipitations:**

La mesure de la hauteur des précipitations peut s'effectuer à l'aide d'un pluviomètre. Il s'agit d'un instrument permettant de comptabiliser la quantité de précipitations tombant sur une surface donnée.

 Les pluviomètres enregistreurs actuels comportent deux augets de petite taille dont la contenance est équivalente à 0.1 ou bien 0.2 ou 0.5 mm d'eau. La quantité de précipitations est mesurée par le nombre de basculements effectués par les augets, détecté par un système mécanique ou optique. La figure (I.12) montre le principe de fonctionnement d'un système à augets basculants [6].

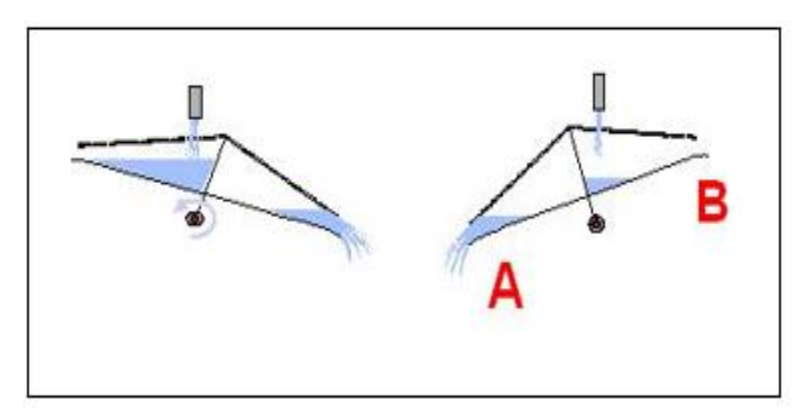

**Figure I.12 :** Principe de fonctionnement d'un système à augets basculants [9].

<span id="page-27-2"></span>Lorsque l'auget contient une masse d'eau dite critique, celui-ci bascule, se vide et permet au deuxième auget de se remplir.

Dans le cadre d'une mesure automatique, on préfère mesurer une masse et en déduire une hauteur de précipitation. La figure (I.13) montre le pluviomètre.

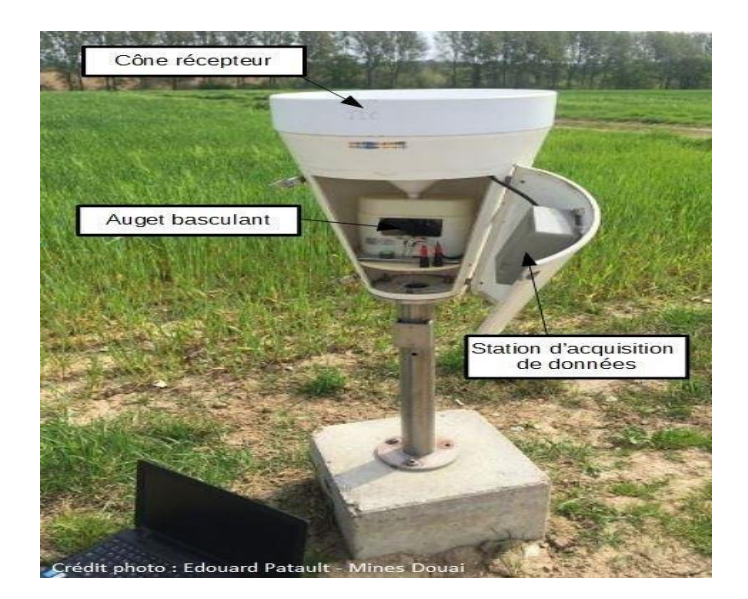

**Figure I.13:** Le pluviomètre [6].

# <span id="page-28-1"></span><span id="page-28-0"></span>**I.4.6 La mesure de l'intensité lumineuse:**

L'intensité lumineuse peut être mesurée à l'aide d'une photodiode ou une photorésistance. La photodiode qui transforme la lumière qu'elle absorbe en une grandeur électrique. La figure (I.14) représente une photodiode.

<span id="page-28-2"></span>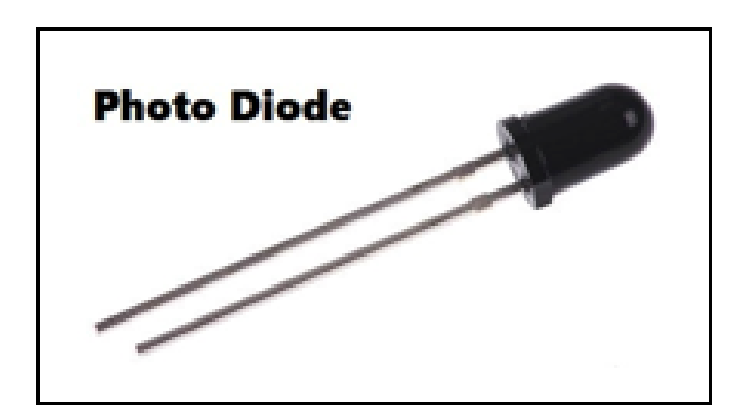

**Figure I.14:** Photodiode**.**

Une photorésistance est un composant dont la résistance varie en fonction de la lumière reçue. La figure (I.15) représente une photorésistance.

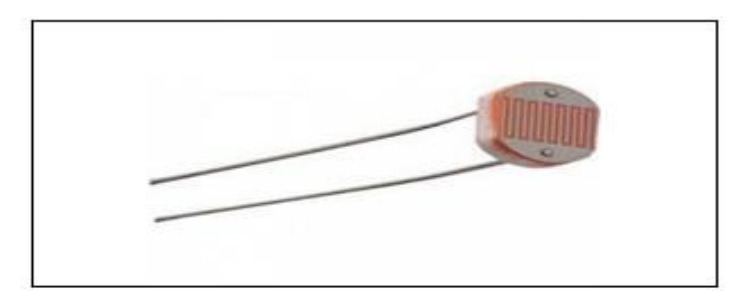

**Figure I.15:** Photorésistance [6].

# <span id="page-29-2"></span><span id="page-29-0"></span>**I.5 L'impact des conditions météorologiques:**

# <span id="page-29-1"></span>**I.5.1 Dimensionnement et implémentation des systèmes à énergies renouvelables:**

Le secteur de l'énergie peut être impacté par le climat. Bien maîtriser les données climatiques permet d'estimer les ressources en énergies renouvelables et gérer les conséquences liées à la variabilité météorologique (assurer l'équilibre offre-demande, planifier les opérations de maintenance, …). La dépendance du secteur de l'énergie au climat risque d'augmenter dans le contexte actuel de réchauffement climatique.

La transition énergétique prévoit une augmentation des énergies renouvelables, peu émettrices de CO2, mais leur production dépend fortement de la météo (sur le court terme) et du climat (sur le long terme).

Mesurer et prédire les paramètres climatiques tels que la température, le vent, les précipitations est essentiel pour la gestion des ressources en énergie renouvelables.

<span id="page-29-3"></span>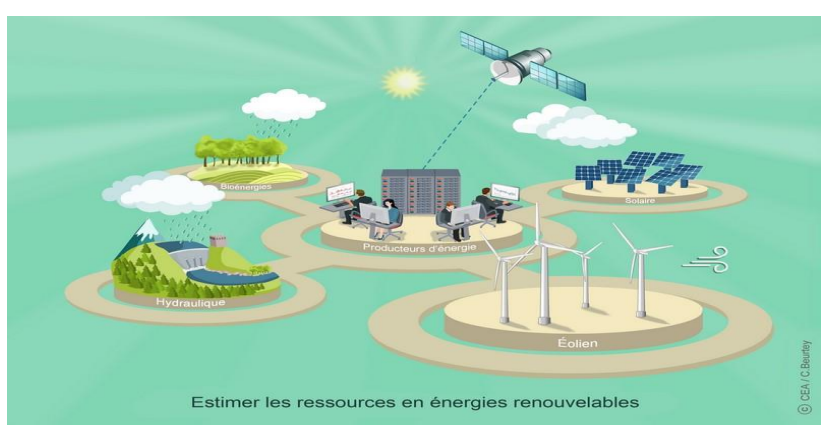

**Figure I.16:** Estimer les ressources en énergies renouvelables.

# **L'énergie éolienne:**

Le vent varie fortement dans l'espace et dans le temps. Avant d'investir dans l'installation d'un parc éolien, les producteurs ont besoin de connaître son rendement moyen et sa variabilité selon les jours ou les saisons.

Lorsque l'installation est opérationnelle, les prévisions de cette vitesse permettent d'anticiper la production.

# **L'énergie solaire:**

Le rendement des panneaux photovoltaïques et thermiques dépend principalement du rayonnement solaire qui atteint le sol. Pour obtenir cette valeur, il faut estimer l'atténuation du rayonnement incident par la couverture nuageuse et par les aérosols (petites particules fines en suspension dans l'atmosphère). Evaluer le potentiel solaire nécessite une bonne connaissance de la circulation atmosphérique, de l'humidité de l'air et des particules présentes dans l'atmosphère.

Par ailleurs, la température constitue un autre paramètre climatique à prendre en compte car le rendement des cellules photovoltaïques diminue avec la température.

Pour plusieurs valeurs de température soit (0°C, 25°C,50°C, 75°C 100°C), on fait une simulation pour voir l'impact de cette dernière sur la puissance en fonction de la tension

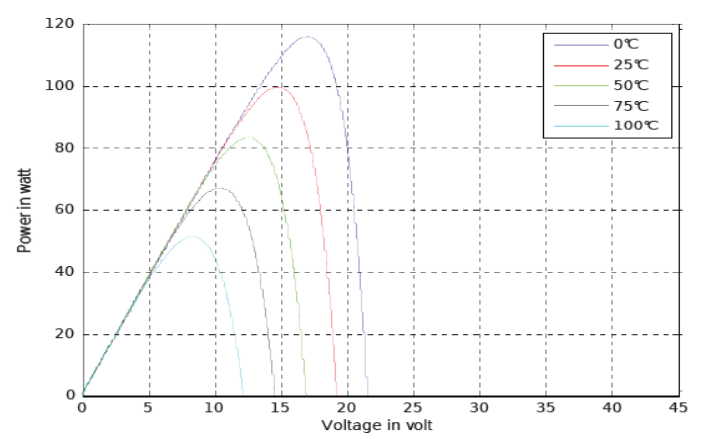

**Figure I .17:** Effet de la température sur la caractéristique PV.

<span id="page-30-0"></span>Figure 17 montre l'évolution de la caractéristique P-V pour différentes valeurs de la température. Le courant de court-circuit augmente lorsque la température s'élève et engendre une décroissance moins prononcée de la tension de circuit ouvert, ainsi que la réduction de puissance en élevant la température.

# **L'énergie hydraulique:**

Pour déterminer le potentiel énergétique d'un barrage hydroélectrique, il faut connaître la climatologie des précipitations et de l'évaporation à l'échelle du bassin versant et de la rivière car ces deux paramètres climatiques modulent le débit de l'eau et le stock du réservoir.

# **Les bioénergies:**

Les précipitations, le rayonnement solaire, l'évaporation et la température influent sur la croissance de la végétation et donc le rendement des biocarburants. Les cultures ont elles-mêmes un impact sur les cycles de carbone, de l'azote et de l'eau, c'est pourquoi une modélisation précise de ces interactions est essentielle pour estimer l'efficacité et le rendement économique de ces sources d'énergie.

Le changement climatique en cours induit des modifications des régimes de pluie, de vent, de la couverture nuageuse et de la température. Ce changement des paramètres climatiques va impacter la disponibilité des ressources en énergies renouvelables [10].

# <span id="page-31-0"></span>**I.5.2 Développement des exploitations agricoles:**

Tous les acteurs du secteur de l'agriculture ont un intérêt à disposer de données météorologiques exactes, localisées et fiables. L'accès à ces données permet aux organisations et aux entrepreneurs de traduire les données météorologiques brutes en informations météorologiques accessibles, ce qui est essentiel pour permettre aux producteurs de prendre des décisions éclairées dans la gestion de leur exploitation et pour atténuer efficacement les risques [11].

# <span id="page-31-1"></span>**I.5.3 La grande distribution (et toutes activités de détail):**

En tant que consommateurs, la météo influence nos comportements. Nous réagissons différemment face aux variations météo. Nous avons tendance à consommer des plats frais et légers l'été et des plats chauds et plus consistants l'hiver.

 La gestion des stocks se trouve alors inévitablement touchée. En fonction de l'historique des ventes et des températures des années précédentes principalement, on peut analyser les références en rupture ou en surstock et ainsi décider du réassortiment.

 Aussi, le ROI des campagnes publicitaires est lié aux conditions météo. Les taux d'ouvertures et de clics sont disparates selon si le temps est ensoleillé ou pluvieux. Garder un œil sur la météo permet de lancer les messages via le bon canal au bon moment et ainsi améliorer l'efficacité des actions de communication.

Les têtes de gondole et vitrines s'animent au fil des saisons et parfois il peut arriver que le temps s'éloigne des normales de saisons. En effet, lorsque l'hiver tarde à venir et qu'il est plus doux que la normale, les ventes de manteaux ou de soupes stagnent. L'offre doit donc s'adapter à la demande très rapidement.

Certaines enseignes vont même jusqu'à pratiquer des variations de prix en fonction de la météo et augmentent ainsi leurs marges. C'est ce que l'on appelle le yield management [12] .

#### <span id="page-32-0"></span>**I.5.4 Le tourisme:**

La fréquentation des lieux touristiques est fortement dépendante des conditions météo. L'affluence varie en fonction des températures, de l'ensoleillement ou encore de la pluviométrie.

 Nous savons d'expérience que lors de journées très ensoleillées en week-end ou en période de vacances scolaires, les sorties et activités de plein air sont nettement privilégiées. Au contraire, en cas de pluie battante, les musées, cinémas et autres activités intérieures sont pris d'assaut.

 Et les lieux d'accueil proposent généralement des boissons et quelques petites collations. Le stock de ces consommables varie lui aussi en fonction de la météo. Quelques degrés au-dessus des normales de saison suffisent à faire exploser les ventes de glaces et boissons fraîches et vice-versa. La météo peut faciliter la gestion des stocks en prévoyant finement les quantités.

Dans les parcs d'attractions mais aussi dans de nombreux autres sites, une météo défavorable peut mettre en danger les personnes. Par exemple, en cas de pluies intenses ou de fortes rafales de vent, il peut être décidé de fermer temporairement une attraction afin d'assurer la sécurité des personnes. Aussi, les plaques de verglas sur les portions bitumées peuvent être extrêmement dangereuses pour les clients, ils peuvent glisser et se blesser [12] .

#### <span id="page-32-1"></span>**I.5.5 Les transports (aéroport, trafic routier…):**

 Des chutes de neige, des pluies verglaçantes sont autant d'aléas qui rendent difficile l'exploitation des routes en hiver. Afin de faciliter la mobilité des usagers et surtout assurer leur sécurité, des plans de viabilité hivernale sont mis en place par les gestionnaires des routes.

Les aéroports et aérodromes sont également très sensibles aux variations météorologiques. La piste d'atterrissage peut être gelée en cas de température particulièrement basse. Ce qui complique la gestion des atterrissages des avions.

Pour éloigner tout risque de verglas et maintenir l'usage de la piste sans danger, les équipes de maintenance doivent épandre du sel. Chaque épandage représente des coûts colossaux.

Chaque année, les agents d'entretien s'attachent à maintenir la circulation sur le réseau pour la sécurité des usagers et le passage des secours. Ainsi, des milliers de tonnes de sel et de pouzzolane sont épandus sur le réseau routier. Le stockage de ces produits et leur épandage sont onéreux [12].

# <span id="page-33-0"></span>**I.5.6 Le BTP:**

Les métiers du bâtiment sont très impactés par la météo. Certaines conditions qui peuvent paraitre anodines dans certains secteurs, ont toute leur importance dans les tâches à réaliser dans le BTP. Par exemple, la pluie ou le vent rendent difficile voire impossible la réalisation d'un chantier.

Le personnel, lui aussi, est particulièrement exposé aux caprices de dame météo. Les travailleurs doivent s'adapter aux conditions météo. C'est notamment le cas en période de canicule où ils travaillent sous une chaleur écrasante pouvant mettre en danger leur santé (déshydratation, coup de chaleur, malaise…).

 La météo régit l'organisation des plannings d'intervention. Ainsi si des températures négatives sont annoncées pour deux matinées, il est impossible de couler une dalle en béton. L'équipe doit donc être assignée à une autre tâche ou mise en chômage technique pour les deux matinées [12].

#### <span id="page-33-1"></span>**I.5.7 L'énergie:**

Notre consommation d'énergie est fonction de la météo et surtout des températures. De manière générale, les pics de consommation surviennent aux changements de saisons. Par exemple, il n'est pas rare de voir les ménages rallumer leur chauffage au début de l'automne.

 Les pics de consommation ont une incidence sur les capacités de production. Lorsque plusieurs jours de grand froid se succèdent, les ménages consomment globalement plus d'énergie. Les risques de pénuries augmentent donc proportionnellement.

 Cette consommation de masse peut entraîner un black-out (pénurie importante de courant électrique). Pour maintenir un niveau de service et améliorer la relation client, les acteurs n'hésitent plus à prodiguer des conseils quant à la consommation des ménages (réduction des thermostats, consommation citoyenne…).

Cependant, il n'y a pas que les fournisseurs d'énergie qui sont impactés par les changements météorologiques. Les cabinets d'audits énergétiques et les entreprises spécialisées dans l'installation et la maintenance d'équipements (plombier, ramoneur, chauffagiste…) sont aussi dépendants. Traditionnellement, ces métiers ont un surcroît de travail avant le début de l'hiver (ou de l'été). Toutefois, si le froid arrive plus tôt que prévu, les interventions vont se bousculer et les plannings seront plus chargés [12].

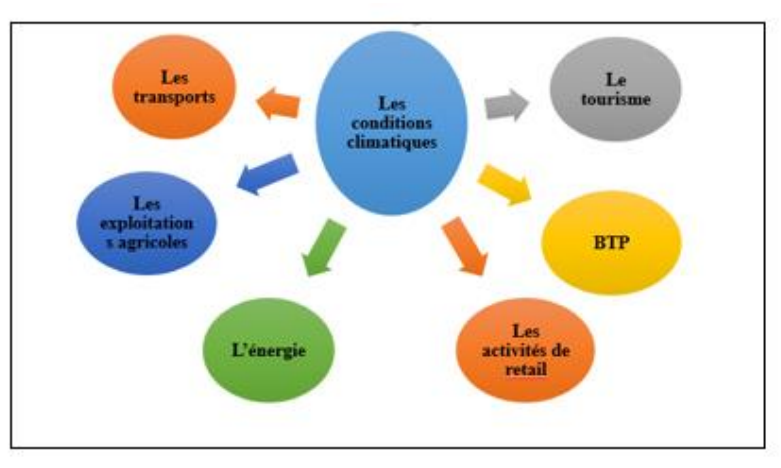

**Figure I.18 :** L'impact des conditions météorologiques sur différents domaines.

# <span id="page-34-3"></span><span id="page-34-0"></span>**I.6 Système d'acquisition:**

Les systèmes d'acquisition de données, comme leur nom l'indiquent, sont des produits ou procédés utilisés pour recueillir des informations afin de documenter ou d'analyser un phénomène. Dans sa forme la plus simple, un technicien qui enregistre la température d'un four sur une feuille de papier effectue une acquisition des données. Au fur et à mesure que la technologie a progressé, ce type de processus a été simplifié et rendu plus précis, polyvalent et fiable grâce à l'équipement électronique. L'équipement varie en allant des enregistreurs simples à des systèmes informatiques sophistiqués. Les produits d'acquisition de données servent en tant que point focal dans les systèmes, car ils créent un lien entre une grande variété de produits, tels que les capteurs qui indiquent les [températures,](https://www.omega.fr/apprentissage-technique/histoire-du-capteur-de-temperature.html) [débits,](https://www.omega.fr/prodinfo/debitmetres.html) [niveaux,](https://www.omega.fr/prodinfo/mesure-de-niveau.html) ou [pressions](https://www.omega.fr/prodinfo/Transmetteur-pression.html) [13].

# <span id="page-34-1"></span>**I.6.1 Le but de la gestion des données météorologiques:**

La gestion des données climatologiques a essentiellement pour but de préserver et de saisir les données et produits sur le climat et à y donner accès pour que les planificateurs, les décideurs et les chercheurs puissent les utiliser. L'archivage permanent est un objectif important. Le système de gestion des données des archives climatologiques doit fournir l'information permettant de décrire le climat selon le domaine d'intérêt pour lequel les archives ont été créées, qu'il soit national, régional ou mondial [14].

# <span id="page-34-2"></span>**I.7 Conclusion:**

Dans ce chapitre nous avons exploré les différentes variables météorologiques avec leurs caractéristiques, ainsi que les équipements utilisés dans les stations météorologiques. On a abordé aussi l'impact des conditions météorologiques dans plusieurs domaines.

# <span id="page-35-0"></span>*CHAPITRE II DESCRIPTION DE LA PARTIE MATERIELLE ET LOGICIEL*
## **II.1 Introduction:**

L'électronique est une science technique, ou science de l'ingénieur, constituant une branche importante de la physique appliquée, qui étudie et conçoit les structures effectuant les traitements des signaux électriques porteurs d'informations désignant toute grandeur physique tel que : la température, l'humidité…etc [4].

 Ce chapitre est consacré à la présentation de la partie logicielle du projet, on commence par la partie hardware composée des différents capteurs utilisés pour la collecte d'informations, de la carte à microcontrôleur Arduino servant à la réception et au traitement des données reçus et on termine avec une description de la partie software.

## **II.2 Description de la partie matérielle:**

## **II.2.1 La carte Arduino UNO:**

## **II.2.1.1 Présentation de la carte:**

L'Arduino est une plate-forme de prototypage d'objets interactifs à usage créatif constituée d'une carte électronique et d'un environnement de programmation.

Sans tout ne connaître ni tout comprendre de l'électronique, cet environnement matériel et logiciel permet à l'utilisateur de formuler ses projets par l'expérimentation directe avec l'aide de nombreuses ressources disponibles en ligne [15].

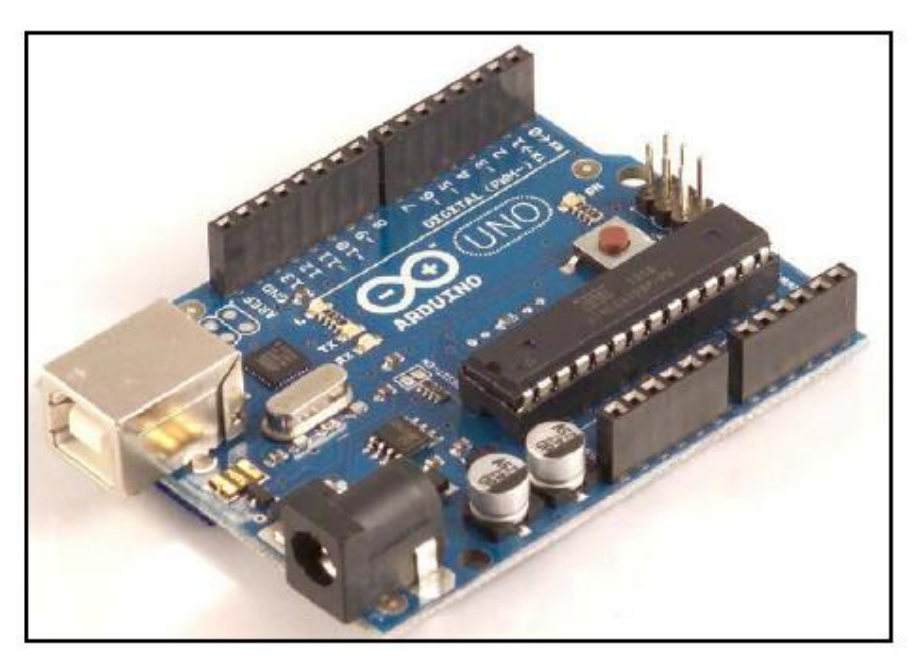

**Figure II.1:** La Carte Arduino UNO.

## **II.2.1.2 Caractéristiques de la carte Arduino UNO:**

Un module Arduino est généralement construit autour d'un microcontrôleur ATmega (ici AT mega 328) et de composants complémentaires, chaque composant a une caractéristique différente de l'autre. Le tableau II.1 représente les caractéristiques de la carte Arduino Uno.

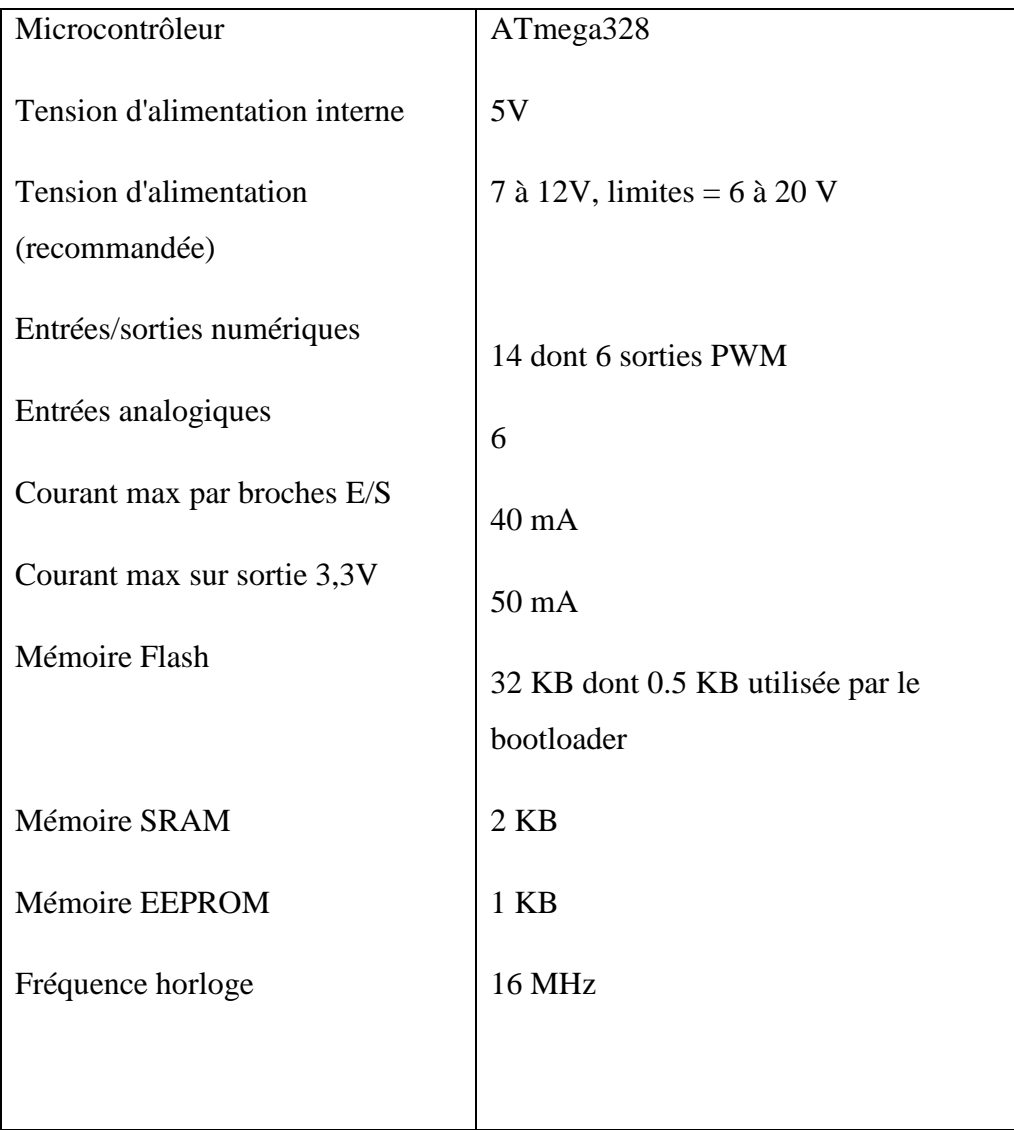

**Tableau II.1:** Tableau représente les caractéristiques de la carte Arduino Uno [15].

## **II.2.1.3 Les différents composants de la carte Arduino UNO:**

La carte Arduino Uno se constitue de différents composants, qui facilitent la programmation et l'interfaçage avec d'autres circuits, chaque un a un rôle spécifique.

Parmi les on peut distinguer les principaux composants visibles, Figure (II.3) représente les différents composants de la carte Arduino UNO.

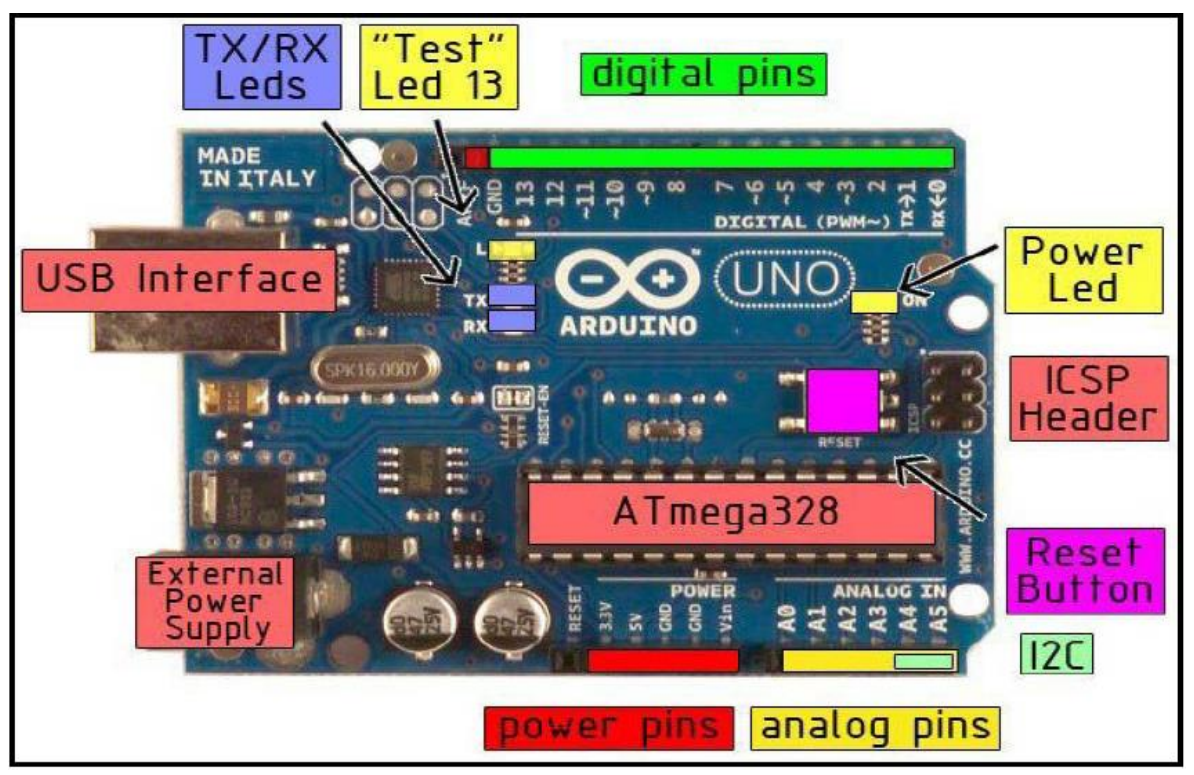

**Figure II.2:** Les composants de la carte Arduino UNO [15].

## **a. Le Microcontrôleur ATMega328:**

#### **a.1 Description:**

Un microcontrôleur ATMega328 est un circuit intégré qui rassemble sur une puce plusieurs éléments complexes dans un espace réduit. La figure II.3 montre un microcontrôleur ATmega 328, qu'on trouve sur la carte Arduino [16].

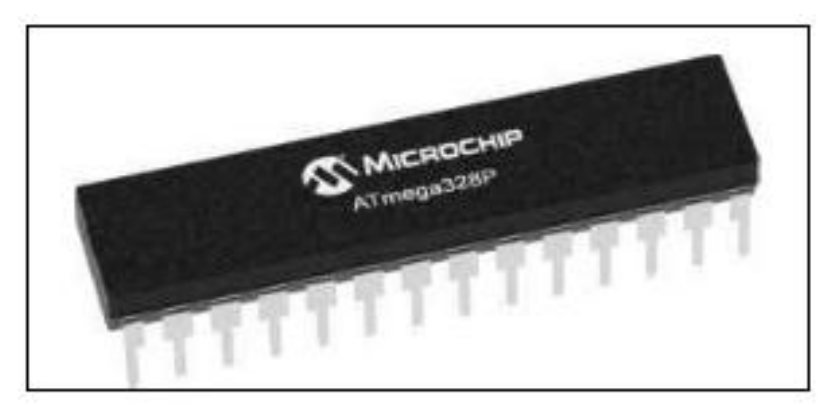

**Figure II.3:** Microcontrôleur ATmega328.

Le microcontrôleur ATMega328 est constitué par un ensemble d'éléments qui ont chacun une fonction bien déterminée. Il est en fait constitué des mêmes éléments que sur la carte mère d'un ordinateur. Globalement, l'architecture interne de ce circuit programmable se compose essentiellement de:

- *La mémoire Flash*: C'est Celle qui contiendra le programme à exécuter. Cette mémoire est effaçable et réinscriptible mémoire programme de 32Ko (dont bootloader de 0.5 ko).
- $\checkmark$  RAM: c'est la mémoire dite "vive", elle va contenir les variables du programme. Elle est dite "volatile" car elle s'efface si on coupe l'alimentation du microcontrôleur. Sa capacité est 2 ko.
- $\leq$  **EEPROM:** C'est le disque dur du microcontrôleur. On y enregistre des infos qui ont besoin de survivre dans le temps, même si la carte doit être arrêtée. Cette mémoire ne s'efface pas lorsque l'on éteint le microcontrôleur [17].

## **a.2 Caractéristique:**

La carte Arduino Uno est basée sur un ATMega328 cadencé à 16 MHz. C'est la plus simple et la plus économique carte à microcontrôleur d'Arduino.

Les caractéristiques principaux d'un Microcontrôleur ATmega328. Est représenté dans le tableau ci-dessous.

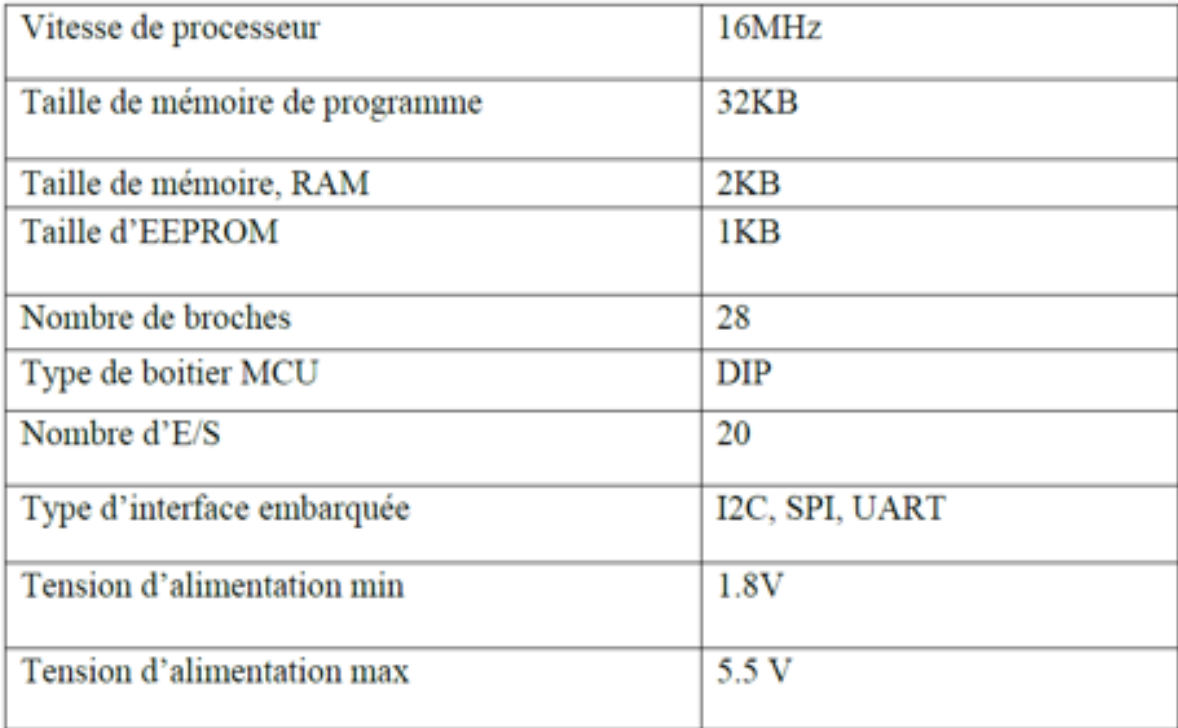

**Tableau II.2:** Tableau représente les caractéristiques d'un Microcontrôleur ATmega328.

# **a.3 Principe de fonctionnement:**

L'ATMega328 se compose de 28 pattes qui sont :

- $\geq 1$ : Reset : C'est pour le bouton poussoir de réinitialisation.
- 2 : E/S numérique réservé pour RX (la réception).
- $\geq 3$  : E/S numérique réservé pour TX (la transmission).
- $\triangleright$  7,20 : VCC : c'est l'alimentation avec 5 V.
- $\geq 8,22 :$  GND : c'est la masse.
- $\triangleright$  9,10 : Crystal (quartz)
- 21 : AREF (Analog référence).
- $\geq 23,24,25,26,27,28$  : Des entrées analogiques.
- $\triangleright$  4,5,6,11,14,15,16,17,18,19 : Entrées /sorties numérique [17].

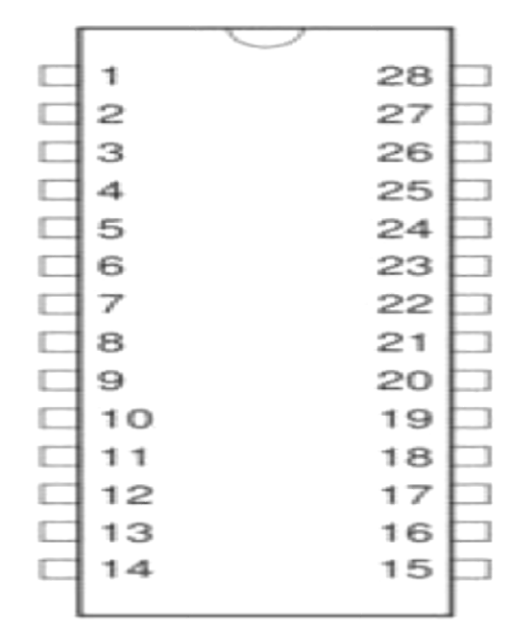

**Figure II.4:** Datasheet d'ATMega328 [17].

## **b. Les sources d'alimentation de la carte Arduino UNO:**

On peut distinguer trois genres de sources d'alimentation et cela comme suit:

\***VIN:** La tension d'entrée positive lorsque la carte Arduino est utilisée avec une source de tension externe (à distinguer du 5V de la connexion USB ou autre source 5V régulée). On peut alimenter la carte à l'aide de cette broche.

\***5V:** La tension régulée utilisée pour faire fonctionner le microcontrôleur et les autres composants de la carte (pour info: les circuits électroniques numériques nécessitent une tension d'alimentation parfaitement stable dite "tension régulée" obtenue à l'aide d'un composant appelé un régulateur et qui est intégré à la carte Arduino). Le 5V régulé fourni par cette broche peut donc provenir soit de la tension d'alimentation VIN via le régulateur de la carte, ou bien de la connexion USB (qui fournit du 5V régulé) ou de tout autre source d'alimentation régulée.

\***3.3V:** Une alimentation de 3.3V fournie par le circuit intégré FTDI (circuit intégré faisant l'adaptation du signal entre le port USB de votre ordinateur et le port série de l'ATmega) de la carte est disponible: ceci est intéressant pour certains circuits externes nécessitant cette tension au lieu du 5V. L'intensité maximale disponible sur cette broche est de 50mA [18].

#### **c. Les entrées /sorties:**

Cette carte possède 14 broches numériques (numérotées de 0 à 13) qui peuvent être utilisées soient comme entrées numériques, soit comme sorties numériques.

Ces broches fonctionnent en 5V. Chaque broche peut fournir ou recevoir un maximum de 40mA d'intensité et dispose d'une résistance interne (pull-up) (déconnectée par défaut) de 20-50 KOhms.

En plus, certaines broches ont des fonctions spécialisées :

#### **Interruptions Externes** :

Broches 2 et 3. Ces broches peuvent être configurées pour déclencher une interruption, sur un front montant ou descendant, ou sur un changement de valeur.

-Impulsion PWM (largeur d'impulsion modulée) :

Broches 3, 5, 6, 9, 10, et 11. Fournissent une impulsion PWM 8-bits à l'aide de l'instruction analogWrite.

 **SPI** (Interface Série Périphérique): Broches 10 (SS), 11 (MOSI), 12 (MISO), 13 (SCK). Ces broches supportent la communication SPI (Interface Série Périphérique) disponible avec une librairie dédiée. Les broches SPI sont également connectées sur le connecteur ICSP qui est mécaniquement compatible avec les cartes Méga.

 $\checkmark$  **I2C** : Broches 4 (SDA) et 5 (SCL). Supportent les communications de protocole I2C (ou interface TWI (TwoWire Interface - Interface "2 fils"), disponible en utilisant la librairie Wire/I2C (ou TWI - Two-Wire interface - interface "2 fils").

 $\checkmark$  LED : Broche 13. Il y a une LED incluse dans la carte connectée à la broche 13. Lorsque la broche est au niveau HAUT, la LED est allumée, lorsque la broche est au niveau BAS, la LED est éteinte.

La carte UNO dispose 6 entrées analogiques (numérotées de 0 à 5), chacune pouvant fournir une mesure d'une résolution de 10 bits (c.à.d. sur 1024 niveaux soit de 0 à 1023) à l'aide de la très utile fonction analogRead du langage Arduino. Par défaut, ces broches mesurent entre le 0V (valeur 0) et le 5V (valeur 1023), mais il est possible de modifier la référence supérieure de la plage de mesure en utilisant la broche AREF et l'instruction analog Reference du langage Arduino.

La carte Arduino UNO intègre un fusible qui protège le port USB de l'ordinateur contre les surcharges en intensité (le port USB est généralement limité à 500mA en intensité).

Bien que la plupart des ordinateurs aient leur propre protection interne, le fusible de la carte fournit une couche supplémentaire de protection. Si plus de 500mA sont appliqués au port USB, le fusible de la carte coupera automatiquement la connexion jusqu'à ce que le court-circuit ou la surcharge soit stoppé [18].

# **d. Les ports de communications:**

La carte Arduino UNO a de nombreuses périphériques de communications. L'Atmega328 possède une communication série UART TTL (5V), grâce aux broches numériques 0 (RX) et 1 (TX).

On utilise (RX) pour recevoir et (TX) transmettre (les données séries de niveau TTL). Ces broches sont connectées aux broches correspondantes du circuit intégré ATmega328 programmé en convertisseur USB – vers – série de la carte, composant qui assure l'interface entre les niveaux TTL et le port USB de l'ordinateur.

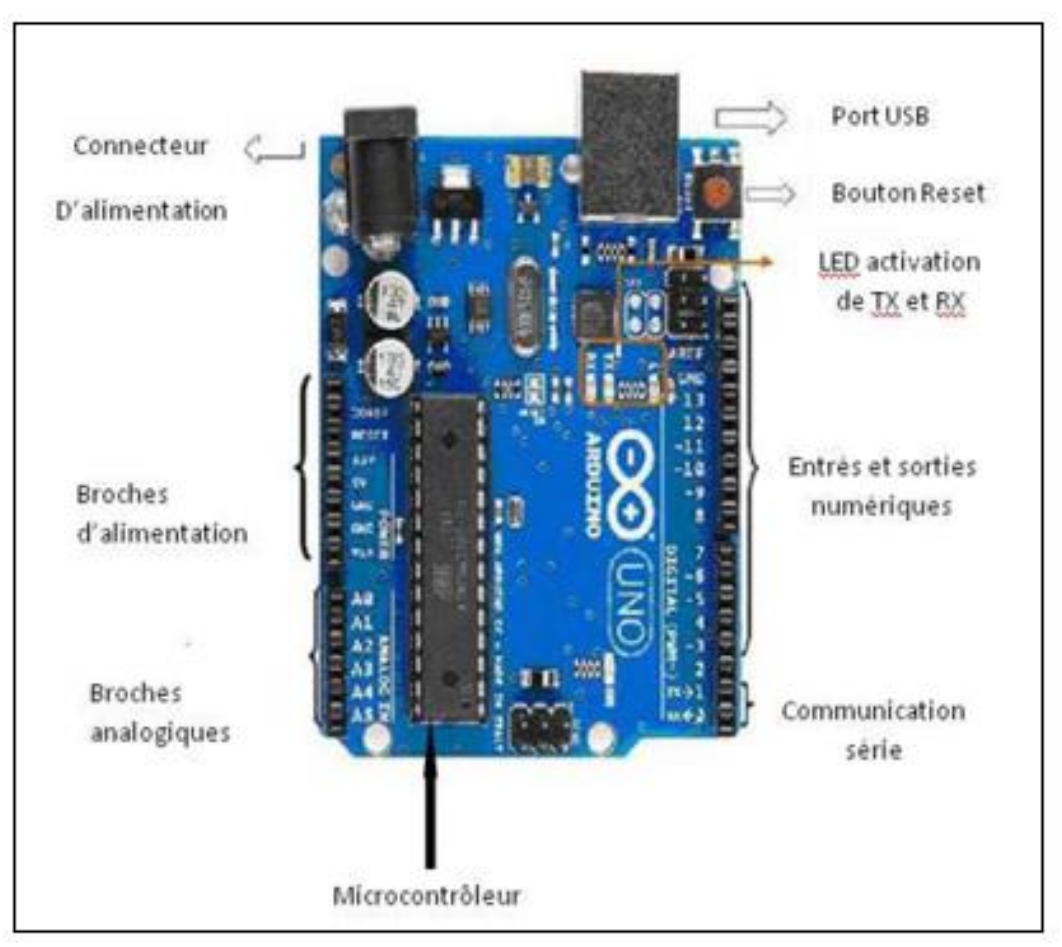

**Figure II.5:** Constitution de la carte Arduino UNO [19].

## **d.1 Bluetooth HC-05:**

Le Bluetooth est un protocole de communication sans fil, permettant l'échange bidirectionnel de données à une distance bien précise (15 à 20 mètres), en utilisant des ondes radio UHF sur une bande de fréquence de 2.4 GHz. Son objectif est de simplifier les connexions entre les appareils électroniques en supprimant les liaisons filaires.

La norme « Bluetooth » fut mise au point en 1994 par le fabricant Suédois Ericsson à Lund. Le terme signifie littéralement en français: « dent bleue ».

Le module HC-05 a une taille qui ne dépasse pas le pouce. Il représente un module Bluetooth sur un petit P.C.B, cela permet de s'affranchir de certaines contraintes comme la soudure du module (qui est très délicate), la conversion 5V et 3.3V, la régulation de l'alimentation (3.3V de nouveau) ou encore l'ajout de LED de signal, tout cela est déjà intégré dans le module [20].

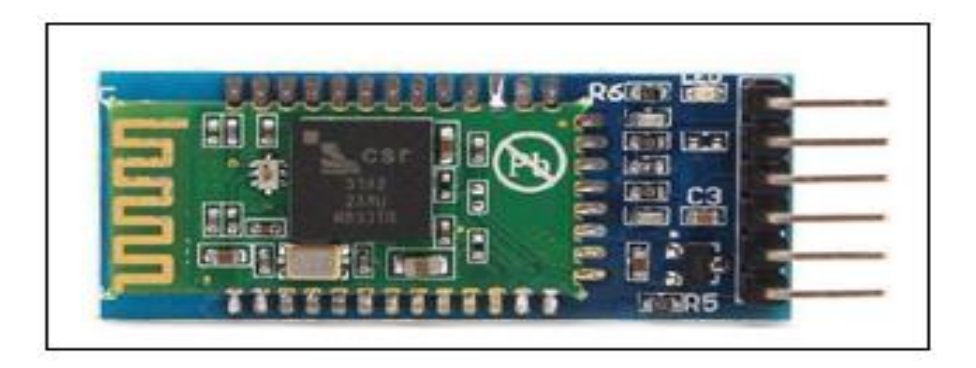

**Figure II.6:** Vue du Module Bluetooth HC-05 [20].

## **d.2 Le module WIFI L'ESP8266:**

L'ESP8266 est un circuit intégré avec un microcontrôleur permettant à l'Arduino de se connecter aux réseaux Wifi. Les modules intégrant ce circuit sont très utilisés pour contrôler des périphériques par Internet. L'ESP8266 est livré avec un firmware préinstallé vous permettant d'en prendre le contrôle à l'aide de « commandes AT » standards pouvant provenir d'une carte Arduino par liaison série. Mais toute la souplesse et la puissance de ce module résident dans le fait que vous pouvez aussi y développer et flasher votre propre code, rendant ainsi le module entièrement autonome [21].

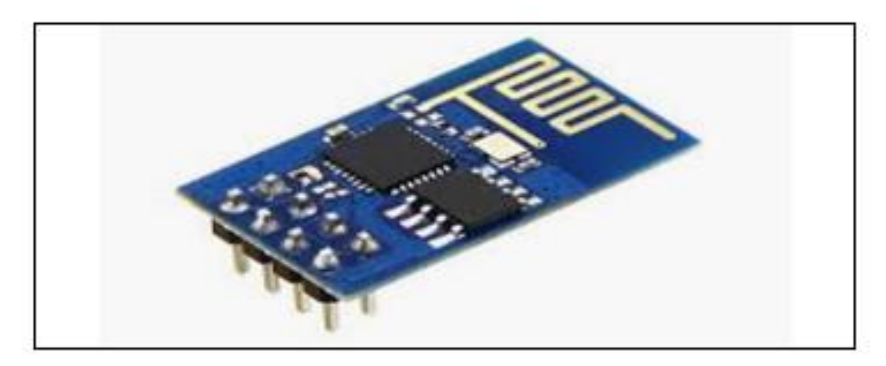

**Figure II.7:** Module Wifi ESP8266 [21].

# **II.2.2 Les capteurs:**

## **II.2.2.1 Définition principale du capteur:**

Un capteur est un dispositif ayant pour tâche de transformer une mesure physique observée en une mesure généralement électrique qui sera à son tour traduite en une donnée binaire exploitable et compréhensible par un système d'information.

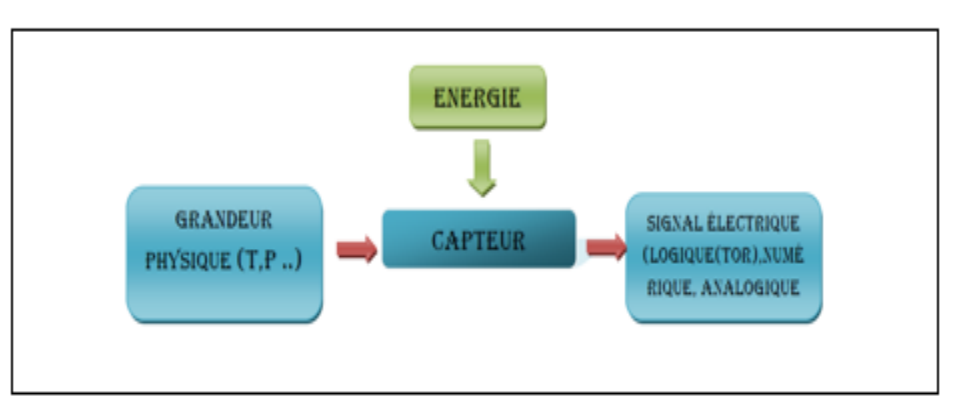

**Figure II.8:** Fonctionnement d'un capteur.

Parmi les différents types de mesures enregistrées par les capteurs, on peut citer entre autres: la Température, l'Humidité, la Luminosité, l'Accélération, la Distance, les Mouvements, la Position, la Pression, la Présence d'un Gaz, la Vision (Capture d'Image), le Son... etc.

La notion de capteur s'est évoluée avec le temps puisque leur domaine d'application s'est élargi. Les premiers capteurs n'étaient dédiés qu'à un unique type de mesure, les capteurs contemporains sont la combinaison de plusieurs dispositifs capables de mesurer différentes mesures physiques.

En autre, à ces possibilités de mesures multiples, les capteurs actuels ont vu se gérer des fonctionnalités qui leur permettent, en plus de l'enregistrement et de la détection d'événements mesurables, le traitement de ces données et leur communication vers un autre dispositif [22].

## **II.2.2.2 Quelque exemples de capteurs:**

## **II.2.2.2.1 Capteur de température et d'humidité DHT22:**

#### **a. Description du capteur :**

Le DHT22 (aussi connu sous la référence AM2302) et son petit frère le DHT11.Est un capteur à bas coût permettant d'acquérir une température et une humidité ambiante d'une manière numérique. Il utilise un capteur d'humidité capacitif et une thermistance pour mesurer la température et l'humidité de l'air et la transmet d'une manière numérique sur un bus série. Les données sont actualisées toutes les 2 secondes.

La connexion de ce capteur est très simple, il suffit de relier le premier pin à gauche à l'alimentation (3V à 5V), le pin central sur un pin arduino déclarée en entrée (INPUT) et le pin de droite à la masse (GND). Ce capteur est semblable au DHT11 mais il dispose d'une plus grande précision et plage de mesure, par contre il est un peu plus cher et un peu plus gros. Ce capteur est vendu avec une résistance de pull-up entre 4,7KΩ et 10KΩ pour relier le pin DATA au VCC [23].

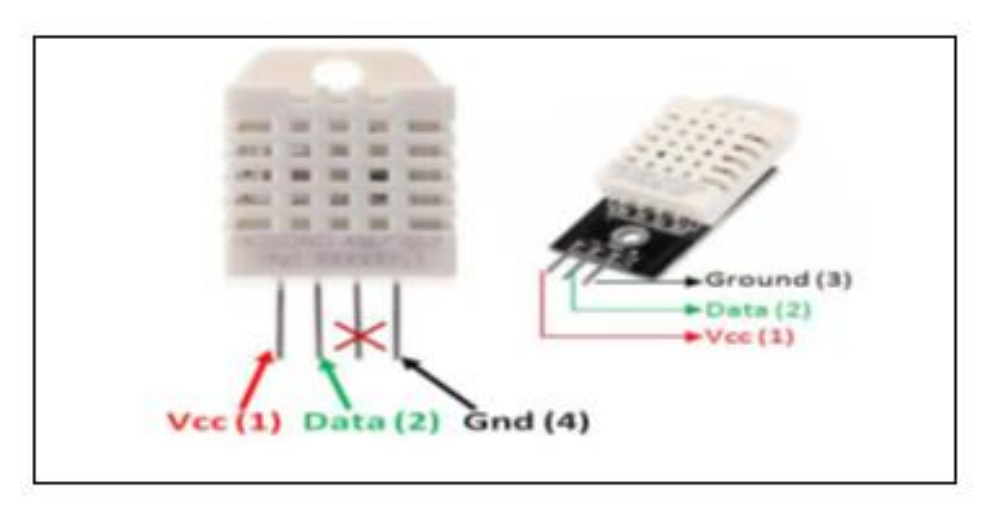

**Figure II.9:** Capteur de Température et d'Humidité(DHT22).

#### **b. Fonctionnement :**

Le capteur DHT22 fonctionne en 3 étapes:

- $\triangleright$  Le capteur va se réveiller et préparer une mesure de température et d'humidité. Une fois le temps écoulé, le maître va libérer la ligne de données et passer en écoute.
- $\triangleright$  Une fois la ligne de données libérée, le capteur répond au maître (pour montrer qu'il est bien réveillé).
- $\triangleright$  Le capteur va ensuite transmettre une série de 40 bits (5 octets). Les deux premiers octets contiennent la mesure de l'humidité. Les deux octets suivants contiennent la mesure de la température et le cinquième octet contient une somme de contrôle qui permet de vérifier que les données lues sont correctes.

## **c. Principales caractéristiques du DHT22 :**

- Bas coût.
- Alimentation : 3V à 5V (alimentation et data).
- Consommation : 2.5mA max pendant la conversion.
- Etendue de mesure humidité : de 0% à 100% avec une précision à 2-5%.
- Etendue de mesure température : de -40°C à 80°C avec une précision  $\pm 0.5$ °C.
- Echantillonnage à 0.5 Hz (tous les 2 seconds).
- Dimension : 27mm x 59mm x 13.5mm (1.05" x 2.32" x 0.53").

## **d. L'utilisation du DHT22 :**

Les capteurs DHT22 ont la particularité de communiquer avec le microcontrôleur via une unique broche d'entrée / sortie.

Il s'agit simplement d'un protocole de communication propriétaire, utilisant un seul fil et nécessitant des timings très précis.

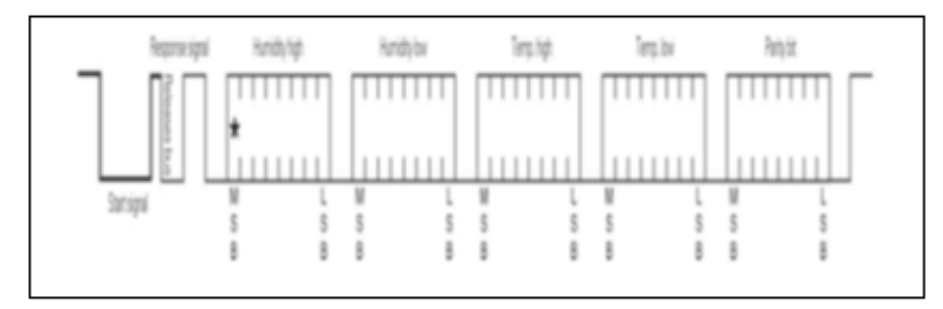

**Figure II.10:** Format d'une trame de communication.

# **II.2.2.2.2 Capteur de pression BME280:**

#### **a. Description du capteur :**

C'est un capteur de pression barométrique absolu spécialement conçu pour les applications mobiles. Le module de capteur est logé dans un boîtier extrêmement compact, ses petites dimensions et sa faible consommation d'énergie permettent la mise en œuvre dans des appareils alimentés par batterie tels que des téléphones mobiles, des modules GPS ou des montres.

Il est basé sur la technologie éprouvée de capteur de pression piézo-résistif Bosch, caractérisée par une grande précision et linéarité ainsi qu'une stabilité à long terme et une grande robustesse. De nombreuses options de fonctionnement de l'appareil offrent la plus grande flexibilité pour optimiser l'appareil en termes de consommation d'énergie, de résolution et de performance du filtre. Un ensemble testé de paramètres par défaut, par exemple un cas d'utilisation, est fourni au développeur afin de rendre la conception aussi simple que possible. La figure (II.12) montre le capteur de pression BME280 [23].

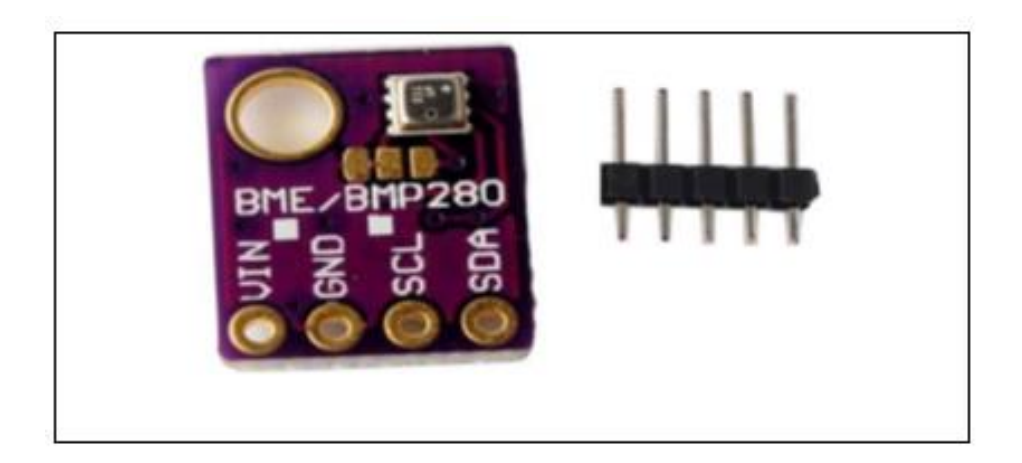

Figure II.11: Capteur de pression BME280 [23].

# **b. Fonctionnements :**

- Surveillance de la condition physique / bien-être.
- Avertissement concernant la sécheresse ou les températures élevées.
- Mesure du volume et du débit d'air.
- Contrôle domotique.
- Contrôle du chauffage, de la ventilation et de la climatisation (CVC).
- Internet des objets.
- Navigation intérieure (détection de changement de plancher, détection d'ascenseur).
- Navigation extérieure, loisirs et applications sportives.
- Prévisions météorologiques.
- Indication de vitesse verticale (vitesse de montée / descente) [23].

## **c. Principales caractéristiques du BMP280 :**

- Interface en I2C ou SPI
- Large plage de mesure barométrique 300 à 1100 hPa
- Alimentation flexible en 3,3V ou 5V
- Ultra basse consommation 0.6 mA
- Faible bruit sur les mesures
- Calibré en usine
- Mesure de température de -40°c à +85°C avec une précision de  $\pm 1$ °C
- Adresse I2C: 0x77 ou 0X76 [23].

## **d. L'utilisation du BMP280 :**

Ce capteur peut mesurer la pression barométrique avec une très bonne précision. Parce que la pression varie avec l'altitude nous pouvons également l'utiliser comme un altimètre avec une précision de ±1 mètre! Précision pour la pression barométrique est de ±1 hPa à ±1, 0 ° C pour la température.

On peut le connecter avec carte (Wemos mini D1) en utilisant le protocole de connexion I2C ou SPI. Il a un régulateur 3.3V donc on peut l'utiliser avec un microcontrôleur logic 3V ou 5V sans aucun problème [23].

## **II.2.2.2.3 Capteur de luminosité TSL2561:**

C'est un capteur numérique avancé, idéal pour une large utilisation, il nous permet de mesurer avec précisions la luminosité entre 0,1 et 40 000 Lux, il intègre en effet des diodes sensibles à l'ensemble du spectre lumineux, contrairement à d'autres détecteurs de type photorésistances, ce capteur peut être réglé sous différentes configurations, son interface numérique I²C nous permet de sélectionner une adresse, donc de connecter jusqu'à 3 capteurs de luminosité au microcontrôleur. La figure II.13 montre le capteur de luminosité TSL2561 [23].

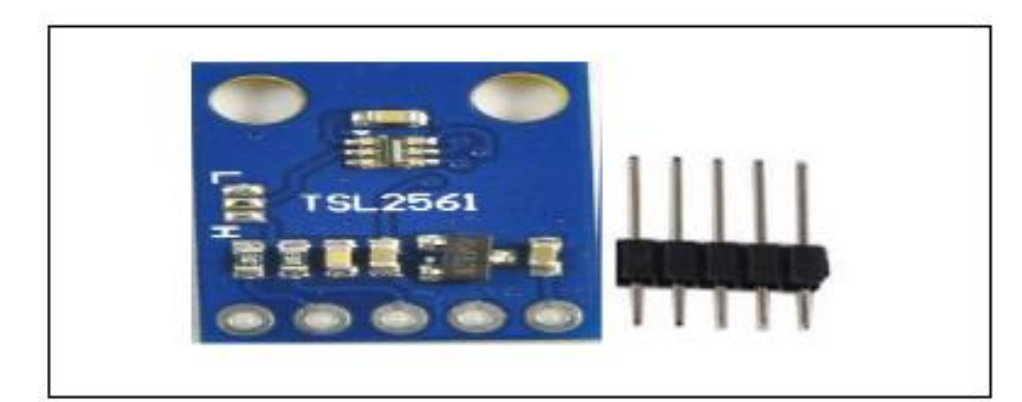

**Figure II.12:** Le capteur de luminosité TSL2561.

## **a. Caractéristiques:**

- $\blacktriangleright$  La plage de mesure : de 0,1 à 40000 Lux.
- Courant d'alimentation en fonctionnement: 0.6mA
- $\triangleright$  Courant d'alimentation en mode veille: 15μA
- $\triangleright$  Tension d'alimentation : 2.7V à 3.6V [23].

#### **II.2.3 Plaque d'essai:**

La plaque d'essai sans soudure nous permet de réaliser rapidement un montage électronique en insérant les pattes des composants et les fils dans les trous.

La plaque d'essai comporte des connexions cachées, chaque bande de cuivre met en contact 5 trous. Les trous sont espacés exactement de 2,54 mm (un dixième de pouce).

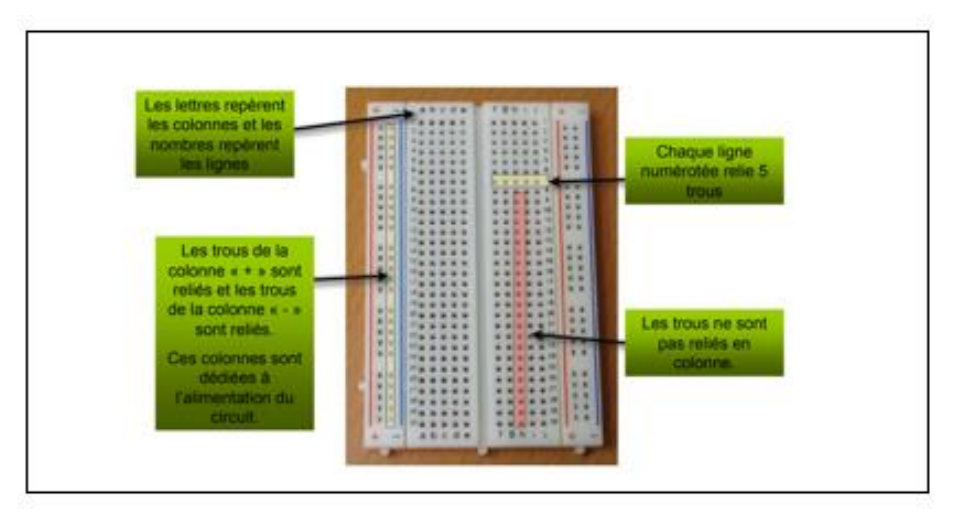

**Figure II.13:** Une plaque d'essai [24].

## **II.3 Description de la partie logicielle:**

Notre réalisation software s'étale sur deux plans: le premier consiste à un programme qui va être implémenté dans le microcontrôleur de la carte Arduino après avoir été convertie par l'IDE en code machine, et le deuxième a un environnement de développement de Microsoft Visual Studio 2010, pour développer une application sous Windows pour commander, acquérir et traiter les données recueillis par l'arduino.

## **II.3.1 Le logiciel Arduino:**

Le logiciel de programmation des modules Arduino, dont l'interface est appelée *Arduino IDE*, est une application [Java,](https://fr.wikipedia.org/wiki/Java_(langage)) [libre](https://fr.wikipedia.org/wiki/Logiciel_libre) et [multi-plateforme](https://fr.wikipedia.org/wiki/Logiciel_multiplate-forme) dérivée de [Processing](https://fr.wikipedia.org/wiki/Processing) servant d'éditeur de code et de compilateur, et qui peut transférer le [firmware](https://fr.wikipedia.org/wiki/Firmware) et le programme au travers de la liaison série [\(RS-232,](https://fr.wikipedia.org/wiki/RS-232) [Bluetooth](https://fr.wikipedia.org/wiki/Bluetooth) ou [USB](https://fr.wikipedia.org/wiki/USB) selon le module). Il est également possible de se passer de l'interface Arduino, et de compiler et téléverser les programmes via [l'interface en ligne de commande.](https://fr.wikipedia.org/wiki/Interface_en_ligne_de_commande)

Le [langage de programmation](https://fr.wikipedia.org/wiki/Langage_de_programmation) utilisé est le [C++,](https://fr.wikipedia.org/wiki/C%2B%2B) compilé avec [avr-g++](https://fr.wikipedia.org/wiki/GNU_Compiler_Collection) , et lié à la bibliothèque de développement Arduino, permettant d' utiliser la carte et ses entrées/sorties [25].

## **II.3.1.1 Les avantages de logiciel Arduino:**

Les principaux avantages de l'électronique programmée sont :

- Simplifie grandement les schémas électroniques.
- Diminué le coût de la réalisation.
- $\triangleright$  Simplifie à la conception d'une carte électronique.
- Environnement de programmation clair et simple.
- Multiplateforme : fonctionne sous Windows, Macintosh et Linux.
- Nombreuses bibliothèques disponibles avec diverses fonctions implémentées.
- $\triangleright$  Logiciel et matériel open source et extensible.
- $\triangleright$  Nombreux conseils, tutoriaux et exemples en ligne (forums, site perso, etc.) [20].

#### **II.3.1.2 Présentation de « IDE »:**

Le logiciel Arduino est un environnement de développement (IDE) open source et gratuit, téléchargeable sur le site officiel d'Arduino.

L'IDE Arduino permet :

• D'éditer un programme : des croquis (sketch en Anglais).

- De compiler ce programme dans le langage « machine » de l'Arduino.
- De téléverser le programme dans la mémoire de l'Arduino.
- De communiquer avec la carte Arduino grâce au terminal [20].

A l'ouverture, l'interface visuelle du logiciel ressemble à la figure ci-dessous (Figure II.14):

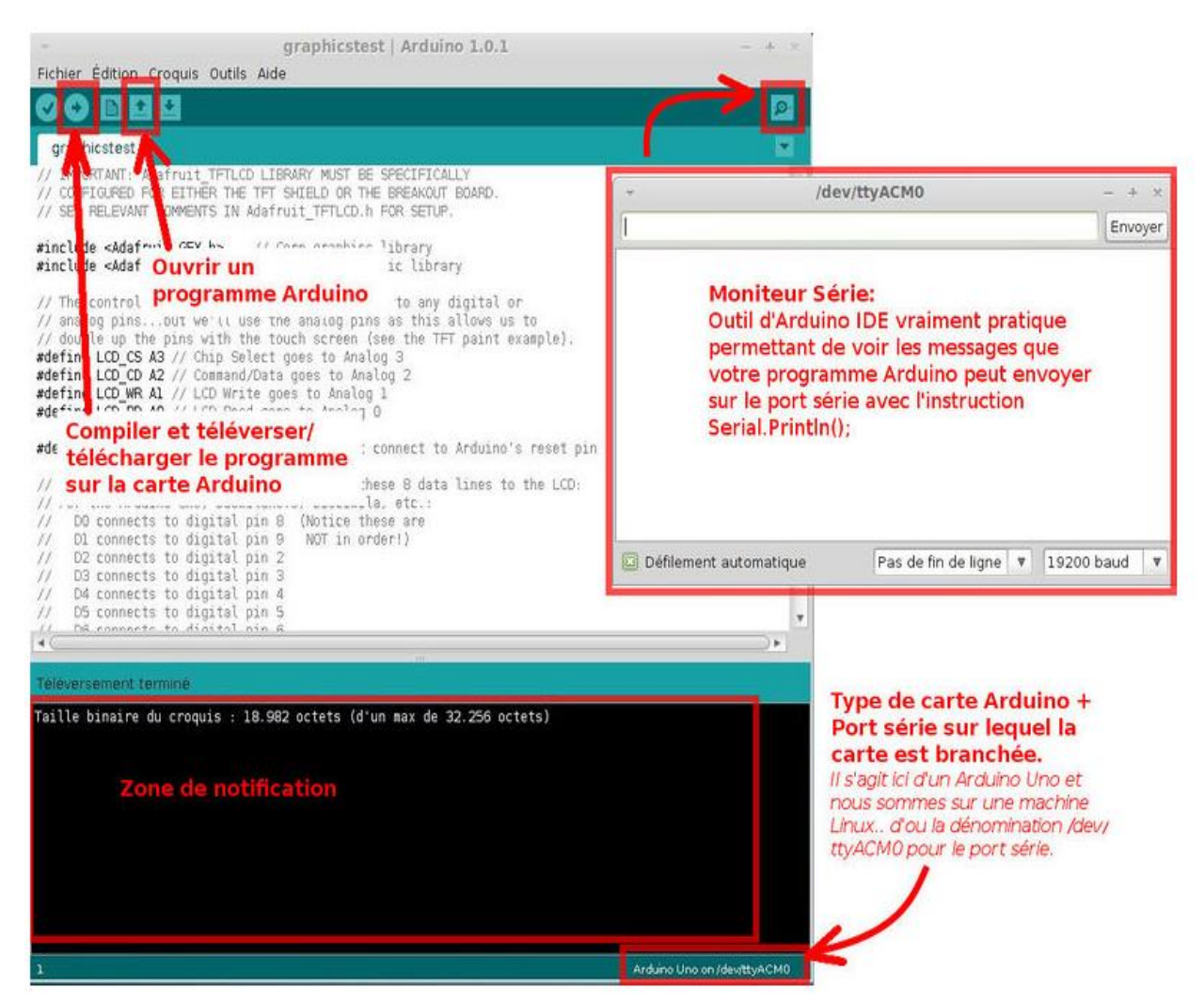

**Figure II.14:** Principe de fonctionnement de logiciel Arduino.

#### **II.3.1.3 Programmer avec Arduino:**

Un programme Arduino est une suite d'instructions élémentaires sous forme textuelle [20], qui seront exécutées séquentiellement.

## **II.3.1.4 Syntaxe des commandes Arduino:**

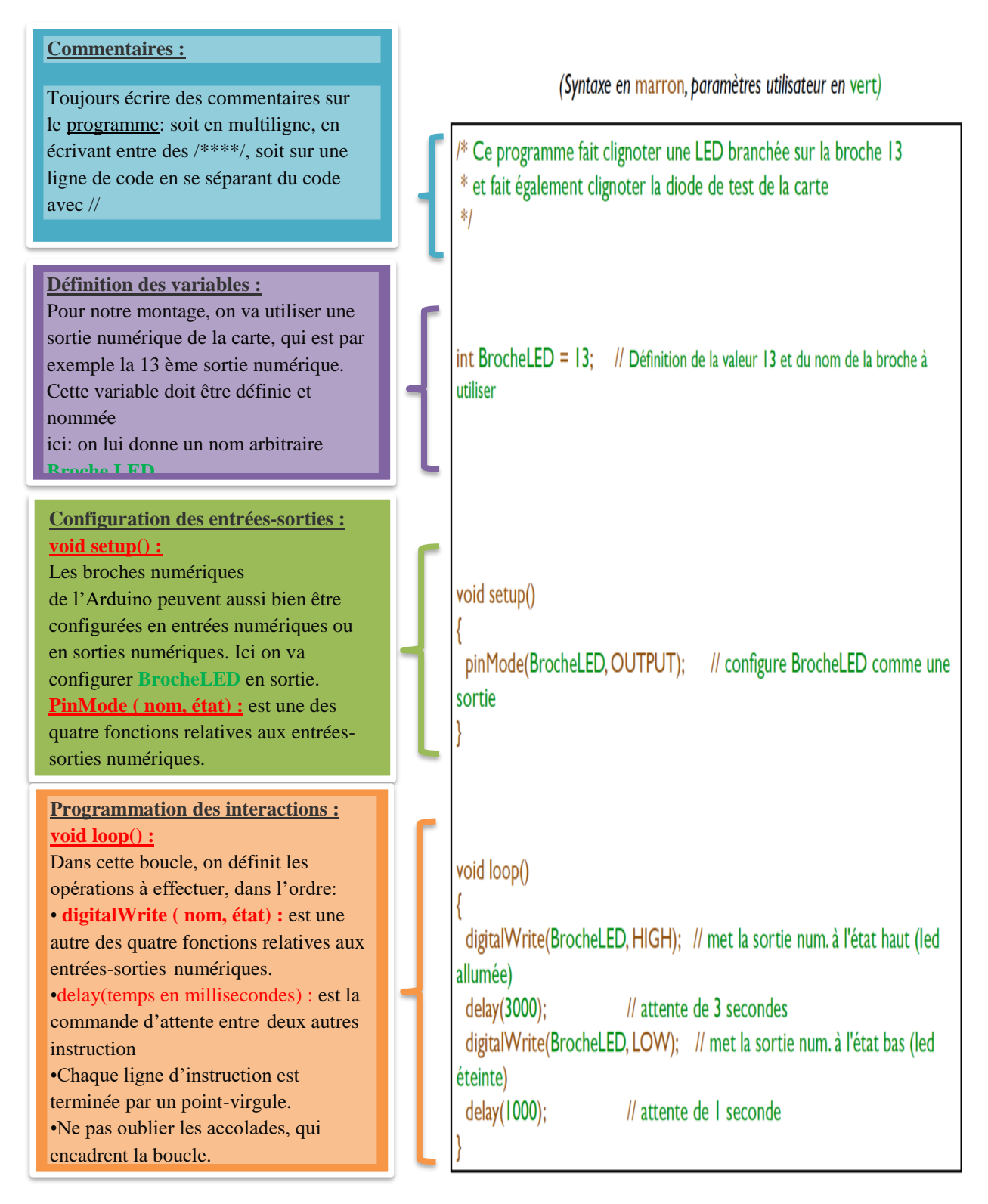

**Figure II.15:** Syntaxe des commandes Arduino [20].

## **II.3.1.5 Essais préliminaires: faire clignoter une LED**

Avant de lancer le programme, il faut préparer le montage suivant:

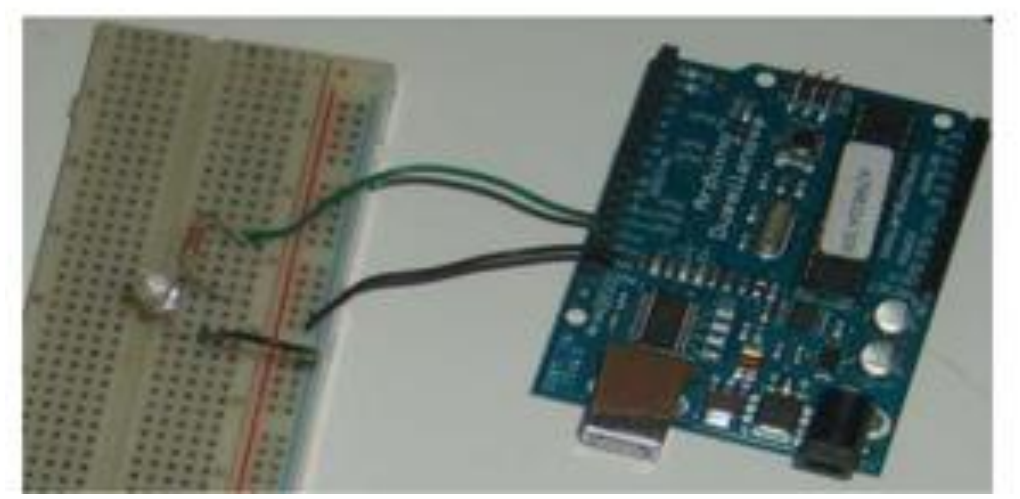

**Figure II.16:** Schéma électronique représente le clignotement d'une LED **[**24].

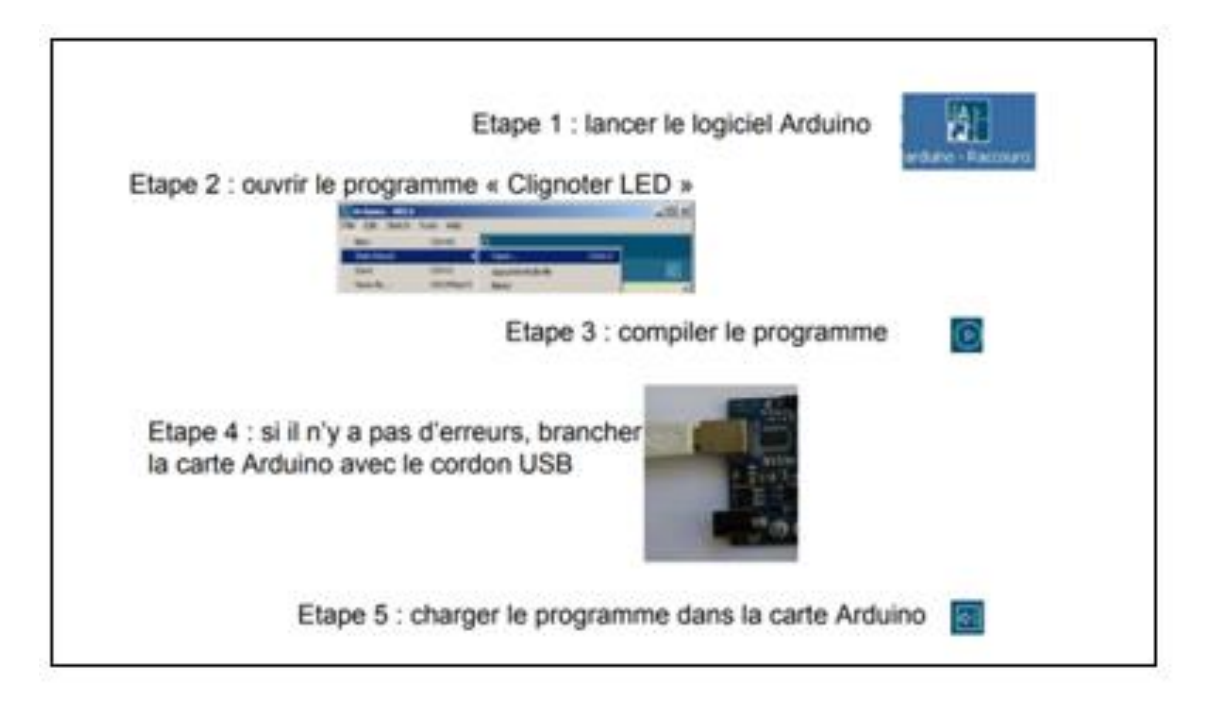

**Figure II.17:** Les étapes de programme sur Arduino [24].

## **II.3.1.6 Structure de programme:**

Un programme Arduino comporte trois parties:

- 1. La partie déclaration des variables et des constantes (optionnelle).
- 2. La partie initialisation et configuration (par exemple : des entrées/sorties): **la fonction setup ().**
- 3. La partie programme principale qui s'exécute en boucle infinie: **la fonction loop ().**

Dont chaque partie d'un programme sont utilisées différentes instructions issues de la syntaxe du langage Arduino.

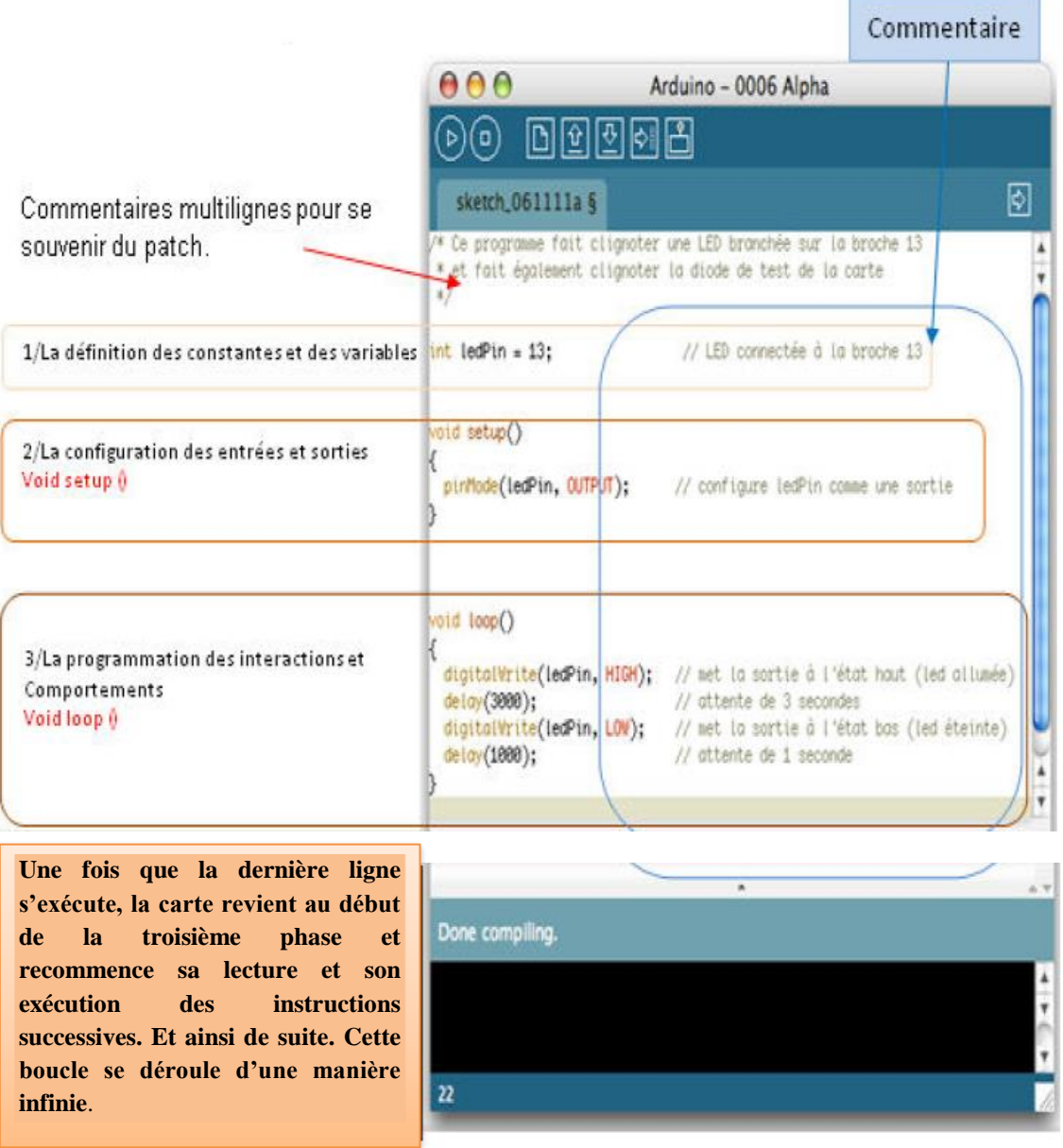

Figure II.18: Structure d'un programme Arduino [26].

## **II.3.1.7 Le but et l'utilisation du logiciel Arduino:**

Le système Arduino, nous donne la possibilité d'allier les performances de la programmation à celles de l'électronique. Plus précisément, nous allons programmer des systèmes électroniques. Le gros avantage de l'électronique programmée c'est qu'elle simplifie grandement les schémas électroniques et par conséquent, le coût de la réalisation, mais aussi la charge due à la conception d'une carte électronique [27].

## **II.3.2 Visual Studio: II.3.2.1 Introduction à Visual Studio:**

Visual Studio est un environnement de développement intégré (IDE**)** développé par Microsoft pour développer une interface graphique (interface utilisateur graphique), une console, des applications Web, des applications mobiles, le cloud et des services Web, etc. Avec l'aide de cet IDE, on peut créer du code managé ainsi que du code natif. Le VS n'est pas un IDE spécifique à un langage donné. On peut l'utiliser pour écrire du code en C #, C ++, VB (Visual Basic), Python, JavaScript et bien d'autres langages. Il prend en charge 36 langages de programmation différents. Il est disponible pour Windows ainsi que pour MacOs [29].

# **II.3.2.2 Découverte de l'interface: II.3.2.2.1 Page d'accueil:**

La page de démarrage du logiciel (voir figure suivante) contient des informations utiles aux développeurs et conservera l'historique de vos projets récents.

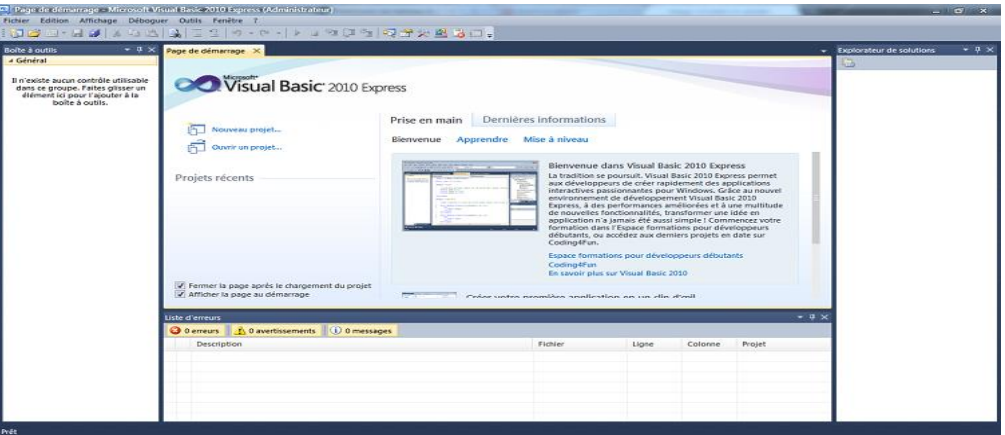

**Figure II.19:** Page de démarrage [30].

## **II.3.2.2.2 Barre d'outils:**

La barre d'outils (voir figure suivante) vous sera indispensable afin de travailler avec une parfaite ergonomie. On va récapituler les boutons présents (de gauche à droite), actifs ou non durant vos travaux.

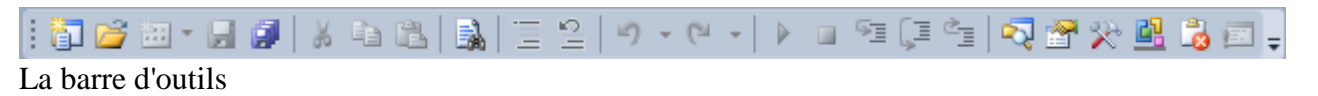

值  $\bullet$ 

Nouveau projet : crée un nouveau projet.

B  $\bullet$ 

Ouvrir un fichier : à utiliser pour ouvrir un projet existant ou une page simple.

图  $\bullet$ 

> Ajouter un nouvel élément : disponible quand un projet est ouvert ; il permet d'ajouter des éléments au projet.

H  $\bullet$ 

Enregistrer : raccourci  $\overline{\text{CTRL}} + \overline{\text{S}}$ .

19  $\bullet$ 

Enregistrer tout : raccourci  $\overline{CTRL} + \overline{MAJ} + \overline{S}$ .

 $\frac{d}{d}$  $\bullet$ 

Couper : raccourci  $|CTRL| + |X|$ .

自  $\bullet$ 

Copier : raccourci  $|CTRL| + |C|$ .

職  $\bullet$ 

Coller : raccourci  $\text{CTRL}$  + V.

**B**  $\bullet$ 

Rechercher : fort utile dans le cas de gros projets ; raccourci  $\text{CTRL} + \text{F}$ .

 $\equiv$  $\bullet$ 

Commenter les lignes : on reviendra plus tard sur le principe des commentaires.

 $\frac{3}{2}$  $\bullet$ 

Dé commenter les lignes.

9.  $\bullet$ 

Annuler la dernière opération : raccourci  $\boxed{\text{CTR}}$  +  $\boxed{\text{Z}}$ .

 $C^{\pm}$  .  $\bullet$ 

Rétablir la dernière opération annulée : raccourci  $|CTRL| + |MAJ| + |Z|$ .

 $\rightarrow$  $\bullet$ 

Démarrer le débogage :

 $\sim$  $\bullet$ 

Arrêter le débogage

91  $\bullet$ 

Pas à pas détaillé

Ģ  $\bullet$ 

Pas à pas principal

Ġ  $\bullet$ 

Pas à pas sortant

喝  $\bullet$ 

Explorateur de solutions : affiche la fenêtre des solutions.

ñ  $\bullet$ 

Fenêtre des propriétés : affiche la fenêtre des propriétés des éléments.

父  $\bullet$ 

Boîte à outils : permet d'afficher la boîte à outils.

函  $\bullet$ 

> Gestionnaire d'extensions : permet de gérer les extensions que vous pouvez ajouter à Visual Studio.

6  $\bullet$ 

Liste d'erreurs : affiche la fenêtre des erreurs.

Toutes ces commandes ne seront pas forcément utiles [30].

#### **II.3.2.2.3 Nouveau projet :**

Pour créer un projet Windows Forms, on a trois solutions :

**1**.Cliquer sur le bouton « Nouveau projet », se rendre dans le menu Fichier > Nouveau projet, ou utiliser le raccourci clavier  $\overline{CTRL} + \overline{N}$ .

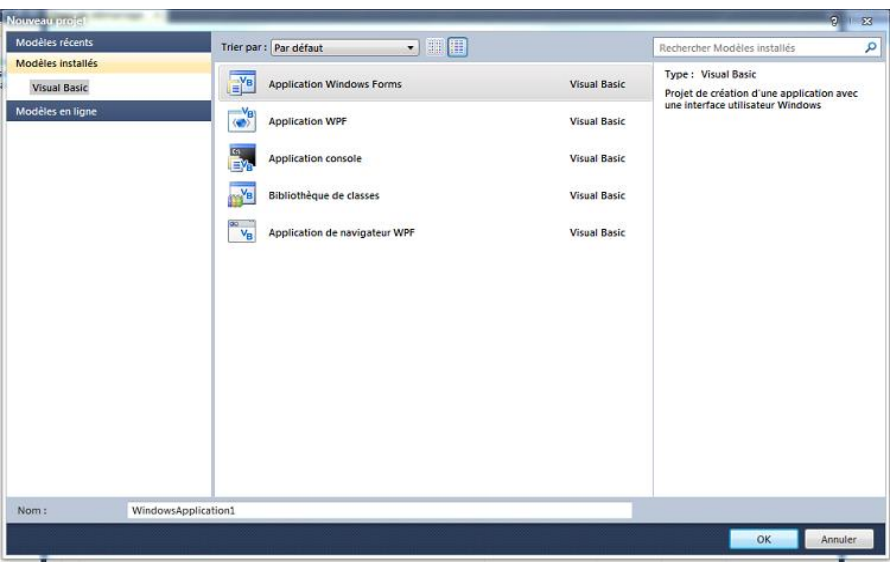

Figure II.20: Créer un nouveau projet [30].

**2**.Cliquez donc sur l'icône correspondant à **Application Windows Forms**.

**3**.Saisissez un nom de projet dans la case « Nom ». Vous pouvez laisser le nom par défaut, ce projet ne sera pas utilisé.

**4**.Cliquez ensuite sur « OK », et vous voici dans un nouveau projet [30].

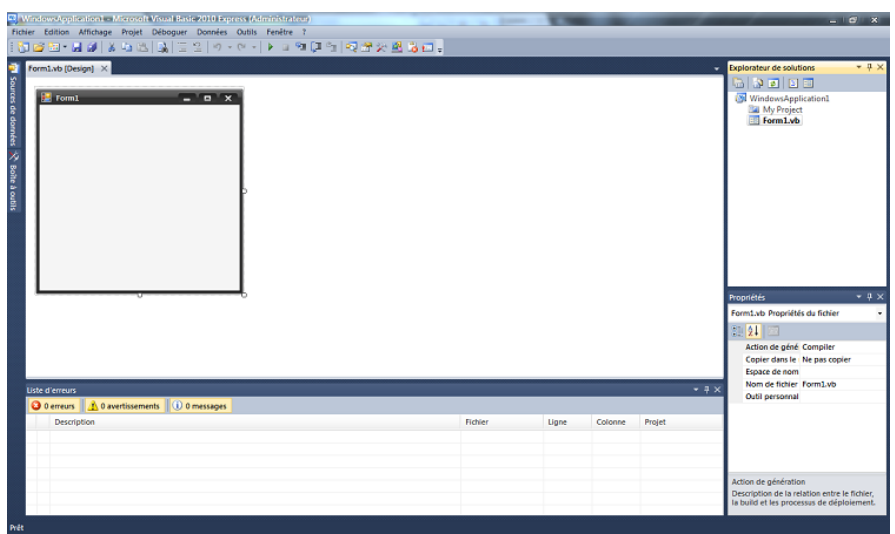

**Figure II.21:** Project « Application Windows Forms » [30].

## **II.3.2.2.4 Espace de travail :**

Cette partie correspond à notre espace de travail : c'est ici que nous allons créer nos interfaces graphiques, entrer nos lignes de code, etc.

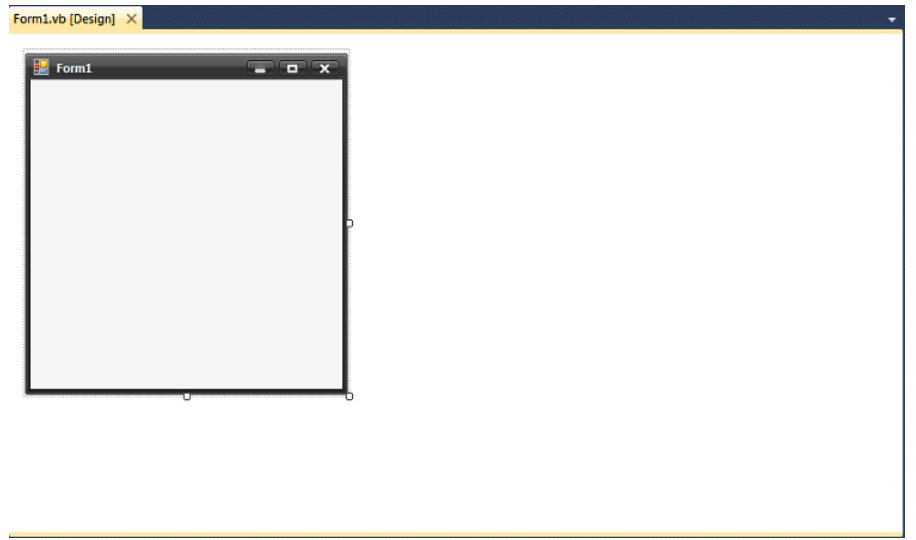

Figure II.22: Espace de travail [30].

## **II.3.2.2.5 Boîte à outils :**

Sur la gauche de l'interface, nous avons accès à la boîte à outils. La boîte à outils nous sera d'une grande utilité lorsque nous créerons la partie graphique de nos applications, mais inutile lors de l'écriture du code VB [30].

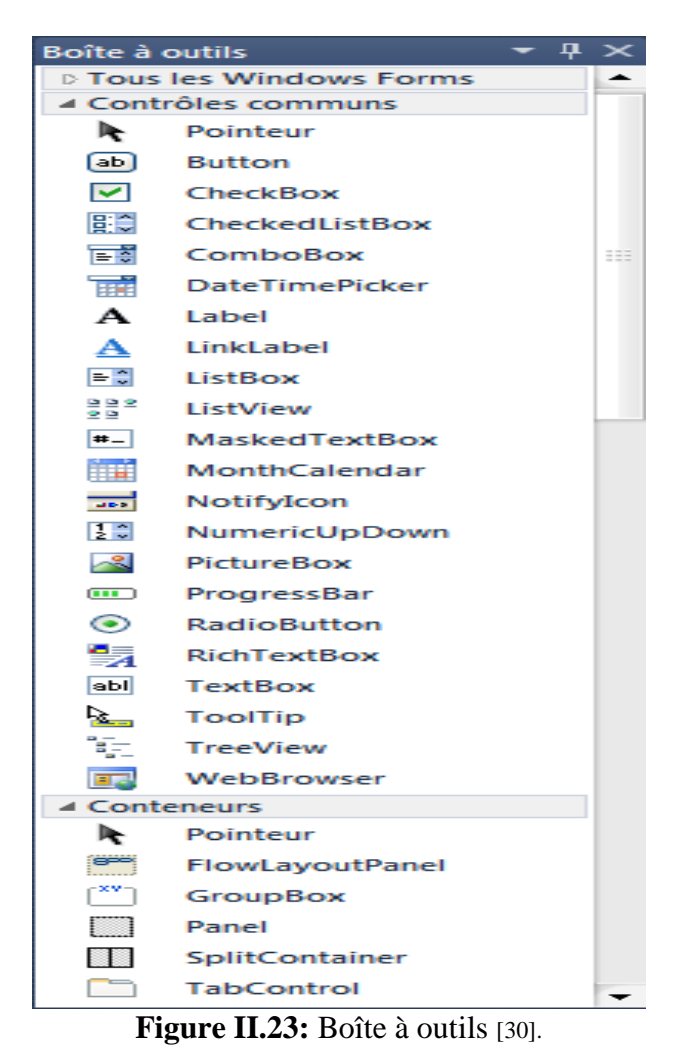

**a. Buttons :** Le buttons est utilisé pour sa capacité à gérer un certain nombre d'événements, à commencer par le plus fréquent d'entre eux : le Click. Nous allons donc pouvoir gérer des procédures déclenchées automatiquement par le clic sur un bouton [31].

#### **Exemple :**

.

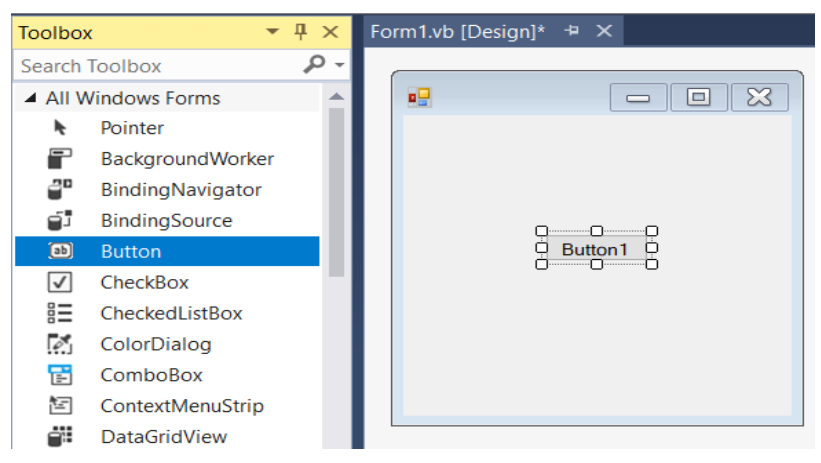

**Figure II.24:** Glissement de « Button » sur la fenêtre [32].

- **b. Combox :** Le contrôle ComboBox est utilisé pour afficher une liste déroulante de divers éléments. Il s'agit d'une combinaison d'une zone de texte dans laquelle l'utilisateur entre un élément et d'une liste déroulante dans laquelle l'utilisateur sélectionne un élément [33].
- **c. MsgBox :** Affiche une fenêtre de message, également appelée boîte de dialogue, qui présente un message à l'utilisateur. Il s'agit d'une fenêtre modale, bloquant d'autres actions dans l'application jusqu'à ce que l'utilisateur la ferme. Une **[MessageBox](https://translate.googleusercontent.com/translate_c?depth=1&hl=fr&prev=search&pto=aue&rurl=translate.google.com&sl=en&sp=nmt4&u=https://docs.microsoft.com/en-us/dotnet/api/system.windows.forms.messagebox%3Fview%3Dnetcore-3.1&usg=ALkJrhhq4IZeZAHMFDReagoZ4vU7HZHbhQ)** peut contenir du texte, des boutons et des symboles qui informent et instruisent l'utilisateur.
- **d. TextBox :** Les zones de texte Windows Forms sont utilisées pour obtenir des entrées de l'utilisateur ou pour afficher du texte.
- **e. GroupBox :** Représente un contrôle Windows qui affiche un cadre autour d'un groupe de contrôles avec une légende facultative.
- **f. Tabcontrol :** Gère un ensemble connexe de pages à onglets.
- **g. ListBox :** Représente un contrôle Windows pour afficher une liste d'éléments.
- **h. SerialPort :** Représente une ressource de port série [34].
- **i. Label :** qui correspond à un simple texte inerte, posé sur une Form, généralement pour éclairer l'utilisateur sur tel ou tel point, commenter une image ou une zone, etc [31].

#### **II.3.2.2.6 Fenêtre de solutions :**

De l'autre côté de notre écran, nous remarquons la fenêtre de solutions : elle récapitule l'arborescence de notre projet. Et affiche tous les éléments inclut dans le projet.

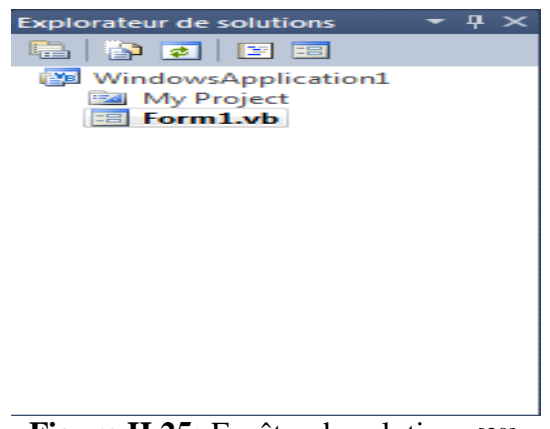

Figure II.25: Fenêtre de solutions [30].

#### **II.3.2.2.7 Fenêtre des propriétés :**

Autre partie essentielle : la fenêtre des propriétés qui va nous permettre, en mode conception, de *modifier les propriétés* de nos objets.

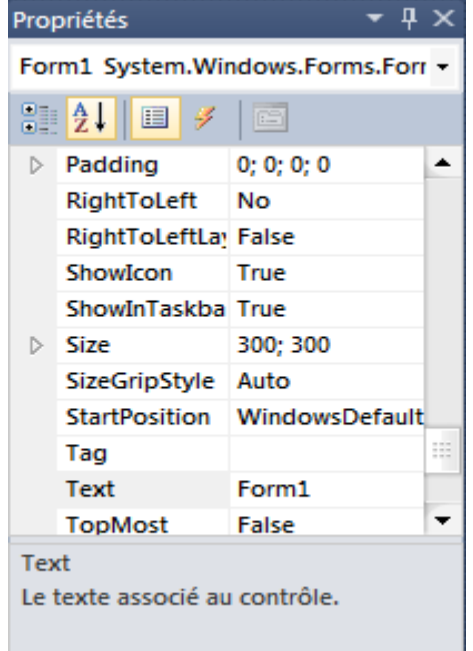

**Figure II.26:** Fenêtre des propriétés **[**30].

#### **a. La classe Form :**

#### **a.1 Propriétés :**

La classe Form (qu'on appelle également le formulaire), issue de la classe Windows.Form, est l'élément de base, obligé et fondamental, de toute application pour Windows. C'est sur une Form, et uniquement sur une Form, que nous pourrons éventuellement poser d'autres contrôles

**a.1.1 Name** : il s'agit du **nom de l'objet**, exactement comme une variable porte un nom de variable. La valeur de cette propriété n'est donc pas visible à l'écran : il s'agit d'un nom qui sert uniquement dans le code, pour désigner l'objet en question. (On l'a nommées Form1)

**a.1.2 Text** : une autre propriété quasi-universelle des contrôles est le texte qui leur est associé à l'écran. Pour une Form, il s'agira du texte qui figure en haut, dans la barre de titre. Pour un bouton, ce sera le texte écrit dessus, pour une case, le texte qui figure juste à côté, etc. à l'inverse de la propriété **Name**, **Text** ne joue aucun rôle du point de vue du code, et un rôle essentiel du point de vue de l'interface

**a.1.3 Size** : Il s'agit évidemment de la taille (largeur et hauteur du contrôle), autre propriété partagée par la presque totalité des contrôles [33].

## **II.3.2.3 Les caractéristiques de Visual Studio:**

- Environnement de développement intégré (IDE) pour développer et concevoir vos propres logiciels, applications Web ou sites.
- $\triangleright$  Créez toutes sortes de tests de débogage pour obtenir les meilleurs résultats possibles.
- $\triangleright$  Améliorez votre flux de travail avec les options de personnalisation de son interface et la prise en charge multi-écrans.
- Travaillez en collaboration avec les autres membres de votre équipe ou entreprise.
- $\triangleright$  Transférez très facilement le code, la configuration des services Internet (IIS) et le schéma de votre base de données sur votre serveur.
- Interface totalement rénovée par rapport aux anciennes versions. Espace de travail clair et confortable à utiliser.
- $\triangleright$  Ajoutez de nouveaux langages de programmation pour travailler avec comme F #, C ++ et même Silverlight [35].

### **II.3.2.4 Exemple de création d'une calculatrice avec Visual studio:**

#### **II.3.2.4.1 Partie interface :**

Après l'installation de Visual studio:

**1.**Cliquer sur Visual studio →nouveau projet →on va choisir le langage Visual Basic  $\rightarrow$ applications windows forms  $\rightarrow$  nommer le projet en choisissant son emplacement.

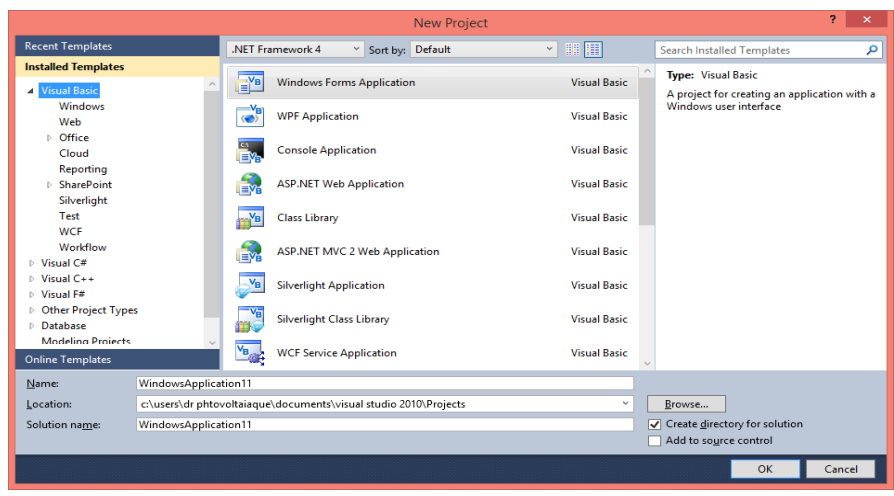

**Figure II.27:** Fenêtre de création un nouveau projet

**2.**Sur la boite à outils, on sélectionne sur textbox et on le met dans la fenêtre de Form1. Après on va changer ses propriétés en utilisant la fenêtre des propriétés.

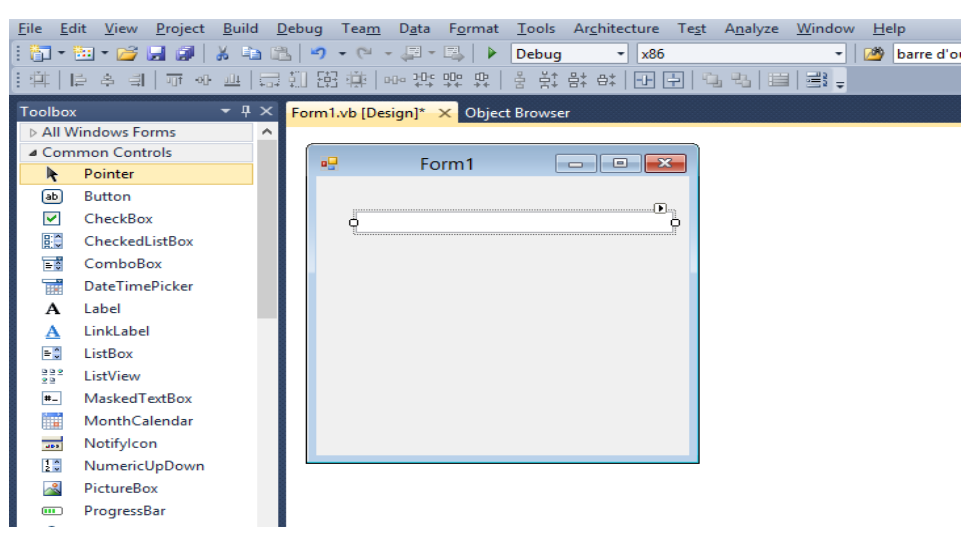

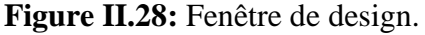

|   | Properties        |                                          |   | Properties                        |                    |  |  |  |
|---|-------------------|------------------------------------------|---|-----------------------------------|--------------------|--|--|--|
|   |                   |                                          |   | TextBox1 System.Windows.Forms.Tom |                    |  |  |  |
|   |                   | TextBox1 System.Windows.Forms.To -       |   | 8월 24<br>  ⊟   ヂ<br>圖             |                    |  |  |  |
|   | 18 L 21<br>国<br>Y | 圖                                        |   | ShortcutsEnabl True               |                    |  |  |  |
|   |                   |                                          |   | TabIndex                          | o                  |  |  |  |
|   | Font              | Microsoft Sans Se ^                      |   | TabStop                           | True               |  |  |  |
|   | ForeColor         |                                          |   | <b>UseSystemPass False</b>        |                    |  |  |  |
|   |                   | WindowText                               |   | Visible                           | True               |  |  |  |
| D | Lines             | String[] Array                           |   | WordWrap                          | True               |  |  |  |
|   | RightToLeft       | No                                       | ◢ | Data                              |                    |  |  |  |
|   |                   |                                          | ▷ | (ApplicationSet                   |                    |  |  |  |
|   | <b>ScrollBars</b> | None                                     | ▷ | (DataBindings)                    |                    |  |  |  |
|   | Text              |                                          |   | Tag                               |                    |  |  |  |
|   |                   |                                          |   | Design                            |                    |  |  |  |
|   | TextAlign         | <b>Right</b><br>$\overline{\phantom{a}}$ |   | (Name)                            | <b>TXTRESULTAT</b> |  |  |  |

**Figure II.29:** Le changement des propriétés de TextBox.

**3.**On ajoute des buttons et on va les nommer BTN0, BTN1, BTN2, BTN……BTN9, BTNC, BTNVERGULE, BTNPLUS, BTNEGALE, BTNMOINS.

**4.**Changer le texte de chaque buttons 0, 1, 2, 3, 4, 5, 6, 7 ,8, 9, =, **.** , **+**, **-** respectivement.

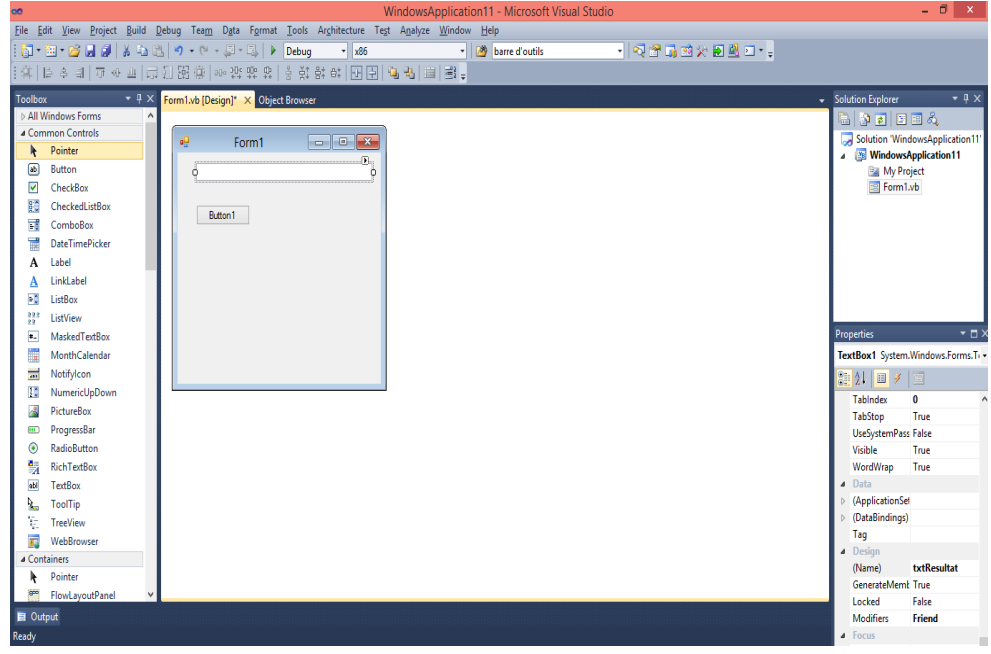

**Figure II.30:** La construction de calculatrice.

|                                    | Properties          |                  | Properties<br>$\Box$ |                                           |                        |                     |  |  |
|------------------------------------|---------------------|------------------|----------------------|-------------------------------------------|------------------------|---------------------|--|--|
| Button1 System.Windows.Forms.But - |                     |                  |                      | <b>Button1</b> System.Windows.Forms.But - |                        |                     |  |  |
|                                    | 81124<br>国<br>¥.    | <b>FEI</b>       |                      |                                           | 8≣ 会↓ <br>▐▉▏<br>¥     | <b>FEI</b>          |  |  |
|                                    | DialogResult        | None             |                      |                                           | <b>ForeColor</b>       | ControlText ^       |  |  |
|                                    | Enabled             | True             |                      |                                           | Image                  | (none)              |  |  |
|                                    | TabIndex            | 1                |                      |                                           | ImageAlign             | <b>MiddleCenter</b> |  |  |
|                                    | TabStop             | True             |                      |                                           | ImageIndex             | (none)              |  |  |
|                                    | UseCompatible False |                  |                      |                                           | ImageKey               | (none)              |  |  |
|                                    | Visible             | True             |                      |                                           | ImageList              | (none)              |  |  |
|                                    | Data                |                  |                      |                                           | RightToLeft            | No                  |  |  |
| $\triangleright$                   | (ApplicationSel     |                  |                      |                                           | Text                   | 1<br>$\sim$         |  |  |
| (DataBindings)<br>$\triangleright$ |                     |                  |                      |                                           | TextAlign              | <b>MiddleCenter</b> |  |  |
|                                    | Tag                 |                  |                      |                                           | TextImageRelai Overlay |                     |  |  |
|                                    | Design              |                  |                      |                                           | UseMnemonic True       |                     |  |  |
|                                    | (Name)              | BTN <sub>1</sub> |                      |                                           | UseVisualStyleE True   |                     |  |  |
|                                    | GenerateMemk True   |                  |                      |                                           | UseWaitCursor False    |                     |  |  |
|                                    | Locked              | False            |                      | ◢                                         | <b>Behavior</b>        |                     |  |  |
|                                    | <b>Modifiers</b>    | Friend           |                      |                                           | AllowDrop              | False               |  |  |

**Figure II.31:** Le changement des propriétés des buttons.

5.La forme finale de la calculatrice.

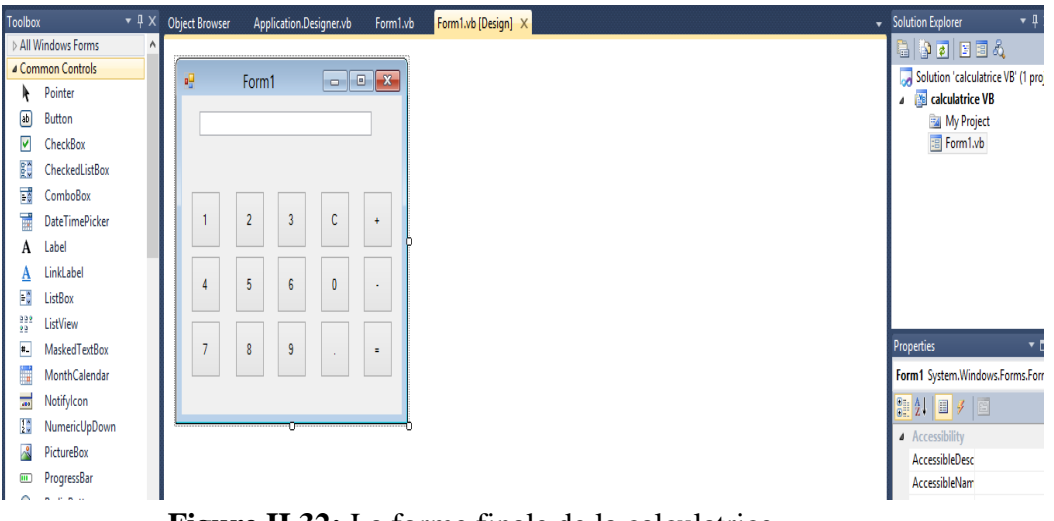

**Figure II.32:** La forme finale de la calculatrice.

## **II.3.2.4.2 Partie programmation :**

Voici notre programme de calculatrice :

**1-** Double clique sur le bouton 1 :

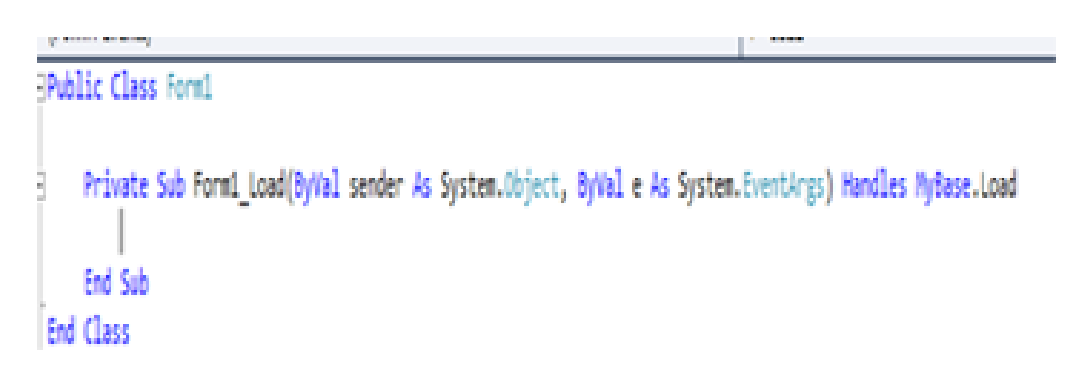

Cette procédure gère la clique sur le bouton 1. C'est-à-dire que cette propriété va s'exécuter au moment où l'utilisateur va cliquer sur 1.

Alors à l'intérieur de l'événement on écrit notre programme :

Private Sub BTN1 Click(ByVal sender As System. Object, ByVal e As System. EventArgs) Handles BTN1. Click Ė If TXTRESULTAT. Text = "0" Then TXTRESULTAT.Text = "1" Else TXTRESULTAT.Text = TXTRESULTAT.Text & "1" End If End Sub

**2-** Refaire les mêmes étapes pour les buttons de 0 à 9.

```
Private Sub BTN1_Click(ByVal sender As System.Object, ByVal e As System.EventArgs) Handles BTN1.Click
   If TXTRESULTAT. Text = "0" Then
       TXTRESULTAT.Text = "1"
   Else
       TXTRESULTAT.Text = TXTRESULTAT.Text & "1"
   End If
End Sub
```
**3-** Pour BTNC.

```
Private Sub BTNC Click(ByVal sender As System.Object, ByVal e As System.EventArgs) Handles BTNC.Click
    TXTRESULTAT.Text = ""
End Sub
```
**4-** Pour BTNVERGULE.

```
Private Sub BTNVERGULE Click(ByVal sender As System.Object, ByVal e As System.EventArgs) Handles BTNVERGULE.Click
    TXTRESULTAT.Text = TXTRESULTAT.Text & "."
End Sub
```
**5-** Pour assurer les opérations de calcule, on a besoin de déclarer des variables globales à l'extérieur de tous les événements.

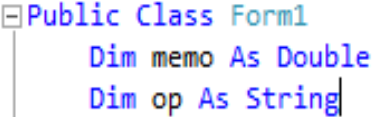

**6-** Double clique sur le BTNPLUS.

```
Private Sub BTNPLUS Click(ByVal sender As System.Object, ByVal e As System.EventArgs) Handles BTNPLUS.Click
\mathbb{L}memo = TXTRESULTAT.Text
         TXTRESULTAT. Text = ""
        op = " +"End Sub
```
**7-** Refaire les mêmes étapes pour le BTNMOINS.

```
Private Sub BTNMOINS Click(ByVal sender As System.Object, ByVal e As System.EventArgs) Handles BTNMOINS.Click
       memo = TXTRESULTAT.Text
       TXTRESULTAT.Text = ""
       op = " -"End Sub
End Class
```
**8-** Double clique sur BTNEGALE.

```
Private Sub BTNEGALE_Click(ByVal sender As System.Object, ByVal e As System.EventArgs) Handles BTNEGALE.Click
    If op = "+" Then
        If TXTRESULTAT. Text <> "" Then
            TXTRESULTAT.Text = TXTRESULTAT.Text + memo
        Else
            TXTRESULTAT.Text = memo
        End If
    End If
    If op = "-" Then
        If TXTRESULTAT. Text <> "" Then
            TXTRESULTAT.Text = memo - TXTRESULTAT.Text
       Else
            TXTRESULTAT.Text = memo
        End If
    End If
End Sub
```
**9-** Exécution de programme :

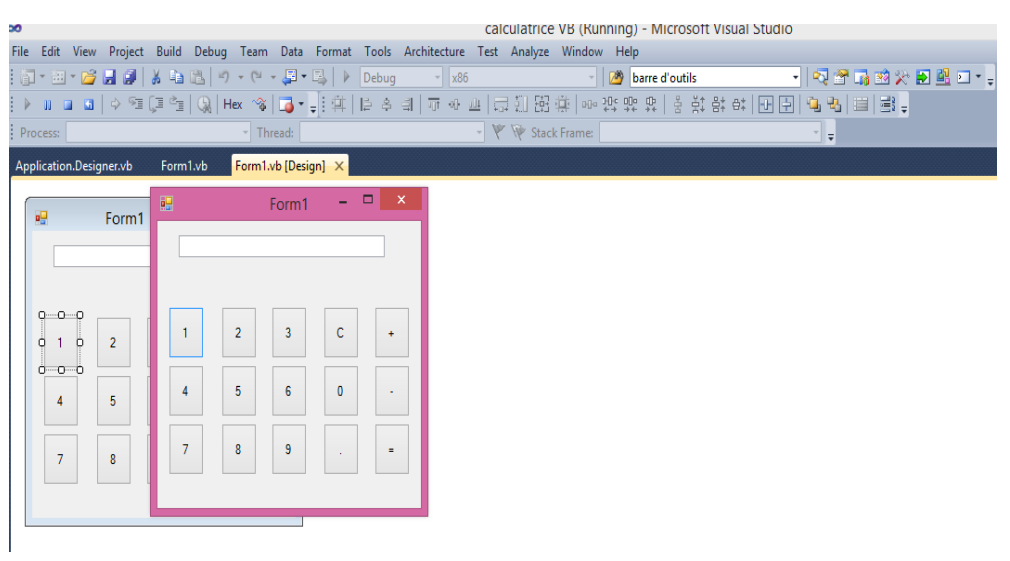

**Figure II.33:** L'exécution de programme.

| Application.Designer.vb                                            | Form1.vb       |                | Form1.vb [Design] X |       |             |                    |  |
|--------------------------------------------------------------------|----------------|----------------|---------------------|-------|-------------|--------------------|--|
| 幔                                                                  | Form1          | 醖              |                     | Form1 | -           | $\times$<br>$\Box$ |  |
|                                                                    |                |                |                     |       | 152364789.0 |                    |  |
|                                                                    |                |                |                     |       |             |                    |  |
| $\begin{array}{ccc}\n0 & \cdots & 0 \\ \end{array}$<br>å<br>1<br>Ö | $\overline{2}$ |                | $\overline{2}$      | 3     | $\mathbf C$ | $\ddot{}$          |  |
| <b>O-O-O</b><br>4                                                  | 5              | $\overline{4}$ | 5                   | 6     | $\bf{0}$    | ۰                  |  |
|                                                                    |                |                |                     |       |             |                    |  |
| $\overline{7}$                                                     | 8              | $\overline{7}$ | 8                   | 9     | ٠           | $\equiv$           |  |
|                                                                    |                |                |                     |       |             |                    |  |

**Figure II.34:** Le fonctionnement de la calculatrice.

# **II.4 Conclusion:**

A travers ce chapitre nous avons présenté les différentes composantes de notre banc de texte pour la mesure et de traitement de paramètres météorologiques composées d'un ensemble de capteurs pour l'acquisition des données, d'une carte à microcontrôleurs 'Arduino Uno' pour le traitement et la transmission des données vers un ordinateur. Et de *Microsoft Visual studio* pour développer une interface graphique qui va gérer notre banc d'essai et présente les résultats obtenus.
# *CHAPITRE III CONCEPTION ET REALISATION DE SYSTEME D'ACQUISITION*

#### **III.1 Introduction:**

L'estimation des grandeurs météorologiques est importante dans plusieurs activités humaines telles que l'agriculture, le transport maritime et aérien ...etc. Cette importance a conduit au besoin de développer des systèmes d'acquisition et de traitement des différentes grandeurs physiques. Depuis l'avènement des nouvelles technologies de toutes sortes, le développement de nouveaux instruments météorologiques n'a cessé de progresser [6].

Nous proposons dans ce chapitre la conception d'un système d'acquisition des données météorologique à base d'une carte à microcontrôleur. Ce système est composé de deux parties une partie d'acquisition ayant un ensemble de capteurs pour l'acquisition des différentes données, une carte Arduino et un câble USB pour la transmission. Une partie de gestion comprenant un ordinateur pour assurer l'affichage des données via une application sous Windows.

#### **III.2 Description du schéma synoptique du système d'acquisition:**

Le système d'acquisition est composé de trois parties principales : unité d'acquisition à base de l'arduino uno composé de plusieurs capteurs, et l'unité de gestion qui est un ordinateur. L'arduino communique avec l'ordinateur à travers le port série. La figure (III.1) représente le schéma du système d'acquisition.

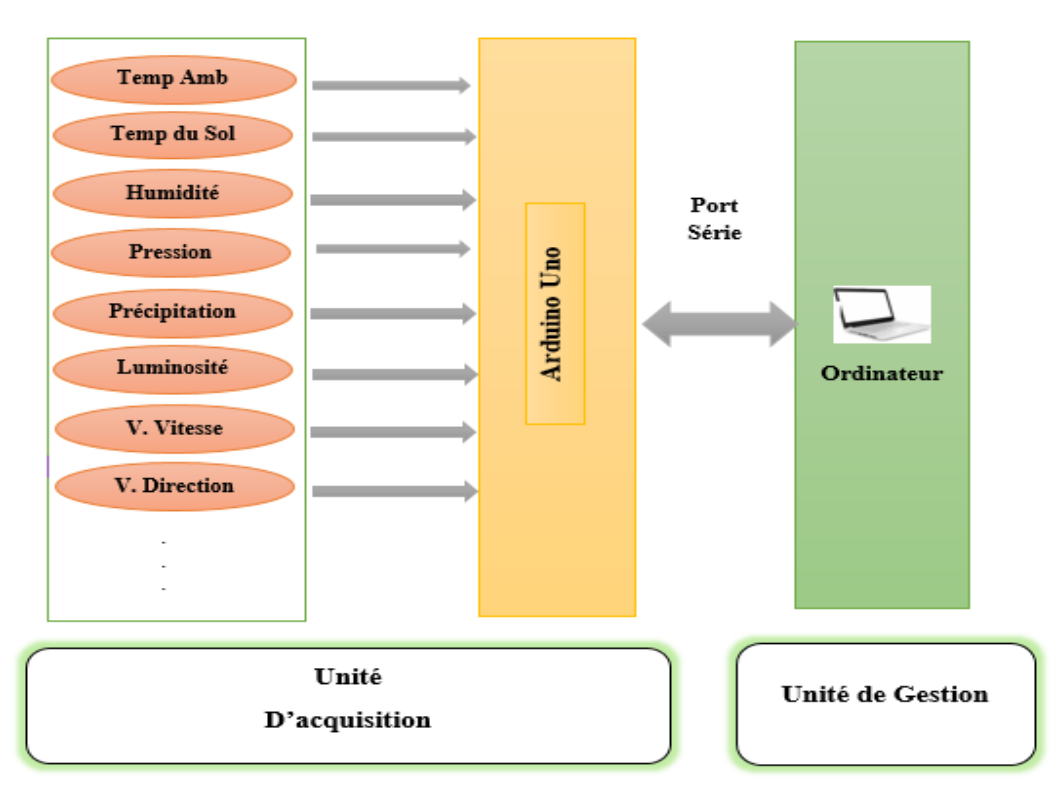

**Figure III.1:** Schéma synoptique du système.

#### **III.3 Conception et réalisation du système d'acquisition:**

#### **III.3.1 Partie hardware:**

La configuration de la carte Arduino avec les capteurs consiste à établir les différentes connexions entre l'unité d'acquisition et l'unité de gestion. Dans notre cas on a mesurée la température, l'humidité et la luminosité, cependant, notre système peut intégrer selon le besoin d'autres capteurs pour la mesure de n'importe quelles grandeurs. Le banc expérimental réalisé est représentée par la figure (III.2).

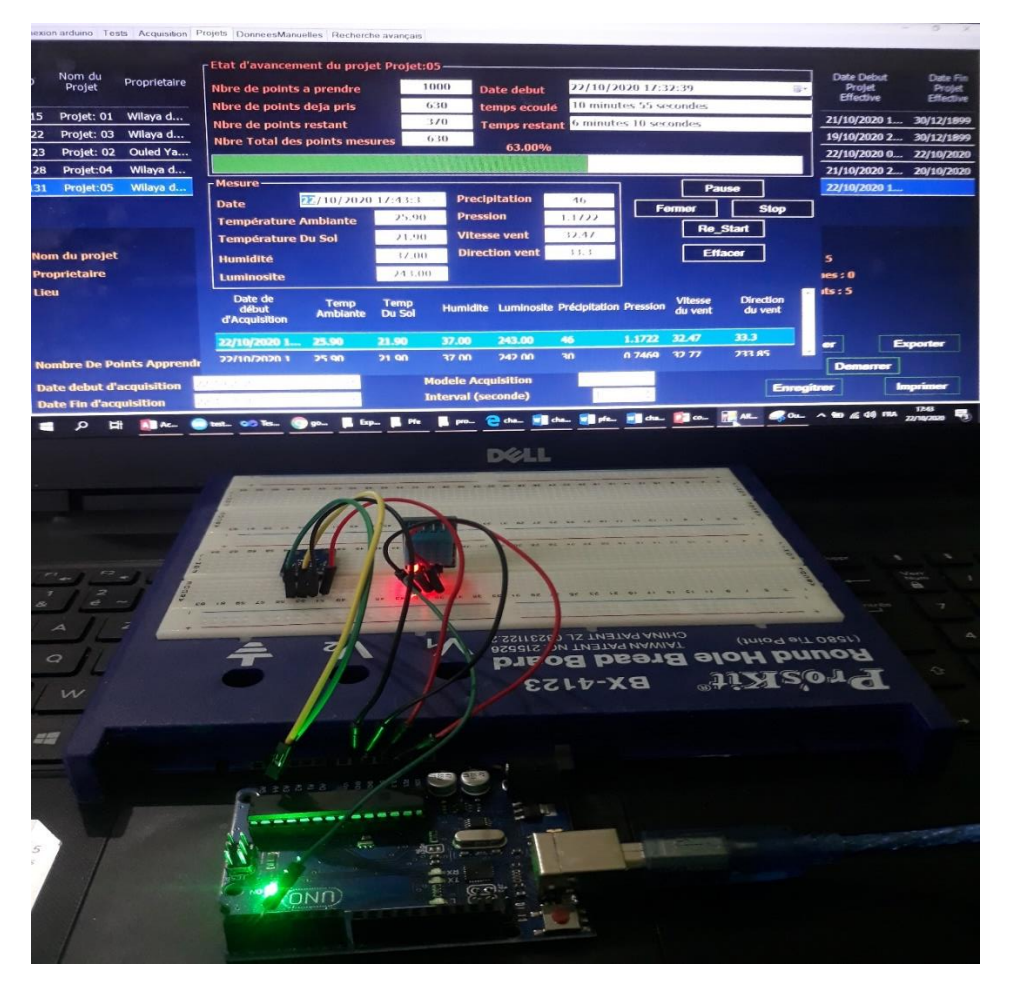

**Figure III.2:** Banc expérimental du système d'acquisition.

#### **III.3.2 Partie software:**

Dans cette partie on s'est intéressée à la conception d'une application sous Windows, désigné "*AQSystem*", pour traiter, stocker et exploiter les données météorologiques d'une manière simple et élégante, par le bais de plusieurs interfaces graphiques. Notre application assure les fonctionnalités suivantes:

- $\triangleright$  Gestion des projets d'acquisition.
- Démarrage automatique des projets d'acquisition.
- $\triangleright$  Consultation des mesures.
- $\triangleright$  Calcul statistique.
- Exportation des données acquises vers le format "CSV".
- > Importation des données.
- $\triangleright$  Traçage des graphes.
- $\triangleright$  Impression de plusieurs rapports.
- Recherche avancée des mesures.
- Possibilité de connexion avec d'autres systèmes d'acquisition.

Notre application a les caractéristiques suivantes:

- $\triangleright$  Six interfaces graphiques.
- $\triangleright$  Cinq classes.
- $\triangleright$  39 fonctions.
- $\geq$  8233 ligne de codes.
- $\triangleright$  Compatible avec Windows.
- Base de données "*Microsoft Access*" pour stocker les données. (Voir la figure ci-dessous).

| 日                           | ち・さ・す                                                       |                    |                             |                                                                                                    | Outils de table                                                                               |                    |                                   |                                        |                                                     |                          | database : Base de données- C:\Users\DELL\Desktop\Test PFE - Copie (2) dernier19 10\Test PFE\bin\De |                                         |                                                                                               | 伺                                                       | $\times$                                                                                                    |
|-----------------------------|-------------------------------------------------------------|--------------------|-----------------------------|----------------------------------------------------------------------------------------------------|-----------------------------------------------------------------------------------------------|--------------------|-----------------------------------|----------------------------------------|-----------------------------------------------------|--------------------------|----------------------------------------------------------------------------------------------------|-----------------------------------------|-----------------------------------------------------------------------------------------------|---------------------------------------------------------|----------------------------------------------------------------------------------------------------|
| Fichier                     | Créer<br>Accueil                                            |                    | Données externes            | Outils de base de données                                                                                                    | <b>Champs</b>                                                                                 | Table              |                                   | Q Dites-nous ce que vous voulez faire. |                                                     |                          |                                                                                                    |                                         |                                                                                               |                                                         | Connexion                                                                                                    |
| Affichage                   | $\sqrt{2}$<br><b>X</b> Couper<br><b>Eg</b> Copier<br>Coller |                    | Reproduire la mise en forme | 2. Croissant<br>Décroissant<br>Filtrer                                                                                                    | Tr Sélection -<br>T. Options avancées -<br>Ŝ. Supprimer un tri → Activer/désactiver le filtre |                    | è<br>Actualiser<br>$t$ out $\tau$ | Nouveau<br>Enregistrer<br>X Supprimer  | $\sum$ Totaux<br>ABC Orthographe<br>P <sub>us</sub> | Rechercher               | eb <sub>c</sub> Remplacer<br>Atteindre -<br>Sélectionner                                            | Calibri (Détail)<br>$G$ $I$<br>s<br>A - | $+11$<br>$\rightarrow \equiv \leftarrow$<br>$b \ll 1$<br>$\equiv$ $\equiv$<br>- ≪<br>$\equiv$ | $\frac{1}{2}$ = $\frac{1}{2}$ =<br>田,<br>$\mathbb{R}$ - |                                                                                                    |
| Affichages                  | Presse-papiers                                              |                    | $\overline{\mathbb{F}_M}$   |                                                                                                    | Trier et filtrer                                                                              |                    |                                   | Enregistrements                        |                                                     |                          | Rechercher                                                                                          |                                         | Mise en forme du texte                                                                        | $\overline{\mathbb{F}_M}$ .                             | $\hat{\phantom{a}}$                                                                                                    |
|                             | Tous les objets  ® «                                        |                    |                             | <b>TableInformationProjets</b>                                                                                                    | TableDonneesAcquises                                                                          |                    |                                   |                                        |                                                     |                          |                                                                                                    |                                         |                                                                                               |                                                         | $\times$                                                                                                    |
| Rechercher<br><b>Tables</b> |                                                             | م                  | ProjetID                    | DateAcquisition - Temperatur -<br>45 11/10/2020 11:46:52                                                                                  | 24.1                                                                                          | Humidite           | 58                                | - Luminosite - Precipitatio -<br>1023  | 24                                                  | Pression<br>$\mathbf{1}$ | - VentVitesse - VentDirectie -<br>39.43                                                             | 313.62                                  | ID<br>1213                                                                                    | - Temperatur -                                          | $C$ liquei                                                                                                    |
|                             |                                                             | 仌                  |                             | 45 11/10/2020 11:46:53                                                                                                    | 24.1                                                                                          |                    | 58                                | 1023                                   | 41                                                  | $\mathbf{1}$             | 39.13                                                                                               | 113.07                                  | 1214                                                                                          |                                                         |                                                                                                    |
|                             | <b>EE</b> TableDonneesAcquises                              |                    |                             | 54 11/10/2020 11:47:02                                                                                                    | 24.2                                                                                          |                    | 58                                | 277                                    | 38                                                  | $\mathbf{1}$             | 46.67                                                                                               | 153.98                                  | 1215                                                                                          |                                                         |                                                                                                    |
|                             | TableInformationProjets                                     |                    |                             | 54 11/10/2020 11:47:03                                                                                                    | 24.2                                                                                          |                    | 58                                | $\overline{0}$                         | 31                                                  | $\mathbf{1}$             | 33.49                                                                                               | 26.03                                   | 1216                                                                                          |                                                         |                                                                                                    |
| <b>Requêtes</b>             |                                                             | $\hat{\mathbf{x}}$ |                             | 11/10/2020 11:47:04<br>54                                                                                                    | 24.2                                                                                          |                    | 58                                | $\mathbf{o}$                           | 32                                                  | $\mathbf{1}$             | 46.07                                                                                               | 112.89                                  | 1217                                                                                          |                                                         |                                                                                                    |
|                             | <b>ED</b> QueryDonneesAcquisesProje                         |                    |                             | 54 11/10/2020 11:47:05                                                                                                    | 24.2                                                                                          |                    | 58                                | $\mathbf{0}$                           | 48                                                  | $\mathbf{1}$             | 45.77                                                                                               | 272.35                                  | 1218                                                                                          |                                                         |                                                                                                    |
|                             |                                                             |                    |                             | 11/10/2020 11:47:06<br>54                                                                                                    | 24.2                                                                                          |                    | 58                                | $\mathbf{o}$                           | 41                                                  | $\mathbf{1}$             | 32.59                                                                                               | 144.39                                  | 1219                                                                                          |                                                         |                                                                                                    |
|                             |                                                             |                    |                             | 54 11/10/2020 11:47:07                                                                                                    | 24.2                                                                                          |                    | 58                                | $\mathbf{0}$                           | 42                                                  | $\mathbf{1}$             | 45.17                                                                                               | 231.26                                  | 1220                                                                                          |                                                         |                                                                                                    |
|                             |                                                             |                    |                             | 54 11/10/2020 11:47:08                                                                                                    | 24.2                                                                                          |                    | 58                                | $\circ$                                | 59                                                  | $\mathbf{1}$             | 44.87                                                                                               | 30.71                                   | 1221                                                                                          |                                                         |                                                                                                    |
|                             |                                                             |                    |                             | 54 11/10/2020 11:47:09                                                                                                    | 24.1                                                                                          |                    | 58                                | $\mathbf{0}$                           | 35                                                  | $\mathbf{1}$             | 44.57                                                                                               | 190.17                                  | 1222                                                                                          |                                                         |                                                                                                    |
|                             |                                                             |                    |                             | 62 11/10/2020 11:47:16                                                                                                    | 24.2                                                                                          |                    | 58                                | $\circ$                                | 57                                                  | $\mathbf{1}$             | 33.28                                                                                               | 287.49                                  | 1223                                                                                          |                                                         |                                                                                                    |
|                             |                                                             |                    |                             | 62 11/10/2020 11:47:17                                                                                                    | 24.2                                                                                          |                    | 58                                | $\mathbf{0}$                           | 34                                                  | $\mathbf{1}$             | 32.98                                                                                               | 86.95                                   | 1224                                                                                          |                                                         |                                                                                                    |
|                             |                                                             |                    |                             | 62 11/10/2020 11:47:18                                                                                                    | 24.2                                                                                          |                    | 58                                | $\mathbf{0}$                           | 50                                                  | $\mathbf{1}$             | 32.68                                                                                               | 246.4                                   | 1225                                                                                          |                                                         |                                                                                                    |
|                             |                                                             |                    |                             | 62 11/10/2020 11:47:20                                                                                                    | 24.1                                                                                          |                    | 58                                | $\mathbf{O}$                           | 44                                                  | $\mathbf{1}$             | 32.08                                                                                               | 205.31                                  | 1226                                                                                          |                                                         |                                                                                                    |
|                             |                                                             |                    |                             | 62 11/10/2020 11:47:21                                                                                                    | 24.2                                                                                          |                    | 58                                | 1023                                   | 21                                                  | $\mathbf{1}$             | 31.78                                                                                               | 4.77                                    | 1227                                                                                          |                                                         |                                                                                                    |
|                             |                                                             |                    |                             | 62 11/10/2020 11:47:22                                                                                                    | 24.2                                                                                          |                    | 58                                | $\mathbf{o}$                           | 21                                                  | $\mathbf{1}$             | 44.36                                                                                               | 91.63                                   | 1228                                                                                          |                                                         |                                                                                                    |
|                             |                                                             |                    |                             | 70 11/10/2020 11:57:08                                                                                                    | 24.1                                                                                          |                    | 58                                | 1023                                   | 34                                                  | $\mathbf{1}$             | 33.85                                                                                               | 220.2                                   | 1229                                                                                          |                                                         |                                                                                                    |
|                             |                                                             |                    |                             | 70 11/10/2020 11:57:09                                                                                                    | 24.1                                                                                          |                    | 58                                | 1023                                   | 47                                                  | $\mathbf{1}$             | 41.83                                                                                               | 157.63                                  | 1230                                                                                          |                                                         |                                                                                                    |
|                             |                                                             |                    |                             | 70 11/10/2020 11:57:10                                                                                                    | 24.1                                                                                          |                    | 58                                | 248                                    | 24                                                  | $\mathbf{1}$             | 41.53                                                                                               | 317.08                                  | 1231                                                                                          |                                                         |                                                                                                    |
|                             |                                                             |                    |                             | 70 11/10/2020 11:57:11                                                                                                    | 24.1                                                                                          |                    | 58                                | 792                                    | 41                                                  | $\mathbf{1}$             | 41.23                                                                                               | 116.54                                  | 1232                                                                                          |                                                         |                                                                                                    |
|                             |                                                             |                    |                             | 70 11/10/2020 11:57:13                                                                                                    | 24.1                                                                                          |                    | 58                                | 27                                     | 34                                                  | $\mathbf{1}$             | 40.63                                                                                               | 75.45                                   | 1233                                                                                          |                                                         |                                                                                                    |
|                             |                                                             |                    |                             | 70 11/10/2020 11:57:14                                                                                                    | 24.1                                                                                          |                    | 58                                | $\circ$                                | 51                                                  | $\mathbf{1}$             | 40.33                                                                                               | 234.9                                   | 1234                                                                                          |                                                         |                                                                                                    |
|                             |                                                             |                    |                             | 70 11/10/2020 11:57:15                                                                                                    | 24.1                                                                                          |                    | 58                                | 277                                    | 28                                                  | $\mathbf{1}$             | 40.03                                                                                               | 34.36                                   | 1235                                                                                          |                                                         |                                                                                                    |
|                             |                                                             |                    |                             | 70 11/10/2020 11:57:16                                                                                                    | 24.1                                                                                          |                    | 58                                | 448                                    | 32                                                  | $\mathbf{1}$             | 44.33                                                                                               | 343.25                                  | 1236                                                                                          |                                                         |                                                                                                    |
|                             |                                                             |                    | 4 1 sur 23018<br>Enr: H     | 70 11/10/2020 11:57:17<br>$\blacktriangleright$ $\blacktriangleright$ $\blacktriangleright$ $\boxminus$ $\blacktriangleright$ $\boxminus$ | 24.1<br>Aucun filtre<br>Rechercher                                                            | $\left  4 \right $ | co.                               | 262                                    | 21                                                  | ×                        | 20.42                                                                                               | 353.37                                  | 1227                                                                                          |                                                         | $\overline{\phantom{a}}$<br>$\overline{\mathbb{E} \mathbb{E} \$ |
|                             | Mode Feuille de donnéer                                     |                    |                             |                                                                                                    |                                                                                               |                    |                                   |                                        |                                                     |                          |                                                                                                    |                                         |                                                                                               | Mary num                                                | 田<br>$\mathbb{R}^p$                                                                                                    |

**Figure III.3:** Base de données *Microsoft Access.*

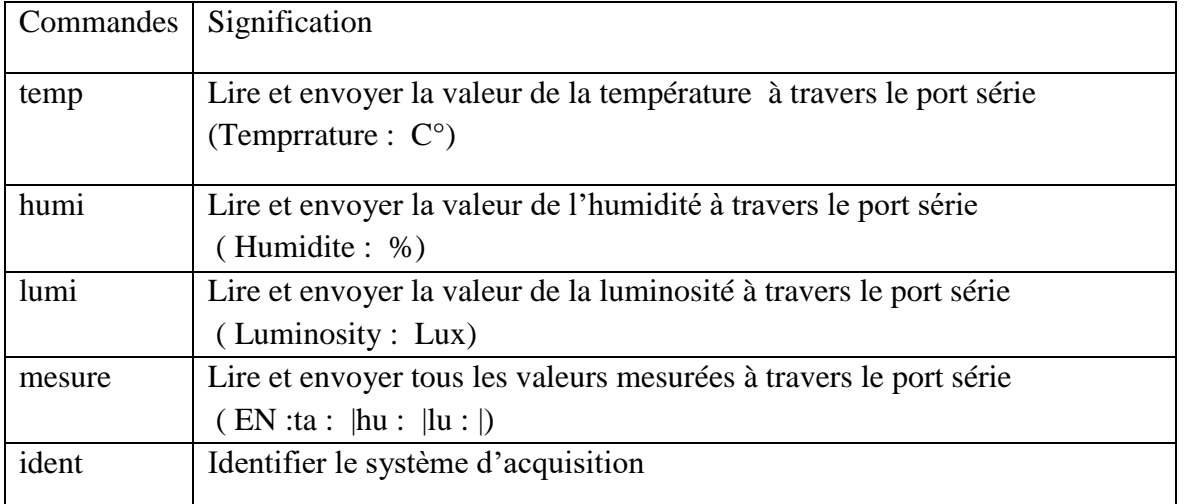

#### **III.3.2.1 Tableau descriptif du jeux de commandes adopté par l'Arduino:**

**Tableau III.1:** Le jeu de commandes utilisés par l'Arduino.

Après le branchement des différents capteurs (DHT11, et TSL2561...) avec la carte Arduino sur la plaque d'essai et la programmation du microcontrôleur ATMega328, des tests ont été effectués pour obtenir des mesures. Les résultats des mesures affichées sur le moniteur série d'IDE Arduino sont illustrés sur la figure (III.4).

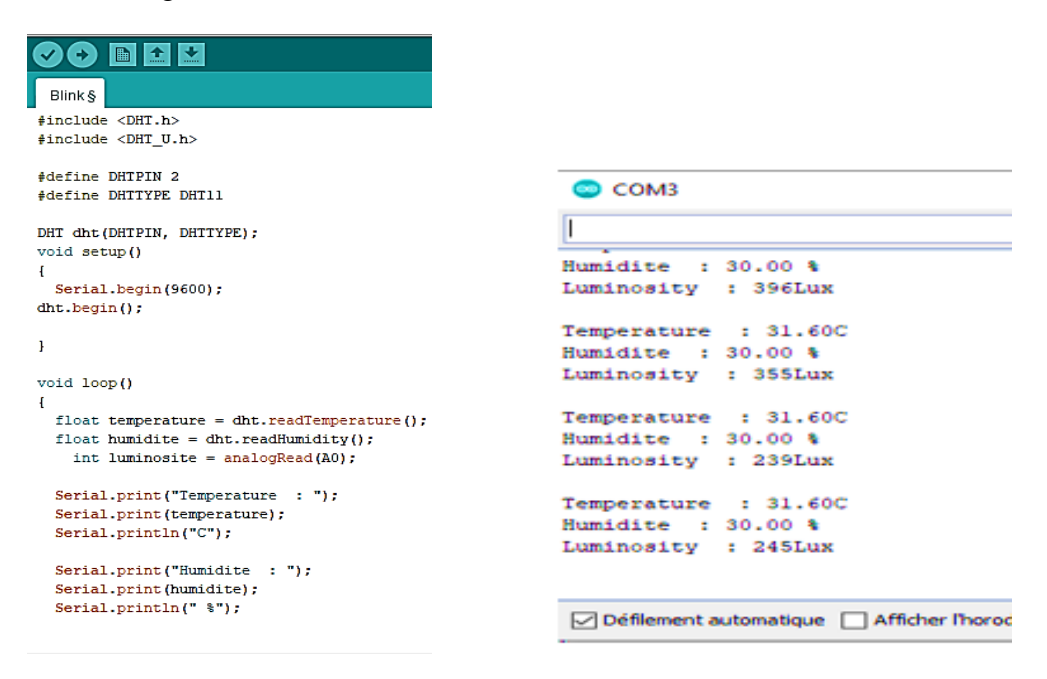

**Figure III.4:** Résultats des mesures affichées sur le moniteur Série d'IDE Arduino.

#### **III.3.2.2 Les interfaces de l'application** *AQsystem***:**

La conception de notre application est devisée par plusieurs interfaces, chaque une a un rôle bien déterminé.

#### **III.3.2.2.1 Interface 'gestion des projets':**

Pour démarrer une opération d'acquisition, l'utilisateur doit créer un nouveau projet d'acquisition en donnant:

- $\triangleright$  Un nom du projet : par exemple (Projet :01).
- Lieu : le site de l'implémentation du projet (exemple : Université Saad Dahlab de Blida).
- Longitude, latitude, l'altitude: les coordonnées de site.
- Intervalle d'acquisition : c'est la durée entre les points de mesures.
- $\triangleright$  La date de début et de fin d'acquisition.
- Le nombre de points à apprendre : l'utilisateur peut le saisir, sinon l'application va le calculer d'après les dates (date début et de fin d'acquisition) et l'intervalle.
- Modèle d'acquisition : Dans notre cas on a utilisée un système simple à base d'une carte Arduino.
- Description et propriétaire du site.

Une fois que les données sont saisies, il suffit de cliquer sur le bouton Enregistrer pour ajouter ce projet dans le tableau et le sauvegarder dans la base des données. Cependant, une validation des données saisies est effectuée pour s'assurer de leurs intégrités.

|                                                          | Application Test PFE<br>Connexion arduino Tests                                               |                                                             |                                                           |                          |                 |                    |                                      |                                                          |        |                       |                              | п                             | $\times$ |
|----------------------------------------------------------|-----------------------------------------------------------------------------------------------|-------------------------------------------------------------|-----------------------------------------------------------|--------------------------|-----------------|--------------------|--------------------------------------|----------------------------------------------------------|--------|-----------------------|------------------------------|-------------------------------|----------|
|                                                          | Gestion des projets Données manuelles Recherche avancais<br>Géstion des projets d'acquisition |                                                             |                                                           |                          |                 |                    |                                      |                                                          |        |                       |                              |                               |          |
| ID                                                       | Projet                                                                                        | Proprietaire                                                | Localité                                                  | Longi                    | Latit           | Altitu             | Date début<br>d'Acquisition          | Date Fin<br>d'cauisition                                 | Interv | Modele                | <b>Nbre</b><br><b>Points</b> | Termine                       |          |
| 115                                                      | Projet: 01                                                                                    | Wilaya de Blida                                             | Soumaa                                                    | 2.90528                  | 36.5183 153     |                    | 13/10/2020 15:52 20/10/2020 15:52 1  |                                                          |        | Arduino Uno, C 800    |                              | ☑                             |          |
| 122                                                      | Projet: 03                                                                                    | Wilaya de Médéa Médéa                                       |                                                           | 2.7501                   | 36.2675 981     |                    |                                      | 16/10/2020 09:54 21/10/2020 09:54 1                      |        | Arduino Uno, C 700    |                              | ☑                             |          |
| 123                                                      | Projet: 02                                                                                    |                                                             | Ouled Yaich-Bl Université Saad D 2.8726                   |                          | 36.5047 188     |                    |                                      | 18/10/2020 09:54 20/10/2020 09:54 1                      |        | Arduino Uno, C 700    |                              | п                             |          |
| 128                                                      | Projet:04                                                                                     | Wilaya de Blida                                             | Guerouaou                                                 | 2.89                     | 36.53           | 134                | 20/10/2020 10:14 23/10/2020 12:56 1  |                                                          |        | Arduino Uno, C 1000   |                              | П                             |          |
| 131                                                      | Projet:05                                                                                     | Wilaya de Tipaza Bousmail                                   |                                                           | 2.69007                  | 36.6426 33      |                    | 22/10/2020 13:05 22/10/2020 15:22 1  |                                                          |        | Arduino Uno, C 10000  |                              | п                             |          |
| 133                                                      | Projet:06                                                                                     | Wilaya de blida                                             | blida                                                     | 2.8726                   | 36.5047 188     |                    |                                      | 26/10/2020 16:01 28/10/2020 16:01 10                     |        | Arduino uno, ca 10000 |                              | П                             |          |
| 134                                                      | Projet: 07                                                                                    | wilava de Blida                                             | Université Saad Da 2.8726                                 |                          | 36.5047 188     |                    | 27/10/2020 12:44 29/10/2020 12:44 10 |                                                          |        | Arduino Uno, C 10000  |                              | п                             |          |
| 135                                                      | Projet mesuré à wilaya de Blida                                                               |                                                             | Soumaa                                                    | 2.90528                  | 36.5183 153     |                    | 29/10/2020 17:29 30/10/2020 17:29 10 |                                                          |        | capteurs, arduin 360  |                              | 罓                             |          |
|                                                          |                                                                                               | - Détails du projet<br>Nom du projet<br><b>Proprietaire</b> | Projet mesuré à Blida<br>nent des Enesrgies Renouvelables |                          |                 | <b>Description</b> |                                      | Coordonnées géographiques:<br>36° 29' 46" N. 2° 51' 40"E |        |                       | * Project<br>$\bullet$       |                               |          |
| Lieu<br><b>Ouled Yaich</b><br><b>Longitude</b><br>2.8726 |                                                                                               |                                                             |                                                           | Latitude 36.5047         |                 |                    | avec été chaud                       | Climat : Climat méditerranéen                            |        |                       |                              |                               |          |
|                                                          |                                                                                               | <b>Altitude</b>                                             | 188                                                       | <b>Nombre de mesures</b> |                 | 1000               |                                      | <b>Interval (seconde)</b>                                | 10     |                       |                              |                               |          |
| <b>Modele Acquisition</b><br>Capteurs, Arduino Uno       |                                                                                               |                                                             |                                                           |                          |                 |                    |                                      |                                                          |        |                       |                              |                               |          |
|                                                          |                                                                                               | Date début                                                  | 30/10/2020 13:54                                          |                          | <b>Date Fin</b> |                    | 31/10/2020 13:54                     |                                                          |        |                       |                              |                               |          |
|                                                          |                                                                                               | <b>Exporter</b>                                             | <b>Imprimer</b>                                           | $\leq$                   | Demarrer        |                    | Supprimer X                          | <b>Enregitrer</b>                                        |        |                       |                              | Nombre projets terminés : 3/8 |          |

**Figure III.5:** Interface des projets.

En cas de problème avec les données d'un projet lors de sa saisie, *AQSystem* va afficher un message d'erreur détaillant le problème.

| 123         | Projet: 02                        | Ouled Ya Localisati Unive 2.8726   |            |                | 36.5047 188       |    | 18/10/2020 0                                  | 20/10/2020 0. |  |  |  |
|-------------|-----------------------------------|------------------------------------|------------|----------------|-------------------|----|-----------------------------------------------|---------------|--|--|--|
| 128         | Projet:04                         | Wilaya d localisati Guero 2.89     |            |                | $36.53 - 134$     |    | 20/10/2020                                    | 23/10/2020    |  |  |  |
| 131         | Projet:05                         | Wilaya d Localisati Bous           |            | 2.69007        | 36.6426 33        |    | 22/10/2020                                    | 22/10/2020    |  |  |  |
| 133         | Projet:06                         | Wilaya d Localisati blida          |            | 2.8726         | $\times$<br>36.50 |    |                                               | Test_PFE      |  |  |  |
| 134         | Projet: 07                        | wilaya de Localisati Univer 2.8726 |            |                | 36.50             |    | Veuillez changer la date de fin d'acquisition | $\propto$     |  |  |  |
|             | Nom du projet                     |                                    | projet     |                |                   | OK |                                               |               |  |  |  |
|             | <b>Proprietaire</b>               |                                    |            |                |                   |    | <b>Wildyd Dilua</b>                           |               |  |  |  |
| <b>Lieu</b> |                                   |                                    | upiversité |                |                   |    | climat:                                       |               |  |  |  |
|             |                                   | Longitude                          | 2.90528    |                |                   |    |                                               |               |  |  |  |
|             |                                   | Latitudz                           | 36.5183    |                |                   |    |                                               |               |  |  |  |
|             |                                   | Altizude                           | 153        |                |                   |    |                                               |               |  |  |  |
|             | <b>Nombre De Points Apprendre</b> |                                    | 50         |                |                   |    |                                               |               |  |  |  |
|             | Date debut d'acquisition          | 28/10/2020 20:12:10                |            | $\blacksquare$ |                   |    | <b>Modele Acquisition</b>                     | capteurs      |  |  |  |
|             | Date Fin d'acquisition            | 28/10/2020 20:12:10                |            | 画一             |                   |    | <b>Interval (seconde)</b>                     | 1             |  |  |  |

**Figure III.6:** Message d'erreur.

Le démarrage d'un projet d'acquisition se fait soit:

- 1) Manuellement : en cliquant sur le bouton "Démarrer".
- 2) Automatiquement : lorsque sa "date début d'acquisition" est atteinte.

La figure III.7 représente l'organigramme de l'algorithme de démarrage automatique des projet et l'actualisation de l'interface graphique d'état d'avancement.

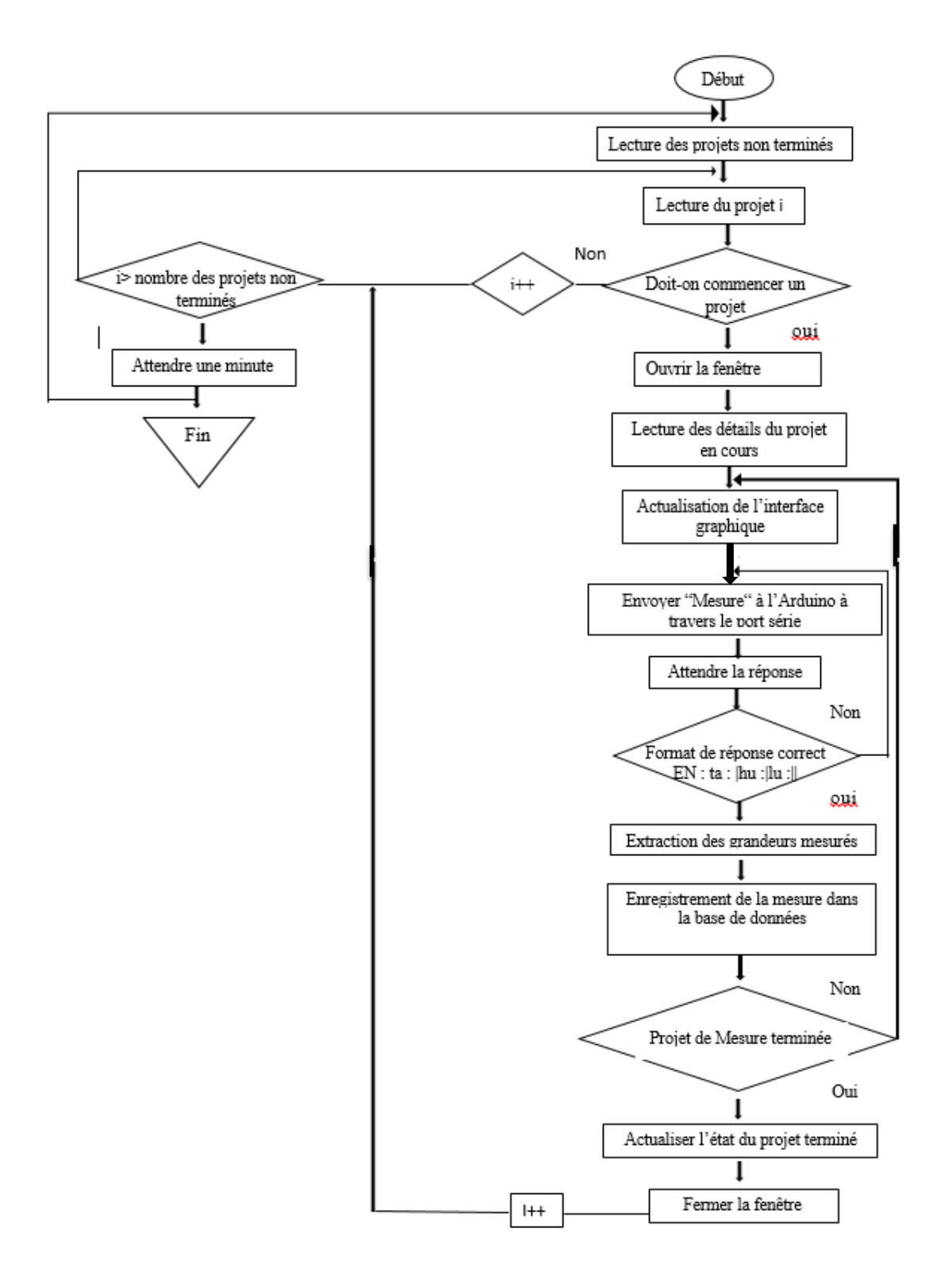

**Figure III.7:** Organigramme de démarrage automatique des projet et l'actualisation de l'interface graphique d'état d'avancement.

La fenêtre de l'état d'avancement (voir la figure III.8) apparaitra quand on sélectionne un projet et on clique sur le bouton « démarrer » c'est-à-dire manuellement, ou bien lors d'un démarrage automatique d'un projet d'acquisition.

Dans cette fenêtre on peut suivre l'état d'avancement instantanée d'un projet qui est en cours de mesure :

- $\triangleright$  Nombre de point (à prendre, pris, restant, total)
- Temps (écoulé, restant).
- Date début effective : la date ou le projet a commencé d'apprendre les mesures, notamment :
- $\triangleright$  Le pourcentage d'avancement de mesure.

La dernière mesure est affichée dans la case "Mesure" (Date, température ambiante, température du sol, humidité, précipitation, pression, luminosité, vitesse et direction du vent). L'actualisation de cette fenêtre se fait en continu selon l'intervalle d'acquisition indiqué.

Le bouton "Pause" a deux options:

 $\triangleright$  Le premier clique va pauser l'opération d'acquisition tandis que le deuxième clique permet de la reprendre.

Le bouton" Effacer" va supprimer tous les mesures associées avec le projet en cours d'acquisition en interrompront l'opération, tandis que le bouton "Restart" va faire la même chose sans arrêter l'opération d'acquisition.

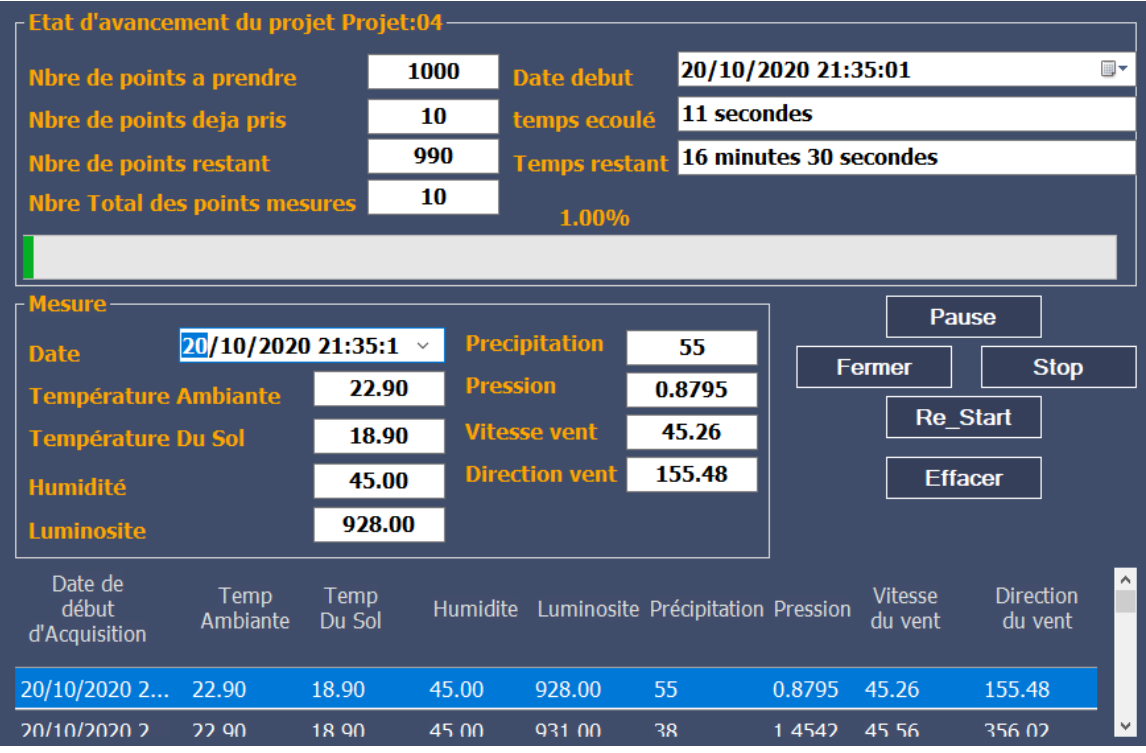

**Figure III.8:** Interface d'état d'avancement.

Cette interface utilise plusieurs fonctions pour donner plus de détails à l'utilisateur. L'une des fonctions clé est le calcul de temps restants pour pouvoir compléter l'opération d'acquisition en cours de traitement.

L'organigramme de la figure III.9 représente l'algorithme implémenter dans cette fonction, tandis que la figure III.10 contient le programme Visual Basic réellement utilisé.

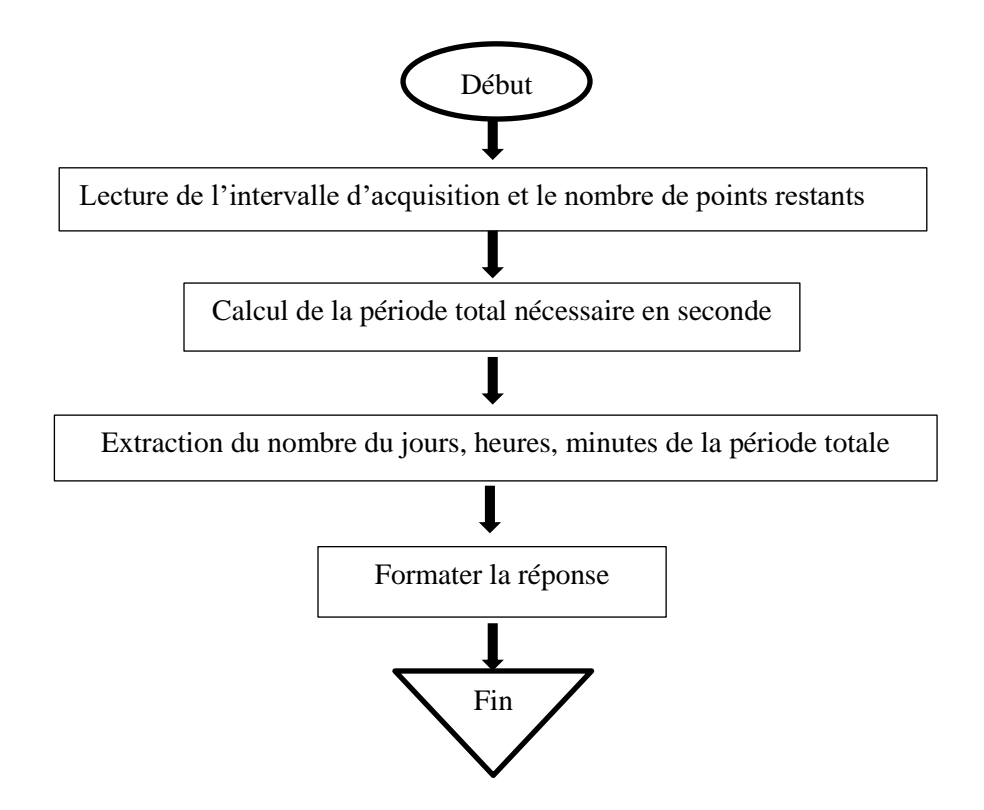

**FigureIII.9:** L'organigramme de temps restants convertie par la fonction.

```
Public Function ConvertirSecondes (ByVal ValeurEnSecondes As Double) As String
   Dim jours As Integer
   Dim secondesRestantes As Integer
   Dim heures As Integer
   Dim minutes As Integer
   Dim secondes As Integer
   Dim Resultat As String
    If (ValeurEnSecondes >= (24 * 3600)) Then
        jours = Int (ValeurEnSecondes / (24 * 3600))
        secondesRestantes = ValeurEnSecondes - (jours * 24 * 3600)
   Else
        jours = 0SecondesRestantes = ValeurEnSecondes
    End If
   If (ValeurEnSecondes >= 3600) Then
       heures = Int(secondesRestantes / 3600)secondesRestantes = ValeurEnSecondes - (heures * 3600)
    Else
       heures = 0secondesRestantes = ValeurEnSecondes
    End If
   If (ValeurEnSecondes >= 60) Then
       minutes = Int (ValeurEnSecondes / 60)
        secondsRestantes = ValeurEnSecondes - (minutes * 60)
    Else
       Minutes = 0SecondesRestantes = ValeurEnSecondes
   End If
    seconds = secondsRestantes
    If (jours = 0) Then
       Resultat = ""ElseIf (jours = 1) Then
       Resultat = " 1 jour "
    Else
    End If
    If (heures = 0) Then
        Resultat = Resultat \epsilon ""
    ElseIf (heures = 1) Then
        Resultat = Resultat & " 1 heure "
    Else
        Resultat = Resultat & heures & " Heures "
    End If
    If (minutes = 0) Then
        Resultat = Resultat & ""ElseIf (minutes = 1) Then
        Resultat = Resultat & " 1 minute "
    Else
        Resultat = Resultat & minutes & " minutes "
    End If
    If (secondes = 0) Then
        Resultat = Resultat \epsilon ""
    ElseIf (secondes = 1) Then
        Resultat = Resultat \zeta " 1 secondes "
    Else
        Resultat = Resultat & secondes & " secondes "
    End If
    Return Resultat
End Function
```
**Figure III.10:** Programme de Conversion d'une période en secondes vers une période de texte formatée.

L'utilisateur peut aussi imprimer le rapport du projet (voir figure III.11) en cliquant sur le bouton "Imprimer". Ce rapport contient les détails concernant le projet d'acquisition.

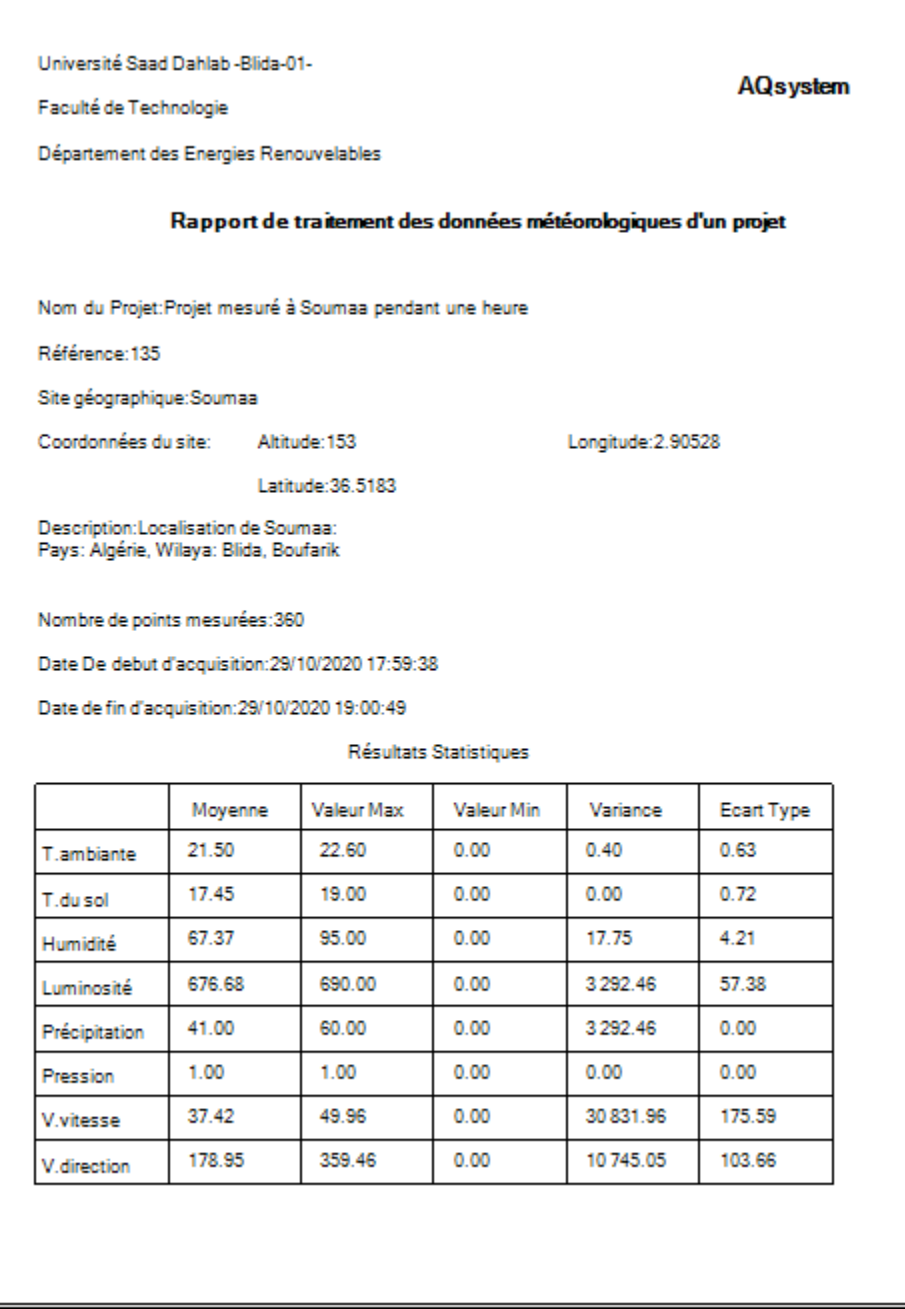

**Figure III.11:** Rapport de traitement des données météorologiques d'un projet.

L'application nous donne aussi la possibilité d'exporter les données mesurées pour pouvoir les utiliser dans d'autres applications (sous le format 'CSV') il suffit de cliquer sur "Exporter "pour compléter cette tâche.

#### **III.3.2.2.2 Interface 'données manuelles':**

Dans cette interface on a laissé un espace pour que l'utilisateur sélectionne un projet dans la case " Nom du projet" et saisit des données météorologiques manuellement. On peut aussi effacer une mesure choisit en cliquant sur "Supprimer". La figure ci-dessous représente l'interfaces des données manuelles.

| ARDUINO Connecté |                   |  |                            |                                                                                  |                                          |                       |                      |            |                    |              |                    | $\Box$               | $\times$ |
|------------------|-------------------|--|----------------------------|----------------------------------------------------------------------------------|------------------------------------------|-----------------------|----------------------|------------|--------------------|--------------|--------------------|----------------------|----------|
|                  |                   |  |                            | Connexion arduino Tests Gestion des projets Données manuelles Recherche avancais |                                          |                       |                      |            |                    |              |                    |                      |          |
|                  | Données manuelles |  |                            |                                                                                  |                                          |                       |                      |            |                    |              |                    |                      |          |
| ProjetID         |                   |  | Nom du Projet              | Date début<br>d'Acquisition                                                      | Température<br>Ambiante                  | Température<br>du Sol | Humidité             | Luminosité | Précipitation      | Pression     | Vitesse du<br>vent | Direction du<br>vent |          |
| 70               |                   |  | <b>Mesure Sans Projet</b>  | 11/10/2020 11:57                                                                 | 24.1                                     | 20.1                  | 58                   | 141        | 25                 | $\mathbf{1}$ | 37.93              | 70.54                |          |
| 70               |                   |  | <b>Mesure Sans Projet</b>  | 11/10/2020 11:57                                                                 | 24.1                                     | 20.1                  | 58                   | 655        | 42                 | $\mathbf{1}$ | 37.63              | 230                  |          |
| 70               |                   |  | <b>Mesure Sans Projet</b>  | 11/10/2020 11:57                                                                 | 24.1                                     | 20.1                  | 58                   | 1023       | 58                 | $\mathbf{1}$ | 37.33              | 29.45                |          |
| 70               |                   |  | Mesure Sans Projet         | 11/10/2020 11:57                                                                 | 24.1                                     | 20.1                  | 58                   | 796        | 35                 | $\mathbf{1}$ | 37.03              | 188.91               |          |
| 70               |                   |  | <b>Mesure Sans Projet</b>  | 11/10/2020 11:57                                                                 | 24.1                                     | 20.1                  | 58                   | 1023       | 52                 | $\mathbf{1}$ | 36.73              | 348.36               |          |
| 70               |                   |  | <b>Mesure Sans Projet</b>  | 11/10/2020 11:57                                                                 | 24.1                                     | 20.1                  | 57                   | 52         | 29                 | $\mathbf{1}$ | 36.43              | 147.82               |          |
| 70               |                   |  | Mesure Sans Projet         | 11/10/2020 11:57                                                                 | 24.1                                     | 20.1                  | 57                   | 570        | 29                 | $\mathbf{1}$ | 49.01              | 234.68               |          |
| 70               |                   |  | <b>Mesure Sans Projet</b>  | 11/10/2020 11:57                                                                 | 24.1                                     | 20.1                  | 57                   | 1023       | 22                 | $\mathbf{1}$ | 35.83              | 106.73               |          |
| 70               |                   |  | <b>Mesure Sans Projet</b>  | 11/10/2020 11:57                                                                 | 24.1                                     | 20.1                  | 57                   | 1023       | 39                 | $\mathbf{1}$ | 35.53              | 266.18               |          |
|                  |                   |  |                            |                                                                                  |                                          |                       |                      |            |                    |              |                    |                      |          |
|                  |                   |  | - Détails de l'acquisition |                                                                                  |                                          |                       |                      |            |                    |              |                    |                      |          |
|                  |                   |  | <b>Nom Projet</b>          |                                                                                  | Projet mesuré à Blida le mois de Décem » |                       | <b>Date</b>          |            | 17/10/2020 13:47 ■ |              |                    |                      |          |
|                  |                   |  | <b>Temp Ambiante</b>       | 25                                                                               | <b>Temp du Sol</b>                       | 21                    | <b>Précipitation</b> | 29         |                    |              |                    |                      |          |
|                  |                   |  | <b>Pression</b>            | 0.623                                                                            | <b>Humidité</b>                          | 48                    | Luminosité           | 1023       |                    |              |                    |                      |          |
|                  |                   |  | <b>Direction du Vent</b>   | <b>230</b>                                                                       | Vitesse du vent                          | 36                    |                      |            |                    |              | in                 |                      |          |
|                  |                   |  |                            |                                                                                  | <b>Supprimer</b>                         | íχ                    | Enregistrer          |            |                    |              |                    |                      |          |

**Figure III.12:** Interface données manuelles.

#### **III.3.2.2.3 Interface 'Connecter Arduino':**

Cette interface sert à connecter notre application avec l'Arduino via le port série. L'utilisation de cette dernière est comme suit:

- Choisir un nom du port (exemple : COM3, COM4...), et la vitesse de communication (Baud Rate :9600).
- Envoyer les commandes à l'Arduino (écrire la commande dans la case « texte » et cliquer sur le bouton « Envoyer »).
- Recevoir les données traitées par l'Arduino dans la case « Réception ».
- Supprimer la case « Réception » en cliquant sur le bouton « Effacer ».

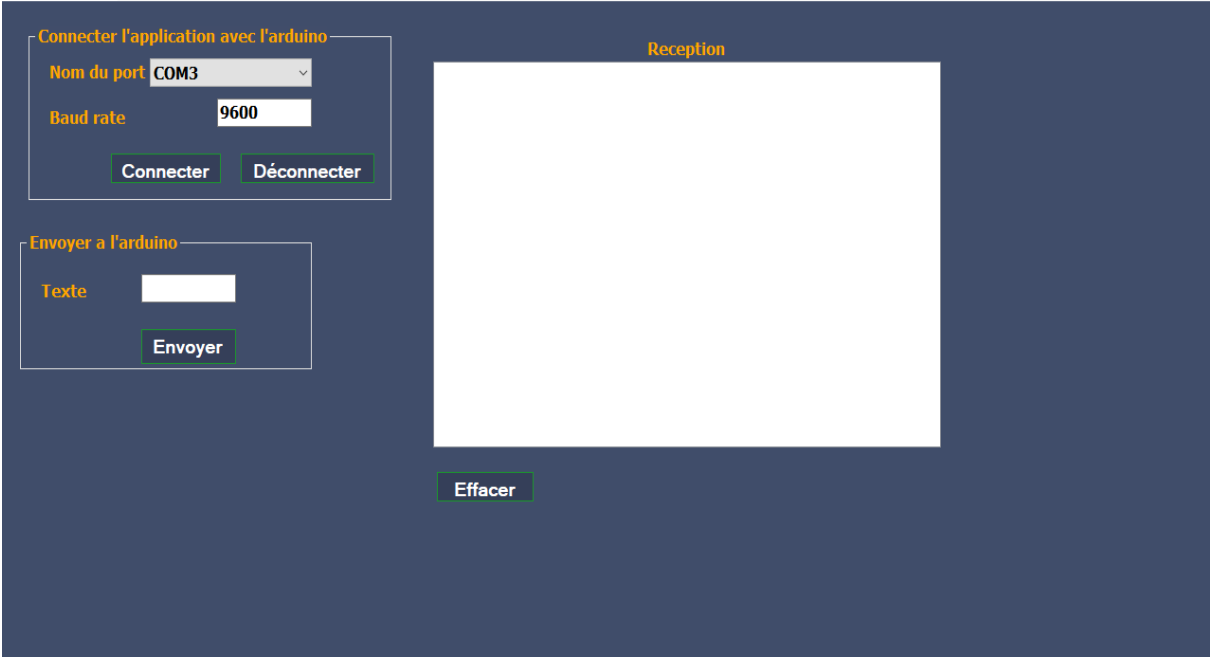

**Figure III.13:** Interface –Connecter Arduino.

#### **III.3.2.2.4 Interface 'recherche avancée':**

Cette interface permet à l'utilisateur de grouper un ensemble de mesures selon des critères de recherches très dynamiques :

- Date d'acquisition (début, fin ou intervalle).
	- a- Date complète.
	- b- Années.
	- c- Mois.
	- d- Jours.
	- e- Heures.
- $\triangleright$  Nom de projet : d'après la liste des projets existant.
- Lieu de projet : selon la liste des lieux des projets (Blida, Médéa........).
- Acquisition des projets terminés seulement.
- Propriétaire : les projets qu'ont les mêmes propriétés.
- Modèle d'acquisition : les projets qui sont mesurés par le même système.

Les résultats de la recherche obtenu sont affichés sur un tableau, avec un calcul statistique effectué sur les mesures concernées.

| ARDUINO Connecté |                          |                                             |                                                                                  |                                                                                                    |                                                |             |                              |                     |                                                                                               |                    | П.                                                | $\times$            |  |  |
|------------------|--------------------------|---------------------------------------------|----------------------------------------------------------------------------------|----------------------------------------------------------------------------------------------------|------------------------------------------------|-------------|------------------------------|---------------------|-----------------------------------------------------------------------------------------------|--------------------|---------------------------------------------------|---------------------|--|--|
|                  |                          |                                             | Connexion arduino Tests Gestion des projets Données manuelles Recherche avançais |                                                                                                    |                                                |             |                              |                     |                                                                                               |                    |                                                   |                     |  |  |
|                  |                          |                                             |                                                                                  |                                                                                                    | Recherche avancais                             |             |                              |                     |                                                                                               |                    |                                                   |                     |  |  |
| ProjetID         |                          | Nom du projet                               | Date Début<br>d'Acquisition                                                      | Température<br>Ambiante                                                                                | Température<br>du Sol                          | Humidité    | Luminosité                   | Précipitation       | Pression                                                                                      | Vitesse du<br>vent | Direction du<br>vent                              | $\hat{\phantom{a}}$ |  |  |
| 115              | Projet: 01               |                                             | 13/10/2020 16:21                                                                 | 29.9                                                                                                   | $\overline{0}$                                 | 27          | 999                          | 56                  | 1                                                                                             | 37.13              | 175.95                                            |                     |  |  |
| 115              | Projet: 01               |                                             | 13/10/2020 16:21                                                                 | 29.9                                                                                                   | $\mathbf{0}$                                   | 27          | 999                          | 45                  |                                                                                               | 32.24              | 185.97                                            |                     |  |  |
| 115              | Projet: 01               |                                             | 13/10/2020 16:22                                                                 | 29.9                                                                                                   | $\mathbf{0}$                                   | 27          | 999                          | 50                  | 1                                                                                             | 36.53              | 134.86                                            |                     |  |  |
| 115              | Projet: 01               |                                             | 13/10/2020 16:22                                                                 | 29.9                                                                                                   | $\mathbf{0}$                                   | 27          | 999                          | 27                  | 1                                                                                             | 36.23              | 294.31                                            |                     |  |  |
| 115              | Projet: 01               |                                             | 13/10/2020 16:22                                                                 | 29.9                                                                                                   | $\mathbf{0}$                                   | 26          | 999                          | 43                  |                                                                                               | 35.93              | 93.77                                             |                     |  |  |
| 115              | Projet: 01               |                                             | 13/10/2020 16:22                                                                 | 29.9                                                                                                   | $\Omega$                                       | 26          | 998                          | 20                  | 1                                                                                             | 35.63              | 253.22                                            |                     |  |  |
| 115              | Projet: 01               |                                             | 13/10/2020 16:22                                                                 | 30                                                                                                    | $\bf{0}$                                       | 26          | 999                          | 37                  |                                                                                               | 35.33              | 52.68                                             |                     |  |  |
| 115              | Projet: 01               |                                             | 13/10/2020 16:22                                                                 | 30                                                                                                    | $\mathbf{0}$                                   | 26          | 999                          | 54                  |                                                                                               | 35.03              | 212.13                                            |                     |  |  |
|                  | - Critères de recherche- |                                             |                                                                                  |                                                                                                    |                                                |             |                              |                     | Statistiques de la recherche                                                                  |                    |                                                   |                     |  |  |
|                  |                          | Date d'acquisition A partir de              | 28/10/2020 19:52                                                                 | $\Box$                                                                                                 | <b>Jusqu'au</b>                                |             | 28/10/2020 19:52             | $\boxplus\,\forall$ | Nombre Total de resultat de recherche: 5 100                                                  |                    |                                                   |                     |  |  |
|                  |                          | Commencer de                                | $\Box$ année                                                                     | 1950 $\div$ mois                                                                                       | 12 :                                           | $\Box$ Jour | $23 \div$<br>$31 \div$ Heure |                     | Temp Amb (Moy / Max/Min): 24.47 / 33.90/0.00<br>Temp du sol (Moy/ Max/ Min): 0.00 / 0.00/0.00 |                    |                                                   |                     |  |  |
|                  |                          | <b>Terminer à</b>                           | $\Box$ année                                                                     | 1950 $\div$ mois 12 $\div$ Jour 31 $\div$ Heure                                                        |                                                |             | $\vert$ 23 $\div$            |                     |                                                                                               |                    | Humidité (Moy/ Max/ Min): 45.45 / 59.00/0.00      |                     |  |  |
| Mom du projet    |                          | Projet: 01                                  |                                                                                  |                                                                                                    | <b>Proprietaire</b>                            |             |                              |                     |                                                                                               |                    | Luminosité (Moy/ Max/ Min): 771.49 / 1 023.00/0.0 |                     |  |  |
| Lieu du projet   |                          |                                             |                                                                                  |                                                                                                    | <b>Modèle acqu</b>                             |             |                              |                     | Pression(Moy/ Max/ Min): 1.00 / 1.00/0.00                                                     |                    |                                                   |                     |  |  |
|                  |                          | Acquisitions des projets terminés seulement |                                                                                  |                                                                                                    | Précipitation(Moy/Max/Min): 40.00 / 60.00/0.00 |             |                              |                     |                                                                                               |                    |                                                   |                     |  |  |
|                  |                          |                                             |                                                                                  | Vitesse du vent(Moy/ Max/ Min): 37.63 / 49.98/0.0<br>Direction du vent(Moy/ Max/ Min): 179.03 / 359.91 |                                                |             |                              |                     |                                                                                               |                    |                                                   |                     |  |  |
|                  |                          | <b>Exporter</b>                             | Supprimer <sup>(X)</sup>                                                         |                                                                                                    | <b>Rechercher</b>                              | Rapport 2   | Courbes $\mathcal{L}$        |                     |                                                                                               |                    |                                                   |                     |  |  |

**Figure III.14:** Interface recherche avancée.

Par la suite, l'utilisateur peut exploiter ces résultats pour :

- Calculer les détails statistiques des grandeurs météorologique.
- Imprimer un rapport concernant ces résultats.
- $\triangleright$  Tracer de différents graphes pour chaque grandeur selon le besoin.
- Exporter les résultats vers un format Excel.
- Supprimer ces résultats de la base de données.

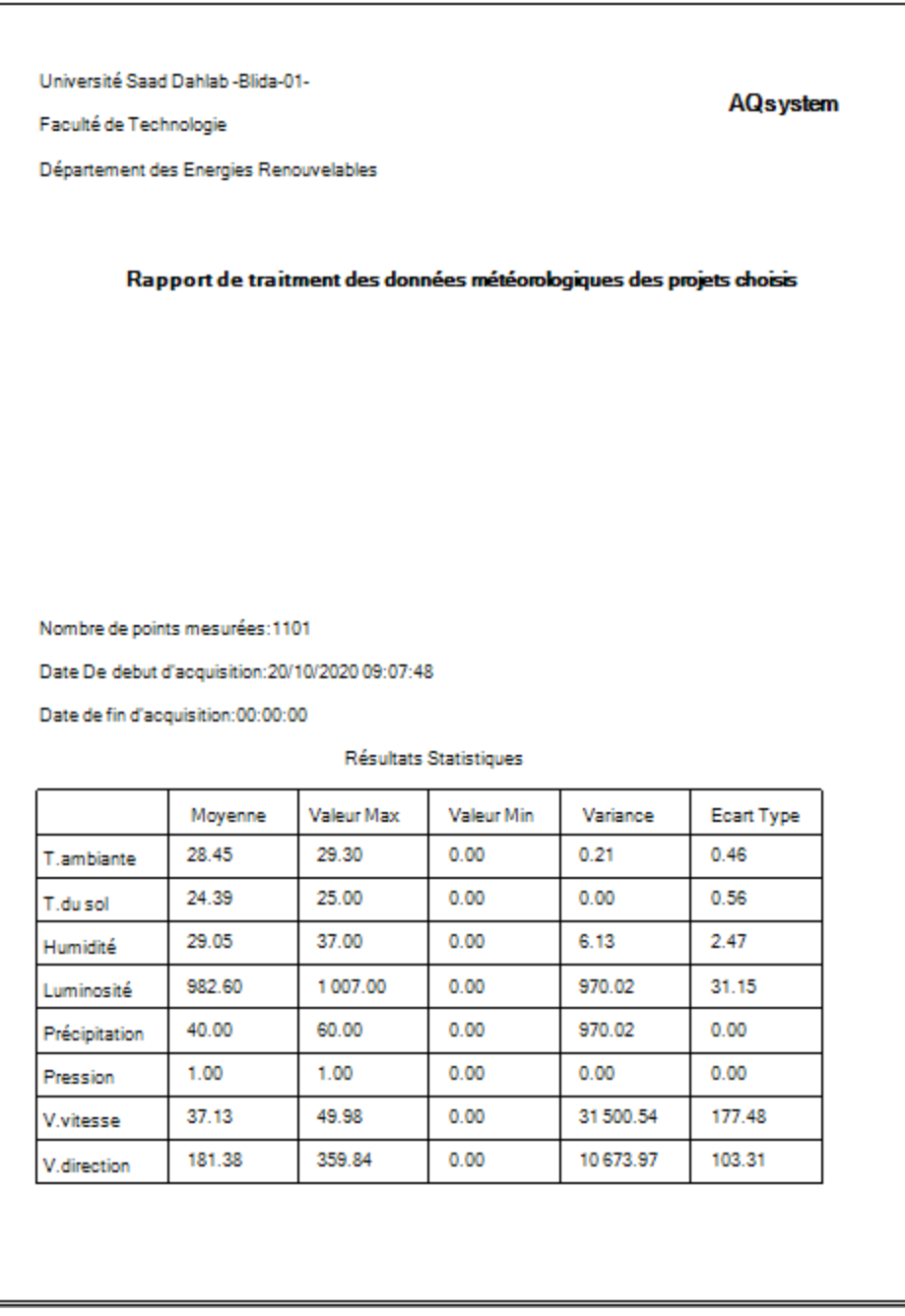

**Figure III.15:** Rapport de traitement des données météorologiques d'une recherche.

La fenêtre 'CharPrinter' apparaitra quand l'utilisateur clique sur le bouton "Courbes". Cette fenêtre nous permet de choisir :

- $\triangleright$  Le type de graphe : line, colonne, bar, area... etc.
- La nature du graphe : tous les points, moyenne (journalière, mensuelle, annuelle), min (journalier, mensuelle, annuelle), max (journalier, mensuelle, annuelle).
- De tracer une ou plusieurs grandeurs météorologiques dans le même graphe.

Voir la figure ci-dessous :

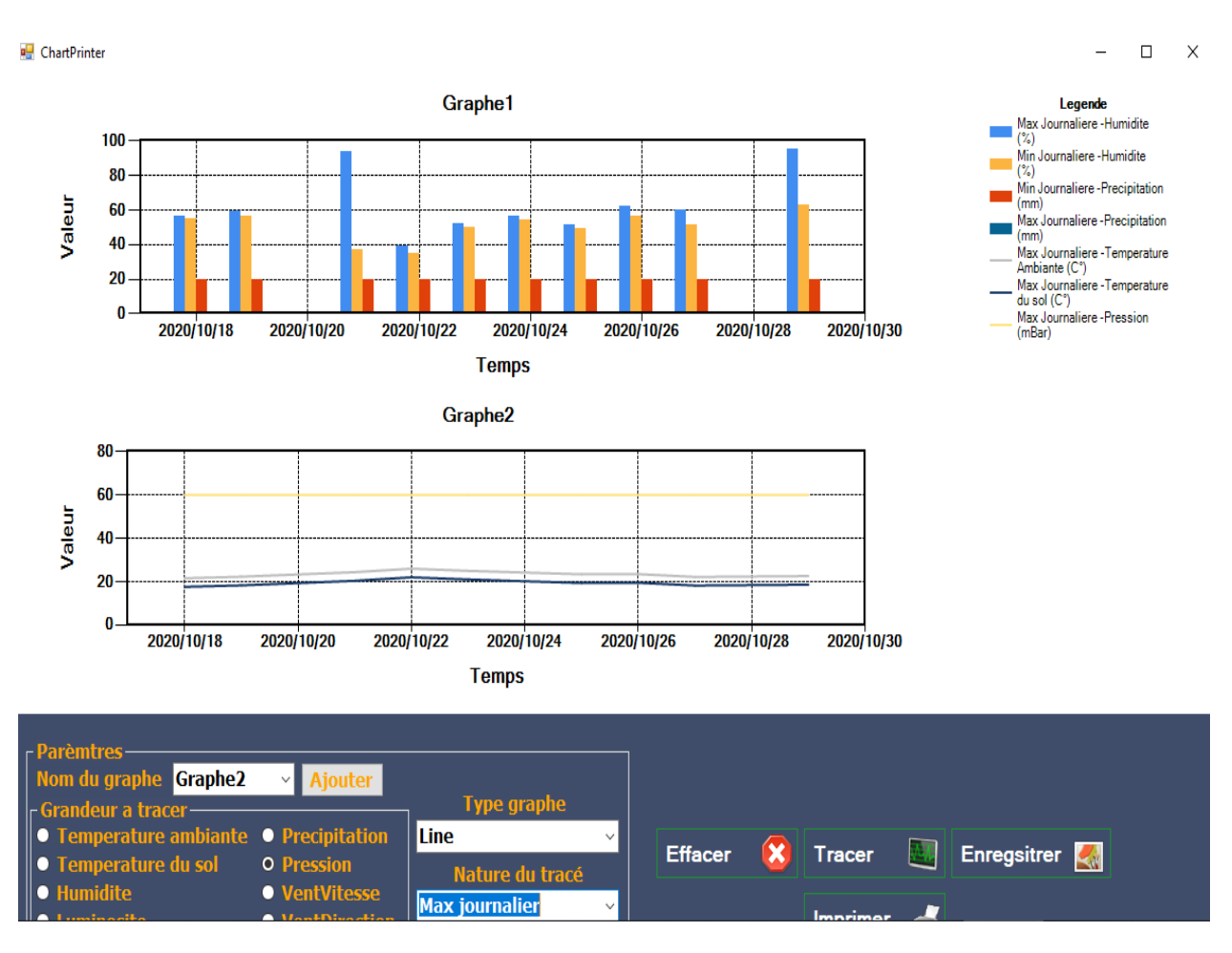

**Figure III.16:** Inrterface 'CharPrinter'.

Il suffit de cliquer sur le bouton "Tracer" pour obtenir les formes des graphes choisis, on peut aussi enregistrer, imprimer, supprimer, et mémé ajouter des graphes. Voir les figures suivantes :

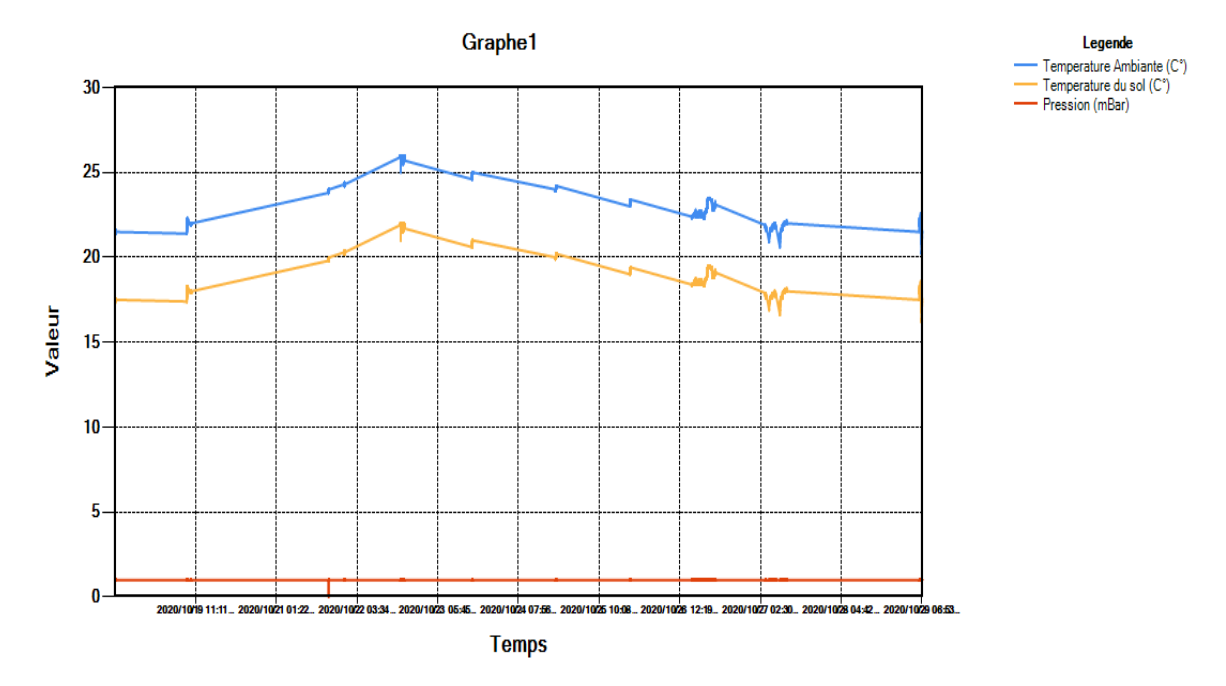

**Figure III.17:** le tracé de quelques grandeurs météorologiques pour le mois d'Octobre.

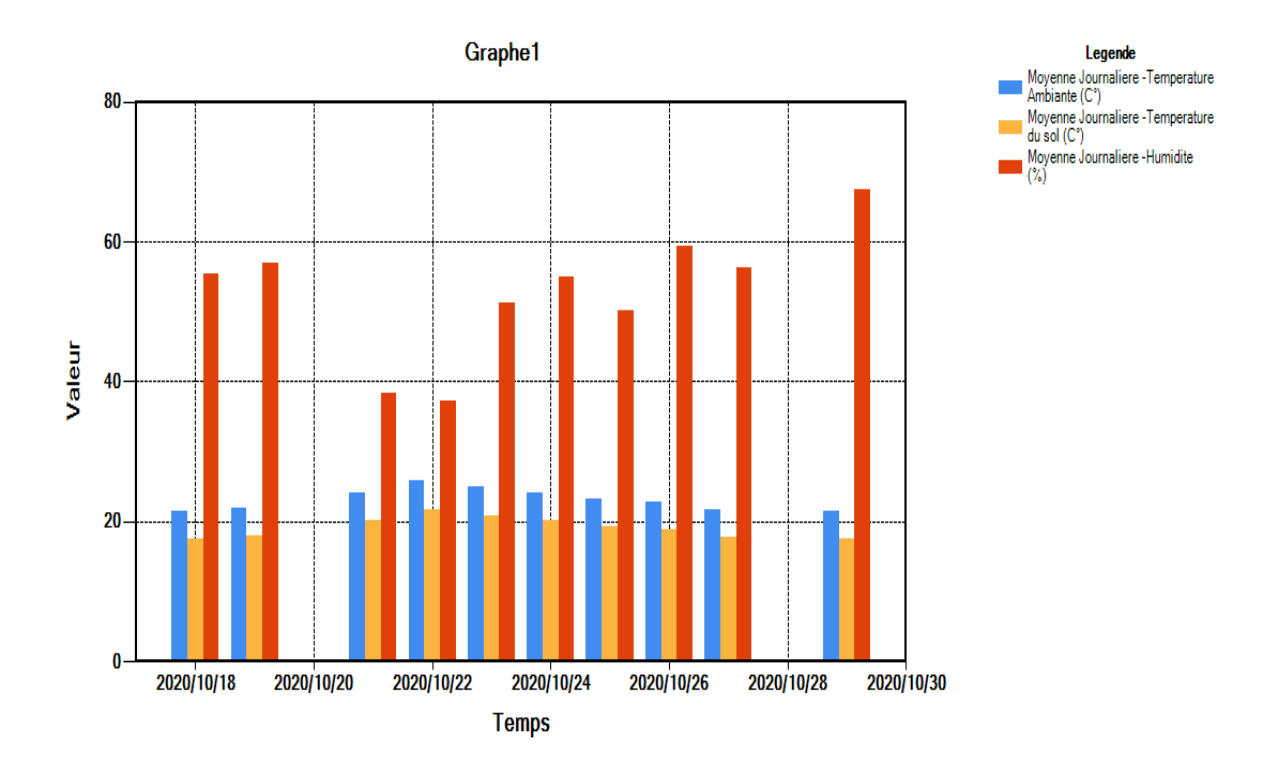

**Figure III.18:** la moyenne journalière de quelques grandeurs météorologiques.

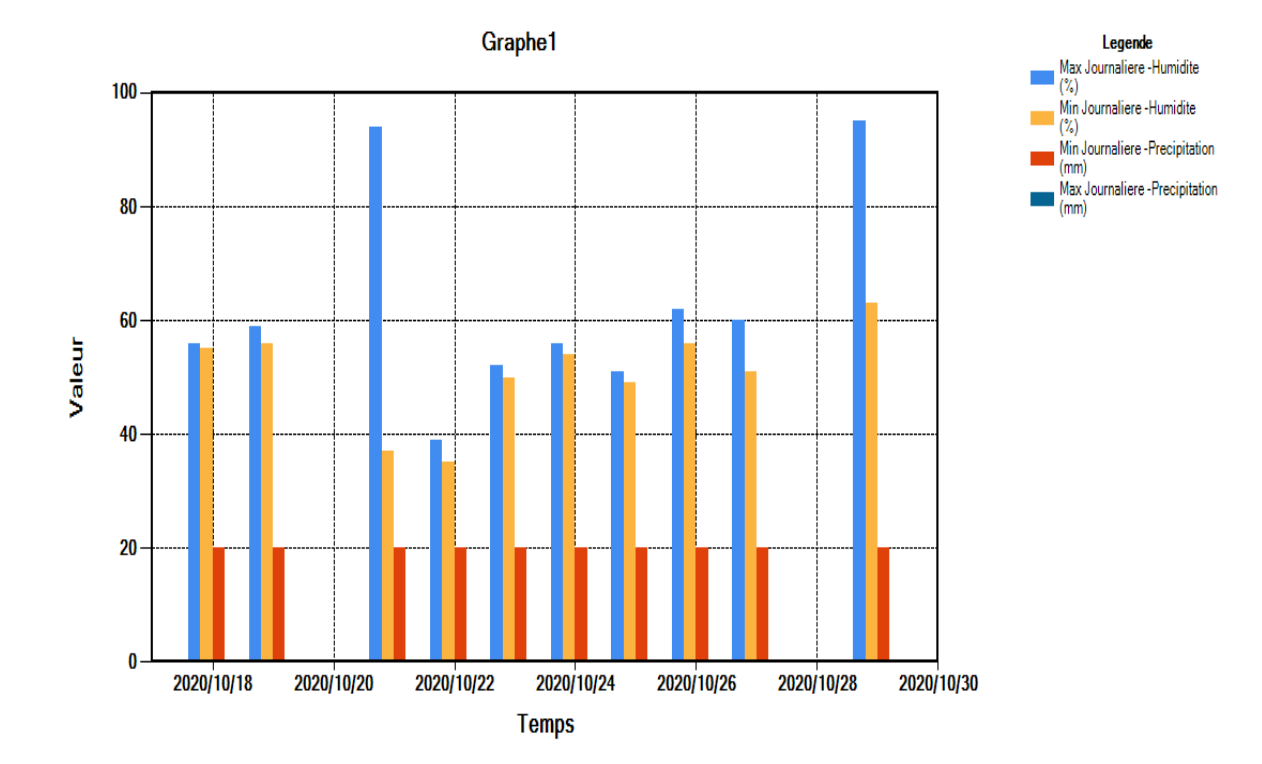

**Figure III.19:** Le min et le max journalier de quelques grandeurs météorologiques.

#### **III.4 Conclusion:**

Dans ce chapitre, nous avons présentées les étapes de la réalisation du système d'acquisition des grandeurs météorologiques, ces étapes ont consisté d'abord en la réalisation des mesures avec la carte à microcontrôleur, et la conception de notre application *AQsystem*.

Enfin nous avons réalisées des tests avec le système de mesure dans plusieurs sites et sur différents intervalles de temps pour bien illustrer la faciliter et les fonctionnalités intégrées dans notre application *AQSystem*.

## *CONCLUSION GENERALE ET PERSPECTIVES*

Avec le progrès des technologies de l'informatique et de l'électronique, le développement de système d'acquisition des données météorologiques est devenu possible. Le système est simple, peu couteux et peut être utilisé n'importe où sans la nécessité d'un équipement encombrant.

 Dans ce cadre nous avons cherchées à concevoir un système de mesure de grandeurs météorologiques simple. Il est composé d'un ensemble de capteurs utilisés pour l'acquisition des grandeurs physiques, d'une carte à microcontrôleur Arduino Uno dont le rôle est le traitement de données issues de ces capteurs et un port série pour la transmission. La réception comprenant un ordinateur pour assurer l'affichage des données via une application spécialement développée pour l'occasion qu'on l'a appelé '*AQSystem* '.

 Pour tester le système, nous avons pris des mesures à plusieurs endroits et à différents intervalles de temps. Les données obtenues ont été enregistrées dans une base de données grâce à notre application '*AQSystem*' qui comprend en plus plusieurs autres avantages, notamment le démarrage automatique des opérations de mesures, le calcul statistique des données météorologiques, la possibilité d'exportation des mesures sous le format Excel et un système très dynamique pour pouvoir tracer un nombre important de graphes avec des scenarios très personnalisables. Donc, le système d'acquisition réalisé s'avère être satisfaisant.

 Au terme de ce travail élaboré dans le cadre de notre projet de fin d'étude, nous considérons que ce projet nous a été bénéfique, vu qu'il nous a permis de consolider nos connaissances théoriques acquises pendant le cursus universitaire en plus de la conception d'une application qui est très utile dans plusieurs domaines et qui pourra servir par la suite, pour d'autres éventuels projets de fin d'étude ou même des projets de recherche.

 En outre, nous estimons que les objectifs qui ont été fixés aux préalables ont été bien respectés. Toutefois, comme perspectives de ce travail, nous citons :

- Qu'il vaudra mettre le système d'acquisition dans un boitier.
- Utiliser une carte SD pour rendre le système autonome sans la nécessité de la présence d'un ordinateur.
- Changer le modèle d'acquisition.

 En outre les méthodes et les techniques développées pour la réalisation de ce système d'acquisition peuvent être améliorées pour obtenir des mesures plus précises sur les grandeurs météorologiques à mesurer.

Nous espérons que ce mémoire sera utile et enrichi par les futures promotions.

### *REFERENCES*

**[1]:** Ihadadene Hakim et Sellami Redha, « Etude et mise en marche de la station météorologique ENERCO 520 IG », Mémoire de Fin d'Etudes De MASTER PROFESSIONNEL, UNIVERSITE MOULOUD MAMMERI, TIZI-OUZOU, 2016/2017.

**[2]:** Hilab Mouaiz (Réalisation d'une station météorologique à base d'Arduino UNO) mémoire de master, Université Mohamed Khider Biskra juin 2018.

**[3]:** Vincent Luyet : Avec la participation d'Henri Bossert, Benoît Le Bocey, Jean François Roux, Jean Luc Berenguer, Stefano Solarino, Gabriela Schwarz-Zanetti, Martine Rebetez, Monica Ponzone, Roberto Cremonini ; Stations météo ; Février 2010

**[4]:** https://parlonssciences.ca/ressources-pedagogiques/

**[5]:** https://www.actuenvironnement.com/ae/dictionnaire\_environnement/definition/

**[6]:** Kara Lydia et Guellal Sofiane « Conception et réalisation d'un système de mesure et transmission de paramètres météorologiques », Mémoire de fin d'études De Master Professionnelle, UNIVERSITE MOULOUD MAMMERI DE TIZI-OUZOU,2017 / 2018

**[7]:** https://www.abcclim.net/humidite-absolue-relative.

**[8]:** https://www.amazon.de/Wetterfahne-Hahn-Klein-34-68/

**[9]:** http://education.meteofrance.fr/dossiers-thematiques/observer-et-mesurer/

**[10]:** https://www.cea.fr/comprendre/pages/energies/essentiel-sur-impact-climat-sur-l-energie.

**[11]:** L'Organisation météorologique mondiale, « Vocabulaire météorologique International », deuxième édition, OMM-n ° 182, Genève, 1992.

**[12]:** <https://blog.previmeteo.com/impact-de-la-meteo-differents-secteurs/>

**[13]:** <https://www.omega.fr/prodinfo/acquisition-de-donnees.html>

**[14]:** [https://library.wmo.int/doc\\_num.php?explnum\\_id=9864](https://library.wmo.int/doc_num.php?explnum_id=9864)

**[15]:** Ben Lounes Saïd, Ahnoune Djamel « Conception et réalisation d'un système de vidéosurveillance à base de la carte ARDUINO UNO », Mémoire fin d'étude à L'UMMTO, BENNAMENE.K 2014.

**[16]:** C. Tavernier, « Arduino applications avancées ». Version Dunod.

**[17]:** S.V.D.Reyvanth, G.Shirish, « PID controller using Arduino »

**[18]:** http://www.generationrobots.com/fr/152-arduino. Consulter le: mars 2015.

**[19]:** Meguireche Noreddinne & Ghadban Abdarrazzak, « Réalisation d'une Carte d'acquisition et supervision en utilisant un module GSM », UNIVERSITE MOHAMED BOUDIAF - M'SILA -2018/2019.

**[20]:** Mlle Inguel Malha « Conception et réalisation d'un système Domotique par GSM » Mémoire De Fin D'étude De MASTER ACADÉMIQUE Université Mouloud Mammeri De Tizi-Ouzou - 17/09/2017.

**[21]:** https://fleb.developpez.com/tutoriels/arduino/esp8266/debuter/

**[22]:** Allam Yassine « Etude et réalisation d'une station météo connectée par wifi » UNIVERSITE MOHAMED BOUDIAF - M'SILA -2016/2017.

**[23]:** Foufou Nour Elhouda et Radi Nadjlaa « Réalisation d'une station météo connectée » Université Aboubakr Belkaïd– Tlemcen – 1 juillet 2019.

**[24]:** https://wiki.mdl29.net/lib/exe/fetch.php?media=elec:arduino\_dossier\_ressource.pdf

**[25]:** Programming Arduino Next Steps: Going Further with Sketches, Simon Monk, 2013

**[26]:** <https://arduino.cc/fr/Main/Reference>

**[27] :** Arduino pour bien commencer en électronique et en programmation ; Licence Créatives Commons BY-NC-SA 2.0.

[**28]:** Ben khalfa Ismail ; « Réalisation d'un système de contrôle autour de Raspberry Pi pour la domotique ».

**[29]:** <https://www.geeksforgeeks.org/introduction-to-visual-studio/>

**[30]:** [https://openclassrooms.com/fr/courses/993975-apprenez-a-programmer-en-vb-net/988743](https://openclassrooms.com/fr/courses/993975-apprenez-a-programmer-en-vb-net/988743-historique-et-visual-basic-express-2010) [historique-et-visual-basic-express-2010](https://openclassrooms.com/fr/courses/993975-apprenez-a-programmer-en-vb-net/988743-historique-et-visual-basic-express-2010)

**[31]:** <https://pise.info/csharp/03.htm>

**[32]:** https://docs.microsoft.com/en-us/visualstudio/ide/

**[33]:** https://www.tutorialspoint.com/vb.net/

**[34]:** <https://docs.microsoft.com/fr-fr/>

**[35]:** https://www.malavida.com/en/soft/visual-studio-2010/